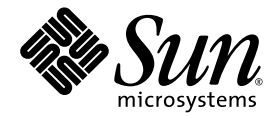

# Netra™ CT 820 Server Software Developer's Guide

Sun Microsystems, Inc. www.sun.com

Part No. 817-2648-12 October 2004, Revision A

Submit comments about this document at: <http://www.sun.com/hwdocs/feedback>

Copyright 2004 Sun Microsystems, Inc., 4150 Network Circle, Santa Clara, California 95054, U.S.A. All rights reserved.

Sun Microsystems, Inc. has intellectual property rights relating to technology that is described in this document. In particular, and without limitation, these intellectual property rights may include one or more of the U.S. patents listed at http://www.sun.com/patents and one or more additional patents or pending patent applications in the U.S. and in other countries.

This document and the product to which it pertains are distributed under licenses restricting their use, copying, distribution, and decompilation. No part of the product or of this document may be reproduced in any form by any means without prior written authorization of Sun and its licensors, if any.

Third-party software, including font technology, is copyrighted and licensed from Sun suppliers.

Parts of the product may be derived from Berkeley BSD systems, licensed from the University of California. UNIX is a registered trademark in the U.S. and in other countries, exclusively licensed through X/Open Company, Ltd.

Sun, Sun Microsystems, the Sun logo, AnswerBook2, docs.sun.com, VIS, Sun StorEdge, Solstice DiskSuite, Java, SunVTS, Netra, and Solaris are trademarks or registered trademarks of Sun Microsystems, Inc. in the U.S. and in other countries.

All SPARC trademarks are used under license and are trademarks or registered trademarks of SPARC International, Inc. in the U.S. and in other countries. Products bearing SPARC trademarks are based upon an architecture developed by Sun Microsystems, Inc.

The OPEN LOOK and Sun™ Graphical User Interface was developed by Sun Microsystems, Inc. for its users and licensees. Sun acknowledges the pioneering efforts of Xerox in researching and developing the concept of visual or graphical user interfaces for the computer industry. Sun holds a non-exclusive license from Xerox to the Xerox Graphical User Interface, which license also covers Sun's licensees who implement OPEN LOOK GUIs and otherwise comply with Sun's written license agreements.

U.S. Government Rights—Commercial use. Government users are subject to the Sun Microsystems, Inc. standard license agreement and applicable provisions of the FAR and its supplements.

DOCUMENTATION IS PROVIDED "AS IS" AND ALL EXPRESS OR IMPLIED CONDITIONS, REPRESENTATIONS AND WARRANTIES, INCLUDING ANY IMPLIED WARRANTY OF MERCHANTABILITY, FITNESS FOR A PARTICULAR PURPOSE OR NON-INFRINGEMENT, ARE DISCLAIMED, EXCEPT TO THE EXTENT THAT SUCH DISCLAIMERS ARE HELD TO BE LEGALLY INVALID.

Copyright 2004 Sun Microsystems, Inc., 4150 Network Circle, Santa Clara, Californie 95054, Etats-Unis. Tous droits réservés.

Sun Microsystems, Inc. a les droits de propriété intellectuels relatants à la technologie qui est décrit dans ce document. En particulier, et sans la limitation, ces droits de propriété intellectuels peuvent inclure un ou plus des brevets américains énumérés à http://www.sun.com/patents et<br>un ou les brevets plus supplémentaires ou les applications de brevet en attente d

Ce produit ou document est protégé par un copyright et distribué avec des licences qui en restreignent l'utilisation, la copie, la distribution, et la décompilation. Aucune partie de ce produit ou document ne peut être reproduite sous aucune forme, par quelque moyen que ce soit, sans l'autorisation préalable et écrite de Sun et de ses bailleurs de licence, s'il  $\hat{y}$  en a.

Le logiciel détenu par des tiers, et qui comprend la technologie relative aux polices de caractères, est protégé par un copyright et licencié par des fournisseurs de Sun.

Des parties de ce produit pourront être dérivées des systèmes Berkeley BSD licenciés par l'Université de Californie. UNIX est une marque déposée aux Etats-Unis et dans d'autres pays et licenciée exclusivement par X/Open Company, Ltd.

Sun, Sun Microsystems, le logo Sun, AnswerBook2, docs.sun.com, VIS, Sun StorEdge, Solstice DiskSuite, Java, SunVTS, Netra, et Solaris sont des marques de fabrique ou des marques déposées de Sun Microsystems, Inc. aux Etats-Unis et dans d'autres pays.

Toutes les marques SPARC sont utilisées sous licence et sont des marques de fabrique ou des marques déposées de SPARC International, Inc. aux Etats-Unis et dans d'autres pays. Les produits portant les marques SPARC sont basés sur une architecture développée par Sun Microsystems, Inc.

L'interface d'utilisation graphique OPEN LOOK et Sun™ a été développée par Sun Microsystems, Inc. pour ses utilisateurs et licenciés. Sun reconnaît les efforts de pionniers de Xerox pour la recherche et le développement du concept des interfaces d'utilisation visuelle ou graphique pour l'industrie de l'informatique. Sun détient une license non exclusive de X couvrant également les licenciées de Sun qui mettent en place l'interface d 'utilisation graphique OPEN LOOK et qui en outre se conforment aux licences écrites de Sun.

LA DOCUMENTATION EST FOURNIE "EN L'ÉTAT" ET TOUTES AUTRES CONDITIONS, DECLARATIONS ET GARANTIES EXPRESSES OU TACITES SONT FORMELLEMENT EXCLUES, DANS LA MESURE AUTORISEE PAR LA LOI APPLICABLE, Y COMPRIS NOTAMMENT TOUTE GARANTIE IMPLICITE RELATIVE A LA QUALITE MARCHANDE, A L'APTITUDE A UNE UTILISATION PARTICULIERE OU A L'ABSENCE DE CONTREFAÇON.

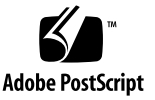

# **Contents**

#### **[Preface](#page-12-0) xv**

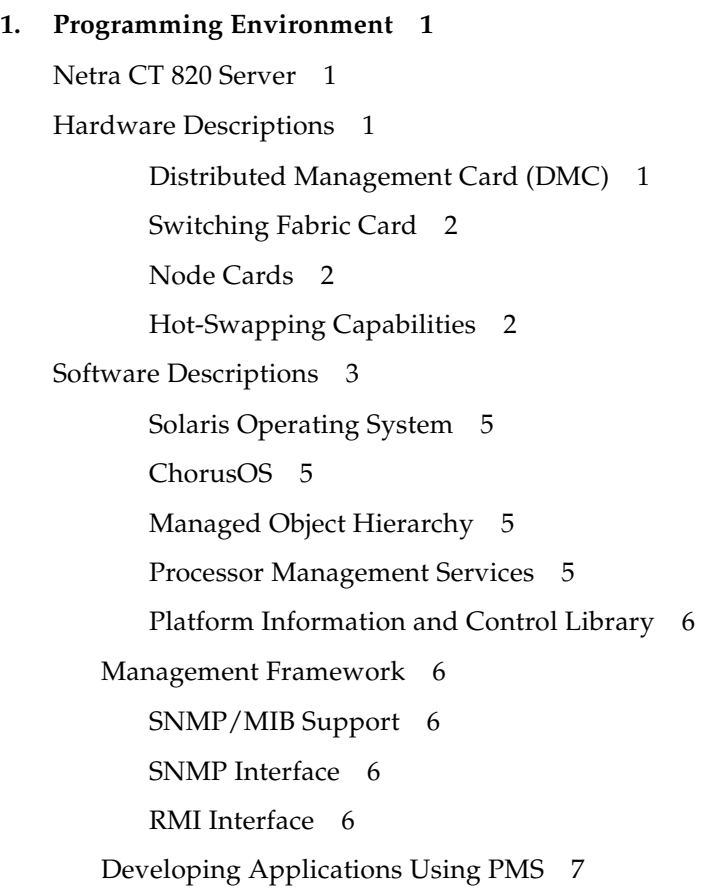

[Developing Applications to Interface With MOH or SNMP](#page-22-1) 7 [Developing Applications to Run on Node Cards](#page-22-2) 7

#### **2. [Netra CT 820 System Equipment Model](#page-24-0) 9**

[Modeling a Netra CT 820 System](#page-24-1) 9 [Managed Objects](#page-25-0) 10 [Viewing the Equipment Model Hierarchy](#page-27-0) 12 [Netra CT 820 System Equipment Models](#page-28-0) 13

#### **3. [Getting Started With the Netra CT Element Management Agent API](#page-30-0) 15**

[Before You Begin](#page-30-1) 15 [About Netra CT Element Management Agent API](#page-31-0) 16 [Netra CT Agent Security](#page-31-1) 16 [Creating Your Application](#page-32-0) 17 [Purpose of the Application](#page-33-0) 18 [Preparing Your Application](#page-33-1) 18 [Determining the System Configuration Hierarchy](#page-34-0) 19 [Communicating With the Netra CT Agent](#page-35-0) 20 [Finding the Root Object Name](#page-36-0) 21 [Traversing the Containment Hierarchy From a Node](#page-37-0) 22 [Listening for Notifications](#page-37-1) 22 [Registering a Notification Listener With EFDMBean Instance](#page-38-0) 23 [Managing Alarms](#page-39-0) 24 [Registering a Notification Listener With an Alarm Notification Filter](#page-39-1) 24 [Using the Default Alarm Severity Profile](#page-40-0) 25 [Creating Your Own Alarm Severity Profile](#page-41-0) 26 [Assigning a New Alarm Severity Profile](#page-43-0) 28 [Configuring the Agent to Drive DMC Alarm Outputs](#page-43-1) 28 ▼ [To Set Up and Use Alarm Features](#page-44-0) 29 [Clearing Alarms](#page-46-0) 31

#### **4. [Netra CT Element Management Agent Application Programming Interfaces](#page-48-0) 33**

[Interface Overview](#page-48-1) 33 [Summary of Java Dynamic Management Kit](#page-49-0) 34 [Viewing the Netra CT Management Agent API Online](#page-50-0) 35 [Netra CT Management Agent Interfaces and Classes](#page-51-0) 36

#### **5. [Simple Network Management Protocol](#page-54-0) 39**

[SNMP Overview](#page-54-1) 39

[Management Information Base \(MIB\)](#page-55-0) 40 [Object Identifiers \(OIDs\)](#page-55-1) 40 [Netra CT System SNMP Representation](#page-56-0) 41 [ENTITY-MIB](#page-57-0) 42 [IF-MIB](#page-58-0) 43 [SUN-SNMP-NETRA-CT-MIB](#page-58-1) 43 [Netra CT Network Element High-Level Objects](#page-59-0) 44 [Physical Path Termination Point Table](#page-60-0) 45 [Equipment Table](#page-60-1) 45 [Equipment Holder Table](#page-61-0) 46 [Plug-In Unit Table](#page-62-0) 47 [Alarm Severity Identifier Textual Convention](#page-62-1) 47 [Alarm Severity Profile Table](#page-63-0) 48 [Alarm Severity Table](#page-63-1) 48 [Trap Forwarding Table](#page-64-0) 49 [Trap Agent MIB Log Table](#page-65-0) 50 [Logged Trap Table](#page-65-1) 50 [Logged Alarm Table](#page-66-0) 51 [MIB Notification Types](#page-67-0) 52 [MIB Notifications](#page-68-0) 53 [State Change Notification Traps](#page-68-1) 53

[Object Creation and Deletion Notification Traps](#page-68-2) 53

[Configuration Change Notification Traps](#page-69-0) 54

[Understanding the MIB Variable Descriptions](#page-69-1) 54

[Changing Midplane FRU-ID](#page-71-0) 56

▼ [To Change the Midplane FRU-ID](#page-71-1) 56

[Setting High Temperature Alarms](#page-72-0) 57

▼ [To Set the High Temperature Alarm Severity to Major](#page-73-0) 58

#### **6. [Processor Management Services](#page-76-0) 61**

[PMS Software Overview](#page-76-1) 61 [PMS Man Pages](#page-80-0) 65 [PMS Examples](#page-81-0) 66

#### **7. [Solaris Operating System APIs](#page-134-0) 119**

[Solaris Operating System PICL Framework](#page-134-1) 119 [PICL Frutree Topology](#page-136-0) 121 [Chassis Node Property Updates](#page-137-0) 122 [Fru Class Properties](#page-137-1) 122 [Port Class Node](#page-138-0) 123 [Port Class Properties](#page-139-0) 124 [Common Property Updates](#page-141-0) 126 [Temperature Sensor Node State](#page-141-1) 126 [PICL Man Page References](#page-142-0) 127 [Programming Temperature Sensor States Using the PICL API](#page-144-0) 129 [Programming Watchdog Timer Properties Using the PICL API](#page-145-0) 130 [Displaying FRU-ID Data](#page-149-0) 134

**[Glossary](#page-150-0) 135**

**[Index](#page-156-0) 141**

# Figures

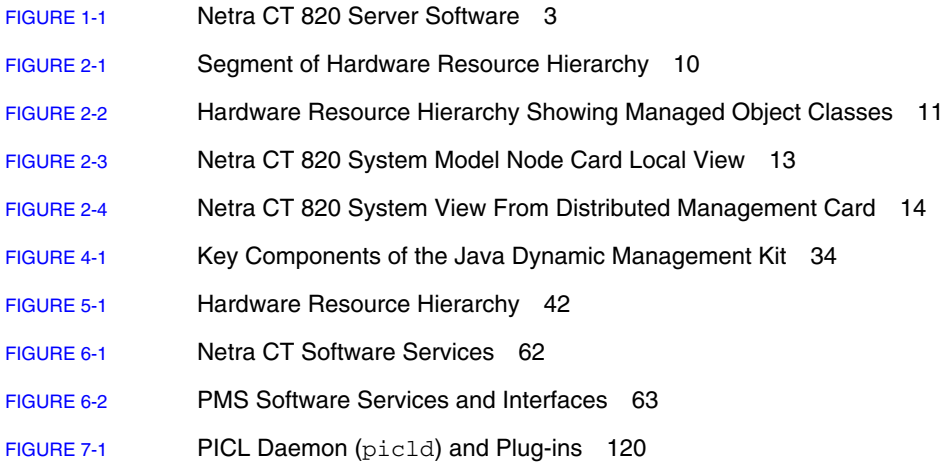

## Tables

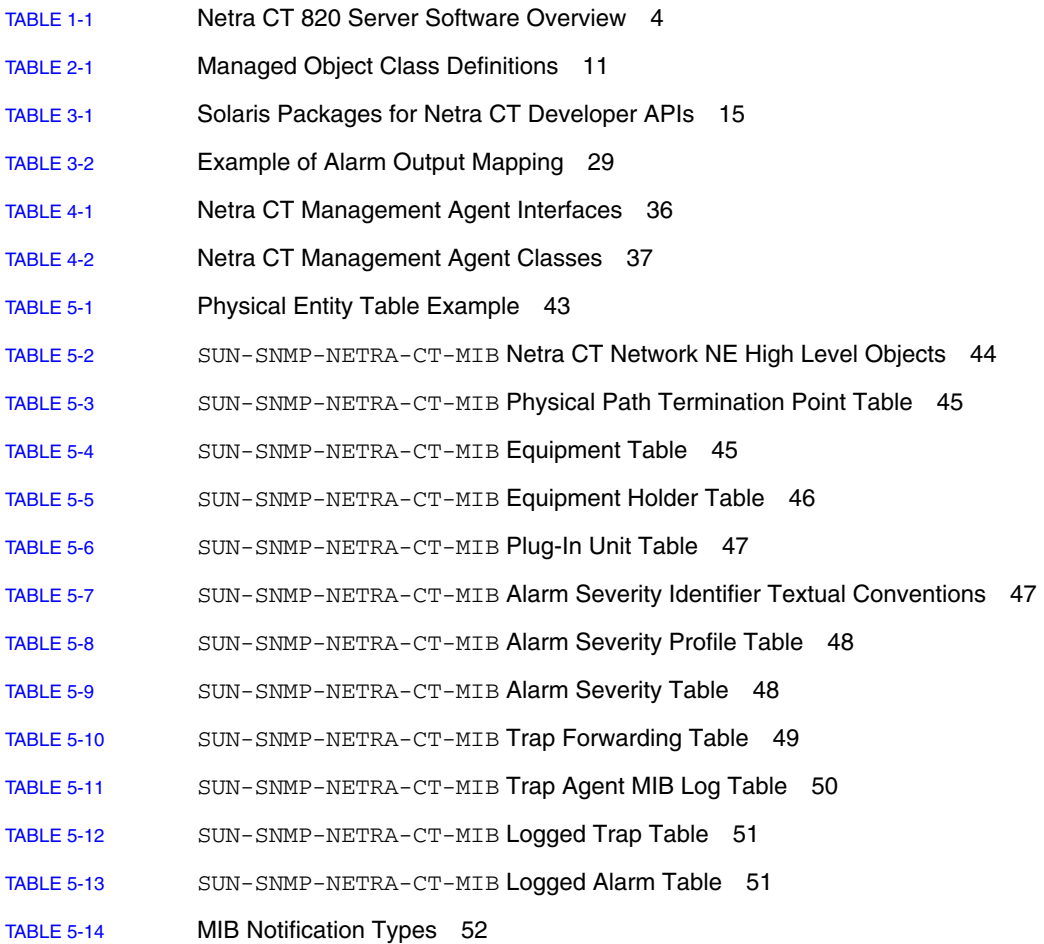

- [TABLE](#page-68-3) 5-15 SUN-SNMP-NETRA-CT-MIB State Change Notification Traps 53
- [TABLE](#page-68-4) 5-16 SUN-SNMP-NETRA-CT-MIB Object Creation and Deletion Notification Traps 53
- [TABLE](#page-69-2) 5-17 SUN-SNMP-NETRA-CT-MIB Configuration Change Notification Traps 54
- [TABLE](#page-70-0) 5-18 MIB Variable Syntax 55
- [TABLE](#page-80-1) 6-1 Processor Management Services Man Pages 65
- [TABLE](#page-136-1) 7-1 PICL FRUtree Topology Summary 121
- [TABLE](#page-138-1) 7-2 PICL FRU State Value Properties 123
- [TABLE](#page-138-2) 7-3 PICL FRU Condition Value Properties 123
- [TABLE](#page-139-1) 7-4 Port Class State Values 124
- [TABLE](#page-140-0) 7-5 Port Condition Values 125
- [TABLE](#page-140-1) 7-6 PortType Property Values 125
- [TABLE](#page-142-1) 7-7 State Property Values for Temperature Sensor Node 127
- [TABLE](#page-142-2) 7-8 PICL Man Pages 127
- [TABLE](#page-144-1) 7-9 PICL Temperature Sensor Class Node Properties 129
- [TABLE](#page-144-2) 7-10 PICL Threshold Levels and MOH Equivalents 129
- [TABLE](#page-147-0) 7-11 Watchdog Plug-in Interfaces for Netra CT 820 Server Software 132
- [TABLE](#page-147-1) 7-12 Properties Under watchdog-controller Node 132
- [TABLE](#page-148-0) 7-13 Properties Under watchdog-timer Node 133

# Code Samples

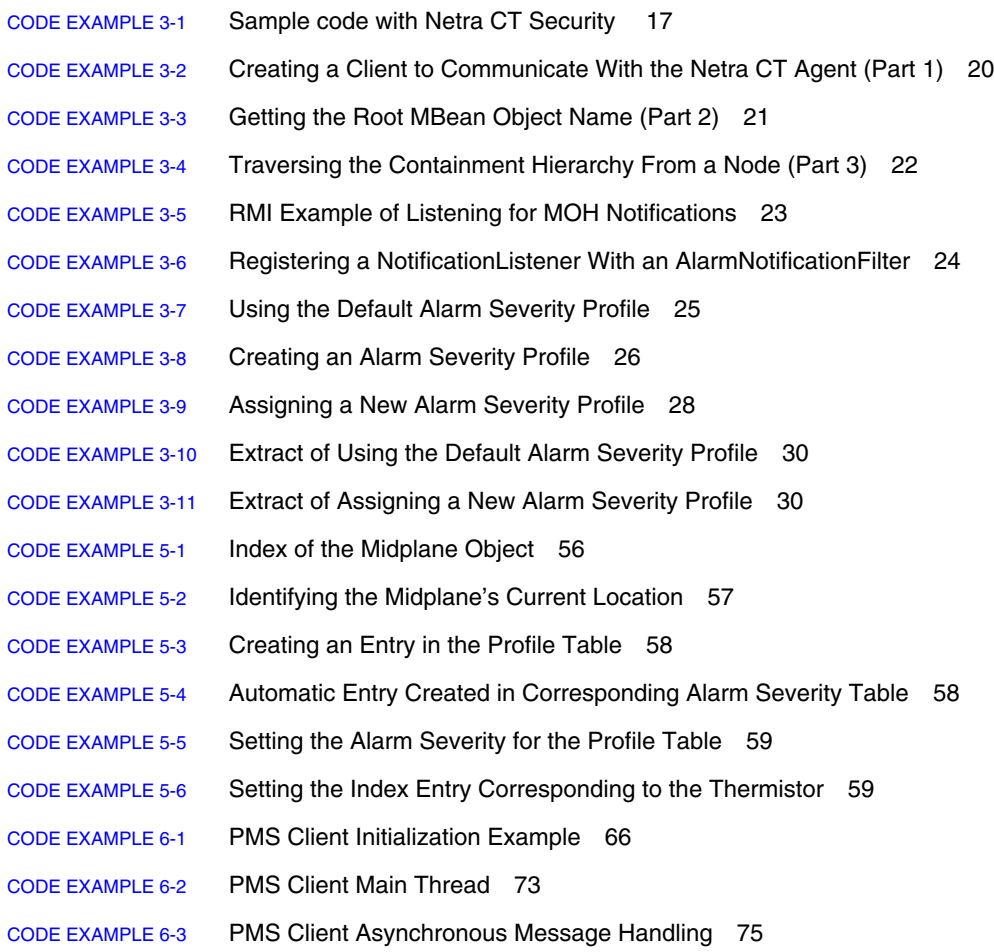

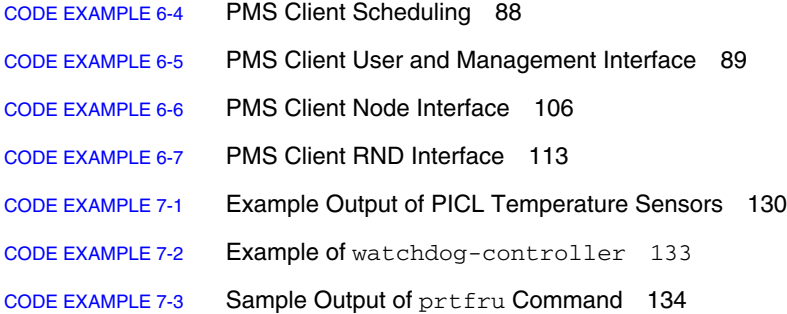

### <span id="page-12-0"></span>Preface

The *Netra CT 820 Server Software Developer's Guide* contains information for developers writing application software for the Netra™ CT 820 server. This manual assumes the readers are software developers familiar with  $UNIX^{\circledR}$  commands and networking applications.

### How This Book Is Organized

[Chapter](#page-16-4) 1 contains an overview of the Netra CT 820 Server software and lists the requirements for developing software applications for the platform.

[Chapter](#page-24-2) 2 displays the system's various equipment models. The diagrams in this chapter demonstrate how the Netra CT 820 Server software views the hardware components.

[Chapter](#page-30-3) 3 offers a tutorial in writing applications that interface with the Netra CT 820 Server software.

[Chapter](#page-48-2) 4 introduces the application programming interfaces for the Netra CT 820 Server including the Netra CT Element Management (netract) agent software.

[Chapter](#page-54-2) 5 describes the Netra CT Simple Network Management Protocol (SNMP) management information base (MIB).

[Chapter](#page-76-2) 6 provides an overview of the Netra CT Processor Management Service (PMS) software.

[Chapter](#page-134-2) 7 defines the Solaris™ Operating System's platform information and control library (PICL) software and how you can use it to set the watchdog timer.

Glossary is a list of words and phrases and their definitions.

# Typographic Conventions

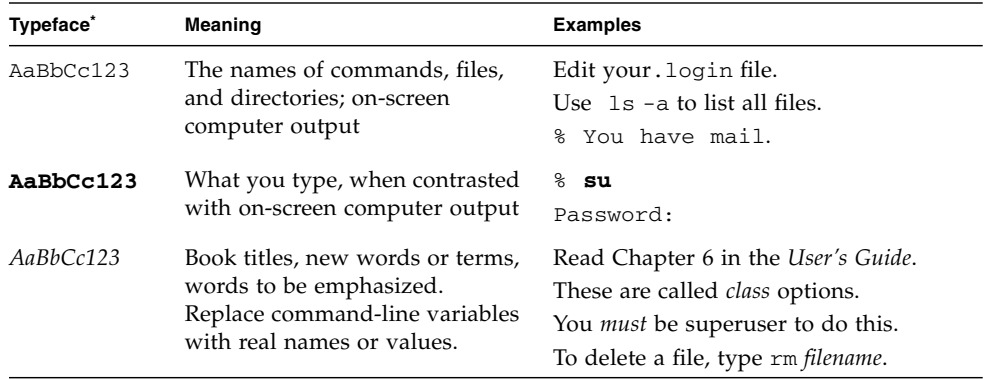

\* The settings on your browser might differ from these settings.

# Shell Prompts

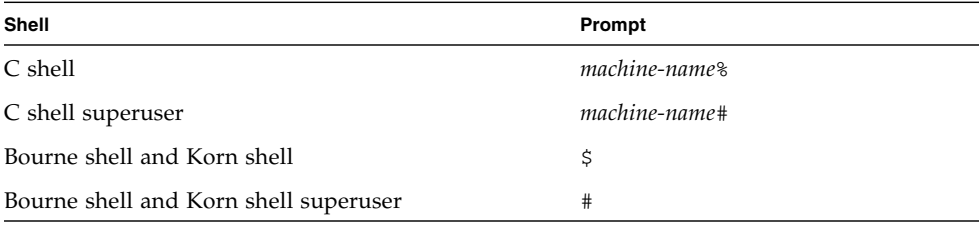

### Related Documentation

The Netra CT 820 Server documentation is listed in the following table.

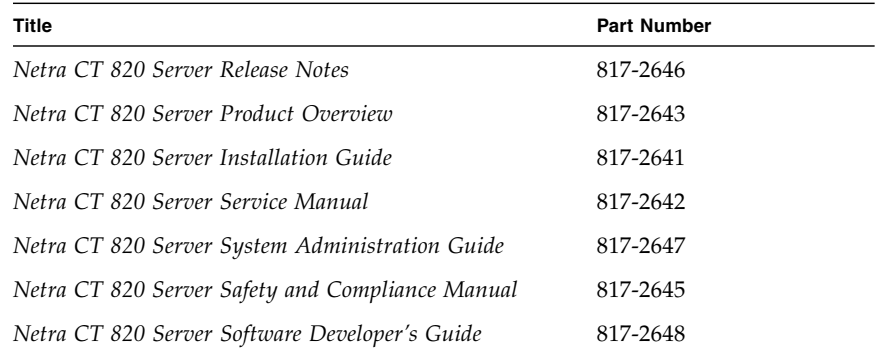

You might want to refer to documentation on the following software for additional information: the Solaris Operating System, the Chorus™ OS environment, OpenBoot™ PROM firmware, and the Netra High Availability (HA) Suite.

### Accessing Sun Documentation

You can view, print, or purchase a broad selection of Sun documentation, including localized versions, at:

<http://www.sun.com/documentation>

## Third-Party Web Sites

Sun is not responsible for the availability of third-party web sites mentioned in this document. Sun does not endorse and is not responsible or liable for any content, advertising, products, or other materials that are available on or through such sites or resources. Sun will not be responsible or liable for any actual or alleged damage or loss caused by or in connection with the use of or reliance on any such content, goods, or services that are available on or through such sites or resources.

# Contacting Sun Technical Support

If you have technical questions about this product that are not answered in this document, go to:

<http://www.sun.com/service/contacting>

### Sun Welcomes Your Comments

Sun is interested in improving its documentation and welcomes your comments and suggestions. You can submit your comments by going to Sun at:

<http://www.sun.com/hwdocs/feedback>

Please include the title and part number of the document with your feedback.

*Netra CT 820 Server Software Developer's Guide*, part number 817-2648-12

<span id="page-16-4"></span>CHAPTER **1**

### <span id="page-16-0"></span>Programming Environment

This chapter provides an overview of the software environment that forms the basis for developing applications for the Netra CT 820 Server:

- ["Netra CT 820 Server" on page](#page-16-1) 1
- ["Hardware Descriptions" on page](#page-16-2) 1
- ["Software Descriptions" on page](#page-18-0) 3
- ["Management Framework" on page](#page-21-1) 6

### <span id="page-16-1"></span>Netra CT 820 Server

The Netra CT 820 Server system includes two Distributed Management Cards (DMCs) providing the nexus of system management, up to 18 node cards, and two switch fabric cards which are linked to each node card through a packet-switching midplane. Different software combinations run on each of these elements as is shown in [FIGURE](#page-18-1) 1-1.

### <span id="page-16-2"></span>Hardware Descriptions

This section describes card components of the Netra CT 820 Server.

#### <span id="page-16-3"></span>Distributed Management Card (DMC)

The two DMCs in the Netra CT 820 Server control the system functions, including system power and cooling. These 3U cards are plugged into slot 1 (in slot 1A and slot 1B), and are essentially special purpose single card computers, capable of

querying the status of system elements, as well as configuring and controlling the power-up sequence of each device. ChorusOS 5.0 is the operating system running on each distributed management card, and the boot environment is controlled by boot control firmware. Developers use a command-line interface (CLI) to provide an administrative interface to the system. Monitoring and control of the system is accomplished through Managed Object Hierarchy (MOH) and Processor Management Service (PMS) software.

#### <span id="page-17-0"></span>Switching Fabric Card

An IPMI-supported switching fabric card links to each node card through a packet switching midplane at 100 Mbps and 1000 Mbps. This enables each node card to communicate with every other node card thus creating a packet- switching fabric. A switching fabric card can only occupy either slot 2 or 21, which are dedicated to PICMG 2.16-compliant switching fabric cards. The two switching fabric cards in the Netra CT 820 Server are controlled by a node CPU and the Solaris Operating System (OS) running on that card.

#### <span id="page-17-1"></span>Node Cards

Each of 18 possible node cards is linked to both switching fabric cards through the Netra CT 820 midplane. The node cards used in the Netra CT 820 are the Netra CP2300 cPSB cards, which are plugged into node slots 3-20. The Solaris OS runs on the CP2300 cPSB cards. MOH and PMS are provided for local monitoring, although most of the drawer-level monitoring and control functions occur through the DMC.

Besides the CP2300 cPSB card, there are third-party PMC cards that are qualified as node cards for the Netra CT 820 server.

#### <span id="page-17-2"></span>Hot-Swapping Capabilities

Cards and other field-replaceable units (FRUs) can be swapped while the system is running, depending on whether or not they conform to the Hot Swap Specification PICMG 2.16. This ability to hot swap is a feature that is controllable by software if the card itself is hot-swap compliant. For further information on hot-swap issues, see the *Netra CT 820 Server Product Overview* (817-2643)*, Netra CT 820 Server System Administration Guide (*817-2647), and *Netra CT 820 Server Service Manual* (817-2642).

# Software Descriptions

This section provides an overview and brief descriptions of the Netra CT 820 Server software shown in [FIGURE](#page-18-1) 1-1. The abbreviations shown in [FIGURE](#page-18-1) 1-1 are identified in [TABLE](#page-19-0) 1-1.

<span id="page-18-0"></span>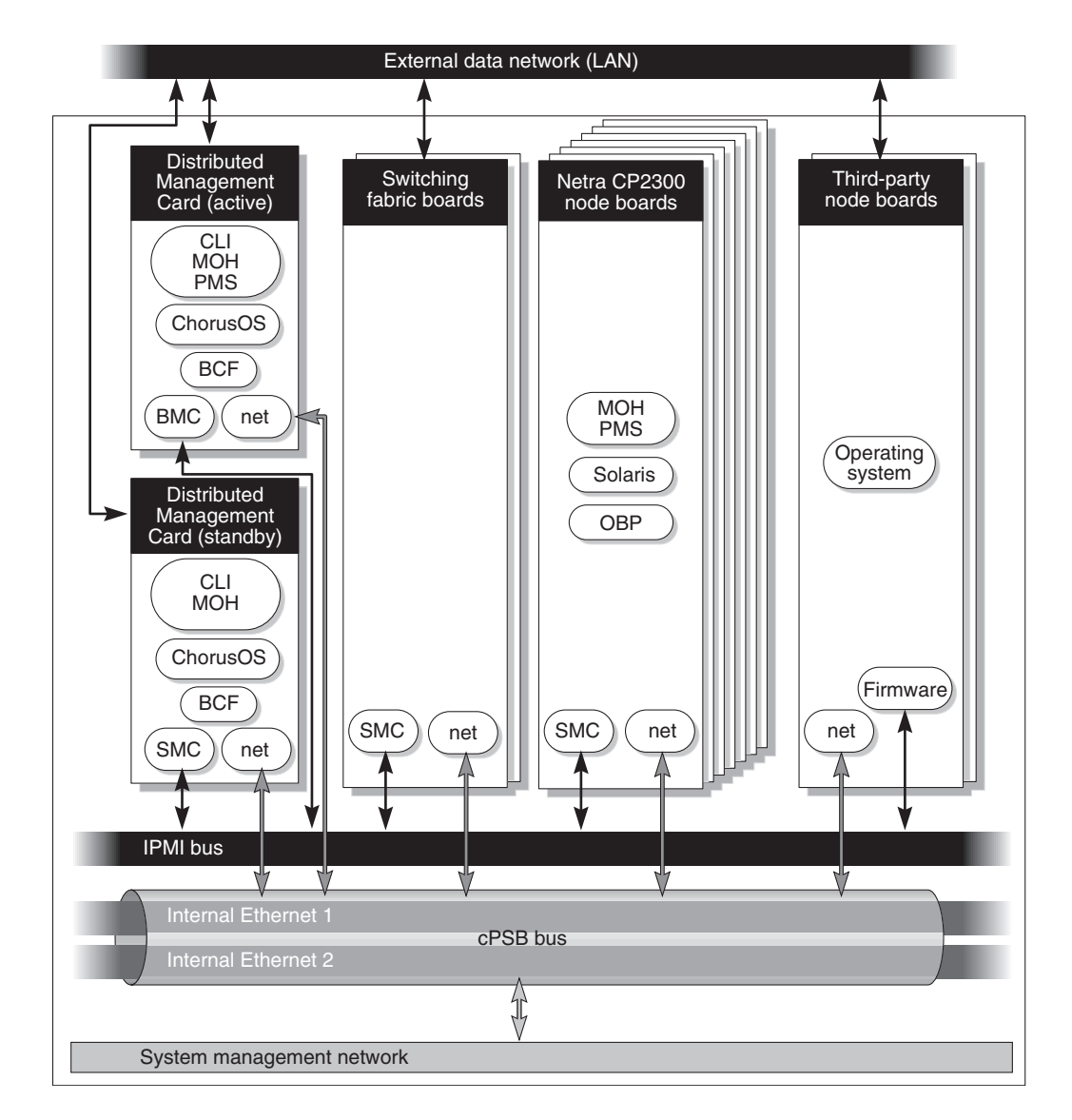

<span id="page-18-1"></span>**FIGURE 1-1** Netra CT 820 Server Software

| <b>Abbreviation</b> | Name                                      | <b>Description</b>                                                                                                    |
|---------------------|-------------------------------------------|----------------------------------------------------------------------------------------------------|
| Solaris             | Solaris Operating System                  | Installed by the user. Runs on the node<br>cards.                                                                                                    |
| ChorusOS            | ChorusOS operating<br>environment         | Factory-installed on the distributed<br>management card. Manages all elements of<br>the Netra CT 820 server that are connected<br>to the midplane.                                                                                                    |
| <b>CLI</b>          | Command-line interface                    | The primary user interface to the<br>distributed management card.                                                                                                    |
| cPSB                | CompactPCI Packet<br>Switching Backplane  | A packet-based switching architecture on<br>top of CompactPCI.                                                                                                    |
| МОН                 | Managed Object<br>Hierarchy               | Application that manages the hardware and<br>software components of the system.                                                                                                    |
| <b>PMS</b>          | Processor Management<br>Service           | Manages processor elements used by client<br>applications.                                                                                                    |
| OBP                 | OpenBoot PROM<br>firmware and diagnostics | Boot firmware and diagnostics on node<br>cards.                                                                                                    |
| BCF                 | Boot control firmware                     | Firmware on the distributed management<br>card to control booting.                                                                                                    |
| BMC                 | <b>BMC</b> firmware                       | Baseboard management controller of the<br>IPMI Controller on the distributed<br>management card, which provides a<br>command nexus between node CPU and<br>remote management card (RMC) client<br>during hot swap unconfiguration<br>operations.                              |
| SMC                 | SMC firmware                              | System management controller firmware is<br>related to IPMI Controller on node cards.<br>SMC APIs provide client access to local<br>resources such as temperature sensors,<br>watchdog subsystems, and local I <sup>2</sup> C bus<br>devices; and access to IPMI bus devices. |
| <b>IPMI</b>         | <b>IPMI</b>                               | Intelligent Platform Management Interface<br>is a communication channel over the<br>compactPCI backplane.                                                                                                    |

<span id="page-19-0"></span>**TABLE 1-1** Netra CT 820 Server Software Overview

#### <span id="page-20-4"></span><span id="page-20-0"></span>Solaris Operating System

Solaris Operating System on the node cards provides APIs such as platform information and control library (PICL), Reconfiguration Coordination Manager  $(RCM)$ , and the configuration administration utility ( $cf$ gadm $(1M)$ ), as explained in [Chapter](#page-134-2) 7. The kernel layer interacts with device drivers to control hardware components of the system. These device drivers bind to the kernel using the device driver interfaces (DDI) and driver kernel interfaces (DKI).

#### <span id="page-20-1"></span>ChorusOS

ChorusOS on the distributed management card provides chassis management features that support real-time, multi-threaded applications, and POSIX interfaces to support easy porting of POSIX/UNIX (Solaris) applications. For details of ChorusOS 5.0, refer to the ChorusOS documentation.

#### <span id="page-20-2"></span>Managed Object Hierarchy

The Managed Object Hierarchy (MOH) is a distributed management application that runs on the distributed management card and node CPU cards. MOH on the distributed management card provides drawer-level monitoring of the system. MOH on the node CPUs provides local views of the card on which it runs, and collaborates to provide the status of its components to the MOH on the distributed management card. The various MOHs communicate with one another over the packet-switching midplane. The MOH API is discussed in [Chapter](#page-48-2) 4.

#### <span id="page-20-3"></span>Processor Management Services

Processor management services (PMS) software is an extension to the Netra CT 820 platform services software that addresses the requirements of high-availability application frameworks. PMS software enables client applications to manage the operation of the processor CPU card elements within a single Netra CT server or within a cluster of multiple Netra CT servers.

PMS ensures high availability by monitoring a processor element's fault condition, such as OS hangs, deadlock, and panic. The distributed management card provides a server-level view showing the state of each node card as a plug-in unit. PMS services are enabled separately on the distributed management card and on the node CPU. PMS services are discussed further in [Chapter](#page-76-2) 6.

#### <span id="page-21-0"></span>Platform Information and Control Library

The Platform Information and Control Library (PICL) is a Solaris library that provides a method for publishing platform-specific information that client applications can access in a way that is not specific to the platform. PICL is discussed further in [Chapter](#page-134-2) 7.

### <span id="page-21-1"></span>Management Framework

The Java<sup>™</sup> Dynamic Management Kit (DMK) development package provides a framework of managed objects and their associated interfaces. SNMP uses a management information base (MIB), which defines managed objects for the elements within the Netra CT server platform. The managed objects are abstract representations of the resources and services within the system. The following interfaces can be used to manage the Netra CT 820 system.

#### <span id="page-21-2"></span>SNMP/MIB Support

The netract agent supports the following parts of the MIB:

- System group from MIB II
- Interface group from the IF-MIB
- Physical entity group from the ENTITY-MIB

#### <span id="page-21-3"></span>SNMP Interface

The netract agent operates on the distributed management card and the system node cards in a distributed manner. They all provide the SNMP interface version 2, and Netra CT-specific instrumentation monitoring.

#### <span id="page-21-4"></span>RMI Interface

The Netra CT Management Agent uses Java DMK service to support common client/server protocols. These include Remote Method Invocation (RMI) which is the mechanism used to support remote or distributed access to the managed object hierarchy (MOH).

### <span id="page-22-0"></span>Developing Applications Using PMS

PMS can run on both the distributed management card and node CPUs. To develop applications that use PMS, you need Solaris OS, C compiler, PMS API, and libraries as described in [Chapter](#page-76-2) 6.

### <span id="page-22-1"></span>Developing Applications to Interface With MOH or SNMP

To develop applications to interface with MOH or SNMP, you need the Solaris OS, Java virtual machine  $(JVM)^1$ , Java DMK and the Netra CT agent library. For more information about Java DMK, refer to *Java Dynamic Management Kit 4.2 Tutorial* (806-6633).

### <span id="page-22-2"></span>Developing Applications to Run on Node Cards

To develop applications to run on node cards, the Solaris OS is required to access services such as the dynamic reconfiguration (DR) framework and the Platform Information and Control Library (PICL) API.

<sup>1.</sup> The terms "Java virtual machine" and "JVM" mean a virtual machine for the Java platform.

## <span id="page-24-2"></span><span id="page-24-0"></span>Netra CT 820 System Equipment Model

This chapter provides illustrations of the Netra CT 820 Server equipment models and contains the following sections:

- *"*Modeling a Netra CT 820 System" on page 9
- ["Netra CT 820 System Equipment Models" on page](#page-28-0) 13

### <span id="page-24-1"></span>Modeling a Netra CT 820 System

Equipment models show how the Netra CT Element Management Agent software views the Netra CT 820 Server hardware. Each equipment model presents a Netra CT 820 Server in a containment hierarchy of hardware components, with the midplane at the root of the hierarchy. For example, a compactPCI packet switching backplane (cPSB) slot can contain a distributed management card, which in turn contains a number of Ethernet and serial ports. These relationships extending from the midplane form a hierarchy of hardware resources. This hierarchy is modeled using relationships between managed objects representing the hardware resources.

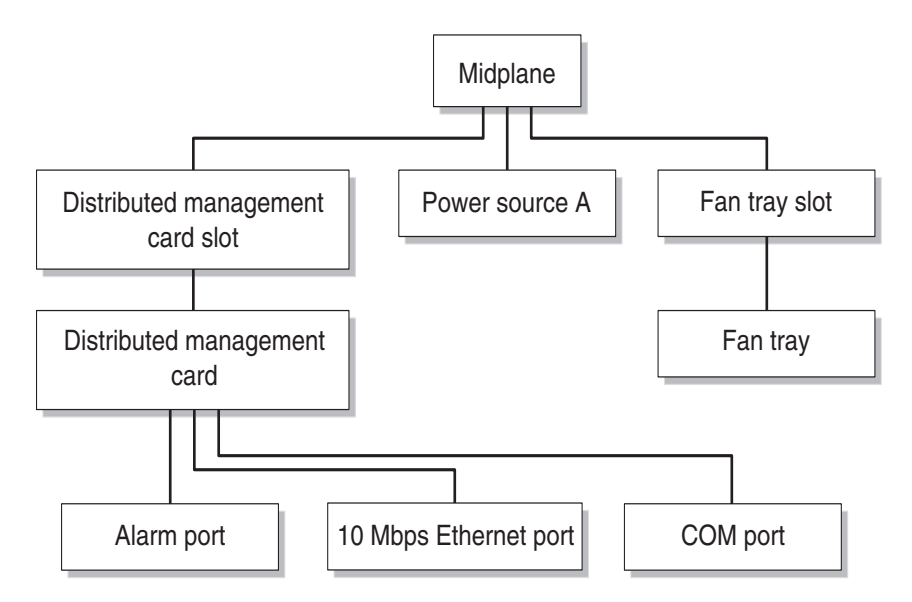

<span id="page-25-1"></span>**FIGURE 2-1** Segment of Hardware Resource Hierarchy

### <span id="page-25-0"></span>Managed Objects

In the Netra CT software, a managed resource is represented as a managed object, which presents information needed to manage the resource. A managed resource might be represented by a single managed object or by several managed objects. An agent typically provides views of many managed objects.

[FIGURE](#page-26-0) 2-2 shows the class names of the Netra CT software managed objects that refer to hardware, and [TABLE](#page-26-1) 2-1 defines these objects.

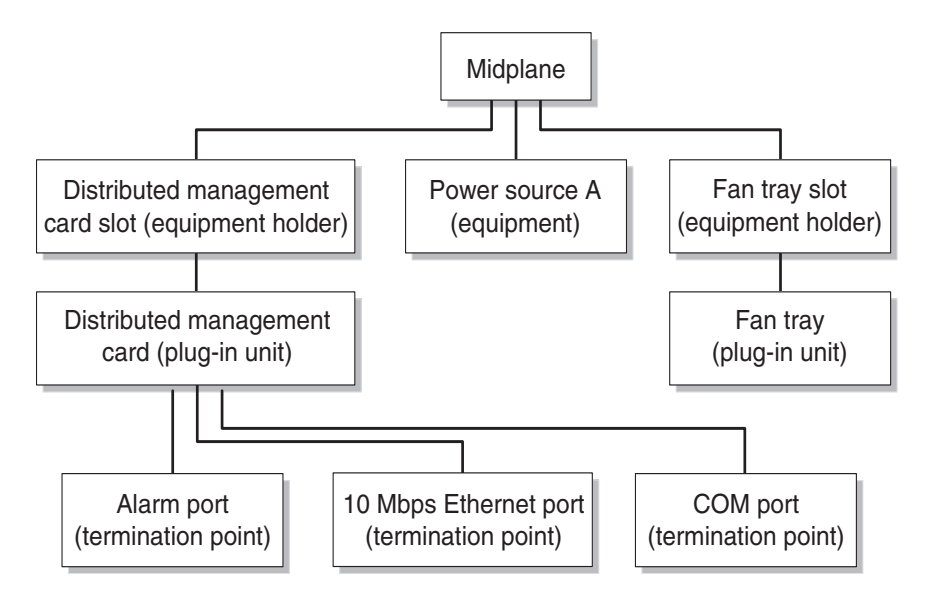

<span id="page-26-0"></span>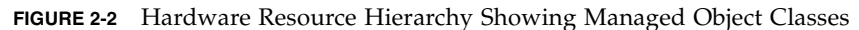

<span id="page-26-1"></span>

| <b>Managed Object Class</b> | <b>Definition</b>                                                                                                    |
|-----------------------------|----------------------------------------------------------------------------------------------------|
| Network element             | May be standalone devices or multicomponent, geographically<br>distributed systems.                                                                                                    |
| Equipment holder            | Represents physical resources of the network element that are<br>capable of holding other physical resources. For example, cPSB slots,<br>fan tray slots, and switching fabric board slots are equipment holder<br>resources. |
| Plug-in unit                | Represents equipment that can be physically inserted or removed<br>from slots of the system (for example, node cards and power supply<br>units).                                                                              |
| Equipment                   | Represents those externally manageable physical components which<br>are not FRUs (for example, a CPU thermistor or fan tray sensor) of a<br>network that are not modeled as a plug-in unit or an equipment<br>holder.         |
| Termination point           | Represents the points where physical paths terminate (for example,<br>Ethernet and serial ports) and physical path functions.                                                                                                 |

**TABLE 2-1** Managed Object Class Definitions

### <span id="page-27-0"></span>Viewing the Equipment Model Hierarchy

Both the SNMP interface and the Java Management Extensions (the JMX™ specification) are compatible with Netra CT element management API, and provide ways to traverse the equipment containment hierarchy. You can view the managed objects of a Netra CT 820 Server through the system's distributed management card. You can also view the managed objects from the agent on any node card. In both system-wide views, the system's midplane is at the top of the equipment hierarchy and all other hardware objects (slots, fan trays, I/O cards, and so on) are displayed subordinate to the midplane.

When viewing the system through the distributed management card (defined as the *system view from the distributed management card*), the distributed management card's termination points (alarm port, Ethernet port, serial, and COM ports) are displayed in the model, but a node card's termination points are not displayed.

You can also view the equipment model with the node card as the network element at the top of the hierarchy. In these models (defined as the *node card local view*), only the objects directly controlled by the node card are displayed. Other objects, like the midplane, distributed management card, and the power distribution unit, are not displayed in these equipment models.

["Netra CT 820 System Equipment Models" on page](#page-28-0) 13 presents the equipment model for the Netra CT rear-access system.

# <span id="page-28-0"></span>Netra CT 820 System Equipment Models

[FIGURE](#page-28-1) 2-3 shows the local view through the node card and [FIGURE](#page-29-0) 2-4 shows the system-level view through the distributed management card. In the latter figure, RTM refers to the rear transition module.

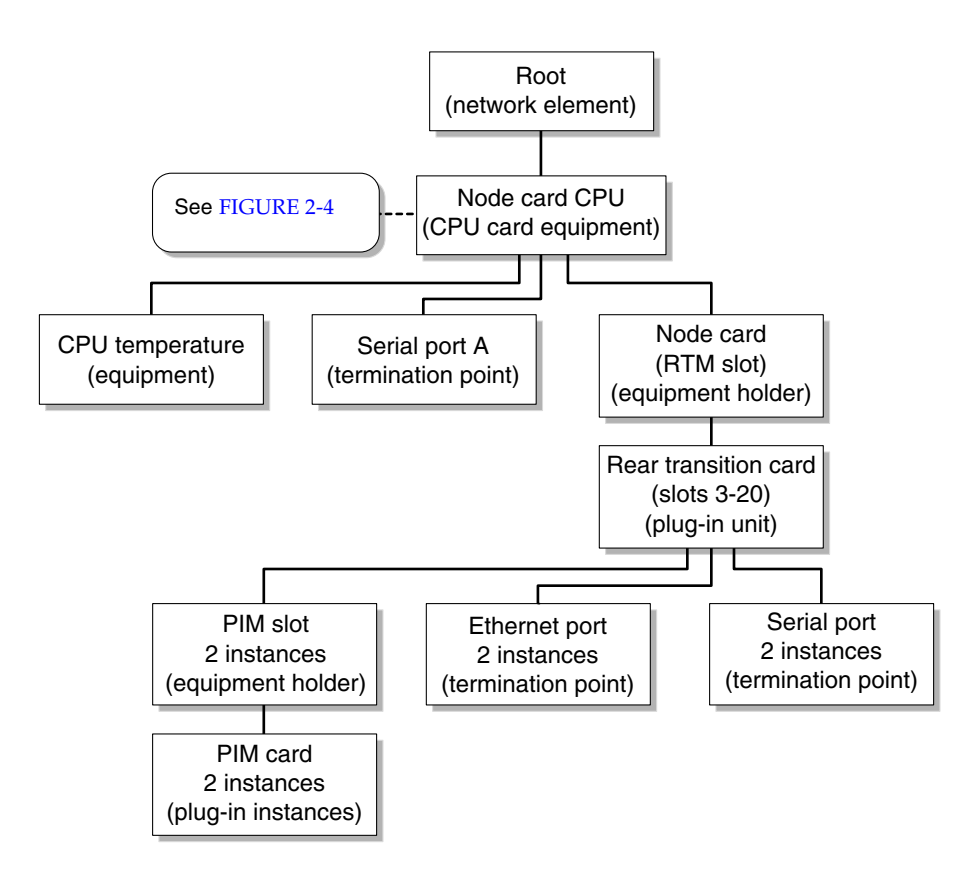

<span id="page-28-1"></span>**FIGURE 2-3** Netra CT 820 System Model Node Card Local View

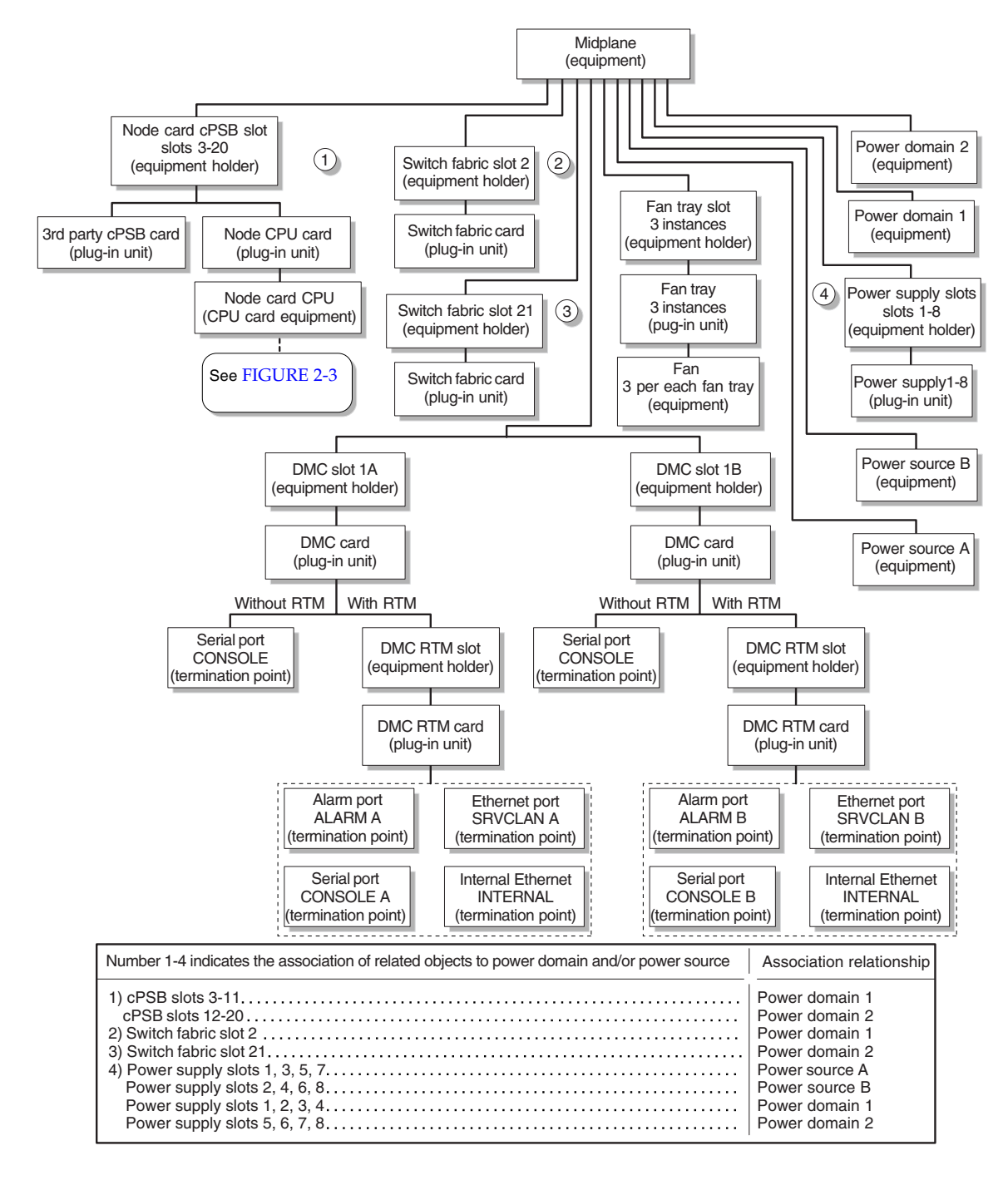

<span id="page-29-0"></span>**FIGURE 2-4** Netra CT 820 System View From Distributed Management Card

# <span id="page-30-3"></span><span id="page-30-0"></span>Getting Started With the Netra CT Element Management Agent API

This chapter explains how to get started writing applications that interface with the Java Management Extensions (JMX)-compatible Java API supported by the Netra CT element management (netract) agent. The chapter consists of:

- ["Before You Begin" on page](#page-30-1) 15
- ["About Netra CT Element Management Agent API" on page](#page-31-0) 16
- ["Creating Your Application" on page](#page-32-0) 17

### <span id="page-30-1"></span>Before You Begin

You should become acquainted with the topology of the Netra CT 820 server (see Chapter 2), and have some knowledge of Java programming, JMX specifications, and the Java Dynamic Management Kit (JDMK) framework. For more information about JDMK refer to the *Java Dynamic Management Kit 4.2 Tutorial* (806-6633) available at http://docs.sun.com/db/doc/806-6633.

Verify that you have the Solaris OS and the packages listed in [TABLE](#page-30-2) 3-1 installed on your development system. You will use these installed packages to work with this tutorial.

<span id="page-30-2"></span>

| Package   | <b>Description</b>                                                                          |
|-----------|---------------------------------------------------------------------------------------------|
| SUNW2jdrt | Java Runtime Java Dynamic Management Kit (JDMK) package                                     |
| SUNWctmgx | Netra CT Management Agent package                                                           |
| SUNWctac  | Distributed management card firmware package that includes the<br>Netra CT Management Agent |

**TABLE 3-1** Solaris Packages for Netra CT Developer APIs

**Note –** These packages are installed as part of the Netra CT software. Refer to the *Netra CT 820 Server Release Notes* (817-2646) for information on required Netra CT 820 patches.

## <span id="page-31-0"></span>About Netra CT Element Management Agent API

The Netra CT server software package includes various modules and extensions (see ["Solaris Operating System" on page](#page-20-4) 5), and the netract agent is one of these.

The netract agent, when appropriately invoked, provides configuration monitoring and fault monitoring. This enables you to investigate the installed system, and to determine whether the components are running smoothly.

Individual netract agents run on the distributed management cards (DMC), and node CPU cards. A management application must be able to talk to the different agents and gather information about the system into a database.

Each netract agent notifies the management application of any changes, such as hardware or software configuration changes, and also detects faults when they occur.

The netract agent provides two different interfaces for management applications, one is the SNMPv2C interface, the other is a JMX-compatible Java API called the Netra CT Management Agent API (or netra agent API). This chapter provides an introduction on how to write a management application using the JMX-compatible netra agent API.

#### <span id="page-31-1"></span>Netra CT Agent Security

For JMX/JDMK/RMI connectivity, the Netra CT agent provides security by authenticating the application connecting to it via the context of a valid username and password pair.

The username and password must be previously created in the distributed management card (DMC) database via DMC CLI. An account on DMC consists of username, password and permission. For Netra CT agent, there are only two permissions: read-only and read-write. User account on DMC must have ALL PRIVILEDGES ENABLED to have read-write permission. (See the *Netra CT 280 Server System Administration Guide* (817-2647) for details on setting up user accounts.)

There is a *security flag* used to enable and disable the Security Feature. This flag is stored persistently and its default value is false. The security flag can be set to true or false via DMC CLI command setmohsecurity. A reset of DMC is required after changing the flag for the feature to take effect. (See the *Netra CT 820 Server System Administration Guide* (817-2647) for information on the setmohsecurity and showmohsecurity CLI commands).

You can get the state of security flag with the DMC CLI command showmohsecurity or with the API by using the NEMBean's getSecurityFlag method.

If the flag is **true**, security is on. This means the application that connects to Netra CT agent must provide a valid username and password to be able to establish connection.

If the flag is **false**, security is off and no authentication is done. It does not matter whether an application provides username, password or not, it is always allowed to connect.

Sample code with Netra CT Security is shown CODE [EXAMPLE](#page-32-1) 3-1.

<span id="page-32-1"></span>**CODE EXAMPLE 3-1** Sample code with Netra CT Security

```
...
// set up the authentication info
AuthClient.setAuthInfo(connectorClient, username, password);
// now connect to the agent...
connectorClient.connect();
```
# <span id="page-32-0"></span>Creating Your Application

Creating an application to interface with and manage the configuration of the Netra CT server involves a series of steps. You must be able to:

- Inquire into the hierarchy of the system configuration
- Monitor notifications
- Monitor alarms

The following section summarizes the procedure for putting together a management application for the Netra CT server.

### <span id="page-33-0"></span>Purpose of the Application

First, a management application needs to know how the system is configured. The simplest example sets up an agent describing the hardware containment hierarchy. From the root of this tree, the management tree can be developed to show, for example, how many fans there are, which boards are in which slots, and so on. The section, ["Determining the System Configuration Hierarchy" on page](#page-34-0) 19, shows code that starts this action.

Next, the application should determine how to monitor event notifications. The section, ["Listening for Notifications" on page](#page-37-1) 22, continues with developing a way of monitoring notifications such as power on and power off to a particular slot or device.

After event monitoring, the application needs to manage the system alarms. ["Managing Alarms" on page](#page-39-0) 24 describes alarm management: how to handle the receiving and transmitting of system alarms such as CPU over-temperature alarm.

The following steps give you an overview of the procedure involved in putting together an application.

### Preparing Your Application

<span id="page-33-1"></span>**1. Cut and paste the relevant code example into a text editor, make any necessary adjustments, and compile the code.** 

Make sure that SUNW2jdtk is installed before trying to compile Client.java. Refer to the *Java Dynamic Management Kit 4.2 Tutorial* (806-6633) for background information on Client.java.

**2. To compile** Client.java**, issue the following command:**

```
lusr/j2se/bin/javac -classpath \
/opt/SUNWjdmk/jdmk4.2/1.2/lib/jdmkrt.jar:\
/opt/SUNWnetract/mgmt3.0/lib/agent.jar Client.java
```
Compiling Client.java produces the file Client.class. If you have difficulty, refer to the Java DMK Tutorial example of running a simple client.

**3. Before running** Client.java**, start the agent by issuing the following command:**

\$ **/opt/SUNWnetract/mgmt3.0/bin/ctmgx start**

**4. Type the following command to run** Client.java**:**

```
$ /usr/j2se/bin/java -classpath \
.:/opt/SUNWjdmk/jdmk4.2/1.2/lib/jdmkrt.jar:\
/opt/SUNWnetract/mgmt3.0/lib/agent.jar Client
```
#### <span id="page-34-0"></span>Determining the System Configuration Hierarchy

In this section you develop a client to print out the object names of the management beans (MBeans) representing the system. The sample code is separated into three parts:

Part 1: ["Communicating With the Netra CT Agent" on page](#page-35-0) 20

Part 2: ["Finding the Root Object Name" on page](#page-36-0) 21

Part 3: ["Traversing the Containment Hierarchy From a Node" on page](#page-37-0) 22

A complete description of MBeans, together with examples, can be found in the Java DMK documentation.

**1. Ensure that you have the appropriate software installed on the development system for the application you intend to develop.** 

Refer to the *Netra CT 820 Server System Administration Guide* (817-2647) if you need help to install the appropriate software.

**2. Go to the on-line API documentation and lookup the documents that will identify the elements needed to communicate with the Netra CT agent.**

See the Netra CT Management Agent API documentation at /opt/SUNWnetract/mgmt3.0/docs/api/index.html for the following:

- com.sun.ctmgx.MohNames
- com.sun.ctmgx.ContainmentTreeMBean

For the JDMK documentation, go to /opt/SUNWjdmk/jdmk4.2/1.2/docs. For an introduction to JDMK, see the *Java Dynamic Management Kit 4.2 Tutorial* at http://docs.sun.com/db/doc/806-6633.

See the JDMK API documentation for:

- com.sun.jdmk.comm.RmiConnectorAddress
- com.sun.jdmk.comm.RmiConnectorClient

#### <span id="page-35-0"></span>Communicating With the Netra CT Agent

CODE [EXAMPLE](#page-35-1) 3-2 demonstrates how to connect a client with an instance of the netract agent. CODE [EXAMPLE](#page-35-1) 3-2 represents Part 1 of a three-part example. An explanation follows the example.

```
CODE EXAMPLE 3-2 Creating a Client to Communicate With the Netra CT Agent (Part 1)
```

```
import java.util.Iterator;
import java.util.Set;
import javax.management.ObjectName;
import com.sun.ctmgx.moh.MohNames;
import com.sun.jdmk.ServiceName;
import com.sun.jdmk.comm.RmiConnectorAddress;
import com.sun.jdmk.comm.RmiConnectorClient;
public class Client {
     private RmiConnectorClient connectorClient;
     private RmiConnectorAddress connectorAddress;
     public Client() {
         connectorClient = new RmiConnectorClient();
         connectorAddress = new RmiConnectorAddress();
     }
     public static void main(String[] args) {
         Client client = new Client();
         try {
             client.printContainmentTree();
         } catch (Exception e) {
             e.printStackTrace();
         }
     }
```
CODE [EXAMPLE](#page-35-1) 3-2 instantiates the **RmiConnectorClient** and **RmiConnectorAddress**.

The demonstration continues in CODE [EXAMPLE](#page-36-1) 3-3.
### Finding the Root Object Name

CODE [EXAMPLE](#page-36-0) 3-3 continues from the previous example. In this code example, the application connects to the client and displays the ContainmentTree by getting the ObjectName of the root MBean in the containment hierarchy.

Each **MohNames** instance reveals **ObjectNames** instances that are accessible through public static fields defined in MohNames. This includes the **ContainmentTreeMBean** instance, which provides a mechanism for the user to traverse the containment hierarchy representing the Netra CT system.

<span id="page-36-0"></span>**CODE EXAMPLE 3-3** Getting the Root MBean Object Name (Part 2)

```
 public void printContainmentTree() throws Exception {
      connectorClient.connect(connectorAddress);
       Object[] params = new Object[0];
       String[] signature = new String[0];
       ObjectName rootName =
          (ObjectName)connectorClient.invoke(MohNames.MOH_CONTAINMENT_TREE,\
                                                "getRoot", params, signature);
       printSubTree(rootName);
       connectorClient.disconnect();
   }
```
This demonstration returns the object name of the instance of **NEMBean**. **NEMBean** is the name of the network element MBean representing the system as a whole, in other words, the root of the tree.

Now that you have identified the **ObjectName** of the root of the MOH\_CONTAINMENT\_TREE, you are ready to traverse the tree and find out what other elements are in the tree.

### Traversing the Containment Hierarchy From a Node

Continuing the demonstration from the previous example, in CODE [EXAMPLE](#page-37-0) 3-4 you traverse the MOH\_CONTAINMENT\_TREE from a node, and can get a list of all the nodes on the tree using getChildren.

<span id="page-37-0"></span>**CODE EXAMPLE 3-4** Traversing the Containment Hierarchy From a Node (Part 3)

```
 private void printSubTree(ObjectName nodeName) throws Exception {
         System.out.println(nodeName);
         Object[] params = {nodeName};
         String[] signature = {"javax.management.ObjectName"};
         Set children =
            (Set)connectorClient.invoke(MohNames.MOH_CONTAINMENT_TREE,\
                                          "getChildren", params, signature);
        for (Iterator itr = children.iterator(); itr.hasNext();) {
             printSubTree((ObjectName)itr.next());
         }
     }
}
```
In the example, the **nodeName** is the ObjectName of the MBean where the search should start from. The line beginning with "Set children" gets the children of the specified MBean in the containment hierarchy.

Once you have established the hierarchy of the existing system, your application must receive notification when changes to the system occur. This is the subject of the following section.

### Listening for Notifications

This series of examples continues from the previous three-part example.

In the JDMK API documentation, look at the following:

- javax.management.Notification
- javax.management.NotificationListener
- javax.management.NotificationFilterSupport
- javax.management.NotificationFilter

In the Netra CT Management Agent API documentation at /opt/SUNWnetract/mgmt3.0/docs/api/index.html, look at the documentation for the following:

- com.sun.ctmgx.moh.MohNames
- com.sun.ctmgx.moh.Moh.EFDMBean.

### Registering a Notification Listener With EFDMBean Instance

This example continues from the previous examples and shows you how to register a NotificationListener using a NotificationFilter.

You begin by adding a NotificationListener that catches communications from the **RmiConnectorClient**.

<span id="page-38-0"></span>**CODE EXAMPLE 3-5** RMI Example of Listening for MOH Notifications

```
Registering a NotificationListener with a NotificationFilter
      try {
           // accessing MohNames for MOH_DEFAULT_EFD
           //
           connectorClient.addNotificationListener(MohNames.MOH_DEFAULT_EFD,\
                                                    aListener, aFilter, null);
      }
       catch (com.sun.jdmk.comm.CommunicationException ce) { 
            try {
                connectorClient.setMode(RmiConnectorClient.PULL_MODE);
                connectorClient.addNotificationListener \
                    (MohNames.MOH_DEFAULT_EFD,aListener, aFilter, null);
 }
           catch (Exception e) {
 }
      }
```
CODE [EXAMPLE](#page-38-0) 3-5 establishes that **MohNames** can access MOH\_DEFAULT\_EFD. The **EFDMBean** exposes the remote management interface of an event forwarding discriminator managed object.

The netract agent of the Netra CT DMC does not support the PUSH\_MODE, so the preceding code will work for any of the netract agent instances (those on the node, and DMC) in a Netra CT drawer.

## Managing Alarms

Before you begin this segment of code examples, refer back to the Netra CT Management Agent API document at

/opt/SUNWnetract/mgmt3.0/docs/api/index.html and look at the documentation for the following:

- com.sun.ctmgx.moh.AlarmNotification
- com.sun.ctmgx.moh.AlarmNotificationFilter
- com.sun.ctmgx.moh.AlarmSeverity
- com.sun.ctmgx.moh.AlarmSeverityProfileMBean
- com.sun.ctmgx.moh.AlarmType

### <span id="page-39-1"></span>Registering a Notification Listener With an Alarm Notification Filter

In this section you identify the kinds of alarms the script listens for when events occur. You can specify the level of action; this example listens for critical or major alarms. **AlarmNotification** represents an alarm notification emitted by an MBean.

<span id="page-39-0"></span>**CODE EXAMPLE 3-6** Registering a NotificationListener With an AlarmNotificationFilter

```
AlarmNotificationFilter aFilter = new AlarmNotificationFilter();
// interested in all types of alarms
//
aFilter.enableAllAlarmTypes();
// interested in only CRITICAL and MAJOR alarms
//
aFilter.enableSeverity(AlarmSeverity.CRITICAL);
aFilter.enableSeverity(AlarmSeverity.MAJOR);
try {
             connectorClient.addNotificationListener(MohNames.MOH_DEFAULT_EFD,\
                                                     aListener, aFilter, null)
 }
 catch (com.sun.jdmk.comm.CommunicationException ce) { 
           connectorClient.setMode(RmiConnectorClient.PULL_MODE);
            connectorClient.addNotificationListener(MohNames.MOH_DEFAULT_EFD,\
                                                     aListener, aFilter, null)
 }
            catch (Exception e) {
 }
```
CODE [EXAMPLE](#page-39-0) 3-6 follows the form of the previous example in setting the **RmiConnectorClient** to PULL\_MODE. The alarm filter is set to **enableAllAlarmTypes**, then refined to enable only AlarmSeverity.CRITICAL and AlarmSeverity.MAJOR.

#### Using the Default Alarm Severity Profile

Each netract agent instance starts a default instance of **AlarmSeverityProfile** which can be accessed by its object name, MohNames.MOH\_DEFAULT\_ASP. The MBean instances that might generate AlarmNotifications will have this default alarm severity profile associated with them. The user can associate a new profile to any of those MBeans at any time.

<span id="page-40-0"></span>**CODE EXAMPLE 3-7** Using the Default Alarm Severity Profile

```
// Get the alarm severity association of the default profile
//
Object[] allObjs = null;
Object obj = null;Java.util.Set mySet = null;
Java.util.Map myMap = null;
         try {
             myMap = (Map)connectorClient.invoke(MohNames.MOH_DEFAULT_ASP,\ 
                      "getAlarmSeverityList", null,null);
            mySet = (Set)myMap.keySet();
            allObjs = mySet.toString();
         } catch(Exception e) {
             e.printStackTrace();
 }
         AlarmType aType = null;
         AlarmSeverity aSeverity = null;
        for (int i = 0; i < mySet.size(); i++) {
             try {
                // aType and aSeverity is the association in this 
                 // default profile
                aType = (AlarmType)allObjs[i];
                 aSeverity = (AlarmSeverity)myMap.get(aType);
                 // setting the severity of high temp alarm to critical
 //
                 if (aType.equals(AlarmType.HIGH_TEMPERATURE)) {
                    Object[] params = new Object[2];
                     String[] signature = new String[2];
                    params[0] = aType;
```
**CODE EXAMPLE 3-7** Using the Default Alarm Severity Profile *(Continued)*

```
 params[1] = AlarmSeverity.CRITICAL;
                    signature[0] = "com.sun.ctmgx.moh.AlarmType";
                    signature[1] = "com.sun.ctmgx.moh.AlarmSeverity";
                    connectorClient.invoke(MohNames.MOH_DEFAULT_ASP, \
                                 "setAlarmSeverity", params, signature);
            } catch(Exception e) {
                e.printStackTrace();
 }
```
In CODE [EXAMPLE](#page-40-0) 3-7, the severity level of HIGH.TEMPERATURE AlarmType in the default alarm severity profile has been set to CRITICAL. The following example shows how to create your own alarm severity profile instances.

### Creating Your Own Alarm Severity Profile

You can create your own alarm severity profile by following CODE [EXAMPLE](#page-41-0) 3-8.

<span id="page-41-0"></span>**CODE EXAMPLE 3-8** Creating an Alarm Severity Profile

}

```
try {
    // You need to provide the class name to instantiate an MBean,
   // for AlarmSeverityProfileMBean
   // the class name string is defined by the constant MohNames.CLASS_NAME_ASP
    //
            ObjectName profileName = new ObjectName("NetraCT:name=\
                  AlarmSeverityProfile,id=2");
            connectorClient.createMBean(MohNames.CLASS_NAME_ASP, profileName,\
                  null,null);
   // To make the profile usable, you need to provide the alarm type and severity 
   // associations
   // 
             Object[] params = new Object[2];
             String[] signature = new String[2];
             signature[0] = "com.sun.ctmgx.moh.AlarmType";
            signature[1] = "com.sun.ctmgx.moh.AlarmSeverity";
             // For high temperature alarm
             // 
             params[0] = AlarmType.HIGH_TEMPERATURE; 
             params[1] = AlarmSeverity.CRITICAL; 
             connectorClient.invoke(profileName, \
```
**CODE EXAMPLE 3-8** Creating an Alarm Severity Profile *(Continued)*

```
"setAlarmSeverity", params, signature);
             // For high memory utilization alarm
             //
             params[0] = AlarmType.HIGH_MEMORY_UTILIZATION; 
             params[1] = AlarmSeverity.MAJOR; 
             connectorClient.invoke(profileName,\ 
                   "setAlarmSeverity", params, signature);
          // For fan failure alarm (NetraCT agent does not support this alarm 
          // currently
          //
            params[0] = AlarmType.FAN FAILURE; params[1] = AlarmSeverity.MINOR; 
             connectorClient.invoke(profileName,\ 
                   "setAlarmSeverity", params, signature); 
          // For fuse failure alarm (NetraCT agent does not support this alarm
          // currently
          //
             params[0] = AlarmType.FUSE_FAILURE; 
             params[1] = AlarmSeverity.WARNING; 
             connectorClient.invoke(profileName,\ 
                   "setAlarmSeverity", params, signature);
         } catch (Exception e) {
             e.printStackTrace();
 }
```
CODE [EXAMPLE](#page-41-0) 3-8 assigns alarm notifications for high memory usage, fan failure, and fuse failure, although the current netract agent does not support alarm notifications for fan failure or fuse failure. The code example is included here for demonstration purposes.

### Assigning a New Alarm Severity Profile

CODE [EXAMPLE](#page-43-0) 3-9 shows how to assign a new alarm severity profile to an MBean which can generate AlarmNotifications.

```
CODE EXAMPLE 3-9 Assigning a New Alarm Severity Profile
```

```
try {
             Object[] params = new Object[1];
             String[] signature = new String[1];
             signature[0] = "javax.management.ObjectName";
          // pass the object name of the newly created AlarmSeverityProfileMBean 
             // instance
         //
             params[0] = profileName;
           // sensorObjectName is the object name of lets say a temperature sensor
            // MBean instance
         // 
             connectorClient.invoke(sensorObjectName,\ 
                 "setAlarmSeverityProfilePointer", params, signature);
         } catch (Exception e) {
               e.printStackTrace();
        }
```
The new alarm severity profile can be reserved to replace the default profile when required.

### Configuring the Agent to Drive DMC Alarm Outputs

The system configuration hierarchy indicates the physical alarm port corresponds to a termination point shown in [FIGURE](#page-29-0) 2-[4.](#page-29-0) It supports five alarm interfaces: three for output, two for input. In general, when an alarm occurs, the corresponding output alarm pin is driven high based on the alarm severity.

The output alarm pins (alarm0, alarm1, alarm2) are statically mapped into severities of critical, major, and minor respectively.

For example, assume that HIGH\_TEMPERATURE is assigned as critical, and HIGH\_MEMORY\_UTILIZATION is assigned as minor. When a high temperature occurs, alarm0 is driven high to indicate a critical alarm. When a HIGH\_MEMORY\_UTILIZATION occurs, alarm2 is driven high to indicate minor alarm.

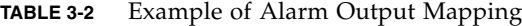

<span id="page-44-0"></span>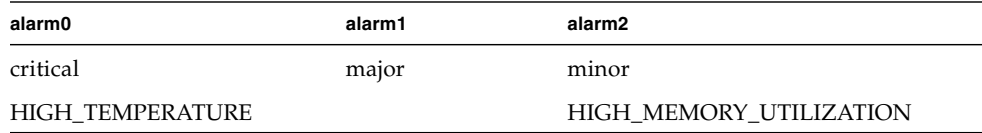

In JMX, an alarm is defined as a notification with a severity associated with it. These alarms are assigned as **NetworkInterfaceMBeans**, each of which represent a network interface object in the system. Refer to "NetworkInterfaceMBean" in the Netra CT Management Agent API document at

/opt/SUNWnetract/mgmt3.0/docs/api/index.html.

You can configure a DMC agent to drive output alarms from the DMC on the Netra CT 820 server using MOH as described in the following section.

#### ▼ To Set Up and Use Alarm Features

The following steps show how to configure an agent from the DMC to correspond with the mapping in [TABLE](#page-44-0) 3-2.

#### **1. Register a notification listener with an AlarmNotificationFilter.**

Use the examples beginning ["Registering a Notification Listener With an Alarm](#page-39-1)  [Notification Filter" on page](#page-39-1) 24, and modify the default to listen for critical or major alarms. Return to the start of this chapter for help in getting an ObjectName.

#### **2. Develop an AlarmSeverityProfile based on the default profile.**

An **AlarmSeverityProfile** (ASP) contains multiple entries, and can be assigned to several alarm-generating objects. Some entries in the profile might not be used by an object, because that object might not be generating that specific kind of alarm. The default instance of **AlarmSeverityProfile** can be accessed by its object name, MohNames.MOH\_DEFAULT\_ASP.

#### **3. Assign the AlarmSeverityProfile to the corresponding objects.**

- Assign HIGH\_TEMPERATURE to the corresponding CPU thermistor SensorObject.
- Assign HIGH\_MEMORY\_UTILIZATION to the corresponding CpucardEquipment object.

In CODE [EXAMPLE](#page-45-0) 3-10 extracted from ["Using the Default Alarm Severity Profile" on](#page-40-0)  [page](#page-40-0) 25, the severity level of HIGH. TEMPERATURE AlarmType in the default ASP has been set to CRITICAL corresponding with alarm0.

<span id="page-45-0"></span>**CODE EXAMPLE 3-10** Extract of Using the Default Alarm Severity Profile

```
// Get the alarm severity association of the default profile
//
  ..... 
                 // setting the severity of high temp alarm to critical
                 //
                 if (aType.equals(AlarmType.HIGH_TEMPERATURE)) {
                     Object[] params = new Object[2];
                     String[] signature = new String[2];
                    params[0] = aType; params[1] = AlarmSeverity.CRITICAL;
                     signature[0] = "com.sun.ctmgx.moh.AlarmType";
                    signature[1] = "com.sun.ctmgx.moh.AlarmSeverity";
                     connectorClient.invoke(MohNames.MOH_DEFAULT_ASP, \
                           "setAlarmSeverity", params, signature);
.....
```
Any number of objects are capable of generating an alarm. If you assign this profile to a particular object, whenever a hardware failure of that object occurs, the netract agent refers to the profile and responds as you have specified.

CODE [EXAMPLE](#page-45-1) 3-11 creates your own alarm severity profile instances based on these examples. In this case, the **sensorObjectName** is the object name of a temperature sensor MBean instance.

<span id="page-45-1"></span>**CODE EXAMPLE 3-11** Extract of Assigning a New Alarm Severity Profile

```
try {
            Object[] params = new Object[1];
             String[] signature = new String[1];
             signature[0] = "javax.management.ObjectName";
          // pass the object name of the newly created AlarmSeverityProfileMBean 
            // instance
            //
             params[0] = profileName;
          // sensorObjectName is the object name of lets say a temperature sensor
         // MBean instance
         //
```

```
 connectorClient.invoke(sensorObjectName,\ 
        "setAlarmSeverityProfilePointer", params, signature);
 } catch (Exception e) {
       e.printStackTrace();
}
```
The new alarm severity profile replaces the default profile when required.

You can create several alarm severity profiles, each specifying a different response. One might designate fan failure as critical, another might designate high temperature as major. You then assign the appropriate profile to the object.

### Clearing Alarms

Alarms are cleared automatically when each alarm relay is driven low. OperationalState will accordingly be shown to be enabled, disabled or unknown.

# Netra CT Element Management Agent Application Programming Interfaces

This chapter describes the application programming interfaces (APIs) of the Netra CT Element Management Agent software and includes the following sections:

- ["Interface Overview" on page](#page-48-0) 33
- ["Netra CT Management Agent Interfaces and Classes" on page](#page-51-0) 36

# <span id="page-48-0"></span>Interface Overview

Netra CT Management Agent uses the Java Dynamic Management Kit (JDMK) framework as a Java API which provides the management capability for the Netra CT system.

Java DMK supports the Java Management Extensions (JMX) architecture, which is a standard set of APIs for network/client management. Java DMK provides an extended API along with different communication protocol adapters such as Remote Method Invocation (RMI), HTTP, HTML, and Simple Network Management Protocol (SNMP).

These protocol adapters are used to communicate with instances of JDMK agents; Netra CT Management Agent supports SNMP and RMI communication protocols.

You can find an introduction to the Java DMK, tutorials, code samples, and APIs on the Java Developers web site:

http://developer.java.sun.com.

## Summary of Java Dynamic Management Kit

Java Dynamic Management Kit (DMK's) API and development tools can help you develop distributed management applications. The Java DMK enables resources of one host to be monitored from another host.

A *resource* can be any entity, physical or virtual, that you want to monitor through your network. Physical resources include network elements, and virtual resources include applications operating on a host. A resource can be "seen" through its management interface, where its attributes, operations, and notifications are accessible by a management agent.

For a management agent to monitor a resource, the resource must be developed as a managed bean (MBean), which is a Java object that represents the resource's management interface. If the resource itself is a Java application, it can be its own MBean. Otherwise, an MBean is a Java representation of a device.

In the Java DMK model, a Java Dynamic Management agent follows the client-server model, in which an agent responds to the management requests from any number of client applications that want to access its resources. The central component of an agent is the MBean server, which is a registry for MBean instances and provides the framework that enables agent services to interact with MBeans.

The Java DMK provides protocol connector interfaces that enable remote applications to access agent applications and their resources. Remote Method Invocation (RMI) and HTTP are two such Java DMK supported protocols that enable a Java client application running on one system to access the resources and methods of another Java server application running on a different system.

[FIGURE](#page-49-0) 4-1 displays the location of the RMI/HTTP protocols between an agent application and a remote manager application.

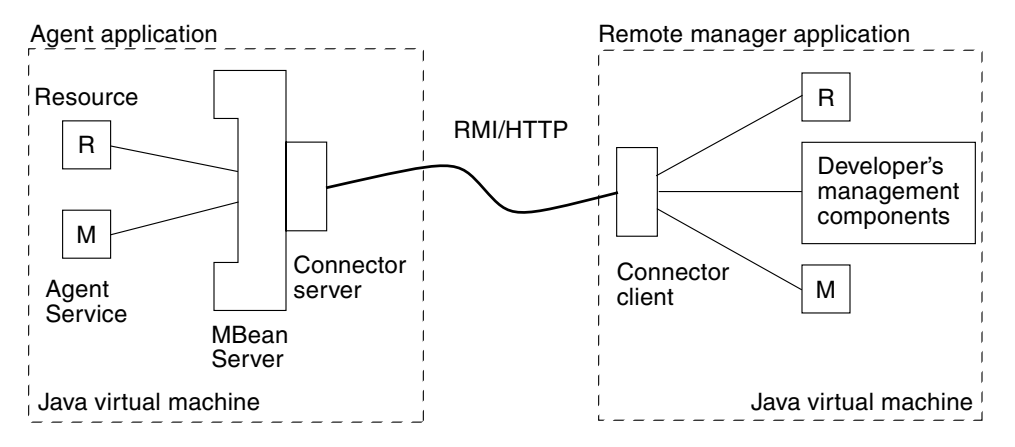

<span id="page-49-0"></span>**FIGURE 4-1** Key Components of the Java Dynamic Management Kit

In [FIGURE](#page-49-0) 4-1, a resource and an agent service are registered as MBeans with the agent application's MBean server. The application agent also contains a connector server for the RMI/HTTP protocols. The remote manager application is a Java application running on a distant host system. The manager contains the RMI/HTTP connector client and proxy MBeans representing the resource and service. When the RMI/HTTP connector client establishes the connection with the agent's RMI/HTTP connector server, the other components of the application can issue management requests to the agent.

Typically, you would first determine the management interface of your resource, that is, the information needed to manage it. This information is expressed as attributes and operations. An *attribute* is a value of any type that a manager can get or set remotely. An *operation* is a method with any signature and any return type that the manager can invoke remotely.

As specified by the Java Management extensions for instrumentation, all attributes and operations are explicitly listed in an MBean interface. This Java interface defines the full management interface of an MBean. The interface must have the same name as the class that implements it, followed by the MBean suffix. Since the interface and its implementation are usually in different files, two files make up a standard MBean. For example, the management interface of the class SimpleStandard (in the file SimpleStandard.java) is defined in the interface SimpleStandardMBean (in the file SimpleStandardMBean.java).

For a complete discussion of Java DMK components and protocols, refer to the Java Dynamic Management Kit documentation set found on the Solaris documentation web site, http://docs.sun.com. For additional information of Java DMK and the RMI/HTTP protocol, refer to the documentation, tutorials, code samples, and APIs found on the Java Developers web site: http://developer.java.sun.com.

### Viewing the Netra CT Management Agent API Online

The entire Netra CT RMI API specification can be viewed online as cross-referenced HTML pages. By default, these HTML pages are installed in the following directory:

/opt/SUNWnetract/mgmt3.0/docs/api/com/sun/ctmgx/moh

You can view an index of all of these pages by opening the following link in a web browser:

file:///opt/SUNWnetract/mgmt3.0/docs/api/index.html

You can view additional Java API specification on the java.sun.com web page at:

http://java.sun.com/apis.html

# <span id="page-51-0"></span>Netra CT Management Agent Interfaces and Classes

[TABLE](#page-51-1) 4-1 lists the Netra CT Management Agent interfaces and [TABLE](#page-52-0) 4-2 lists the management agent classes included in the Netra CT RMI API. In these tables, the term *expose* refers to the encapsulation of the object's variables inside a nucleus. This encapsulation enables exposing (allowing access to) or hiding (denying access to) an object's access methods, which provides for greater modularity.

**Note –** The detailed descriptions for the Netra CT Management Agent Interfaces and Classes listed in the tables are in the on-line API documentations at /opt/SUNWnetract/mgmt3.0/docs/api/. You can view an index of the API by opening the following link in your web browser:

file:///opt/SUNWnetract/mgmt3.0/docs/api/index.html

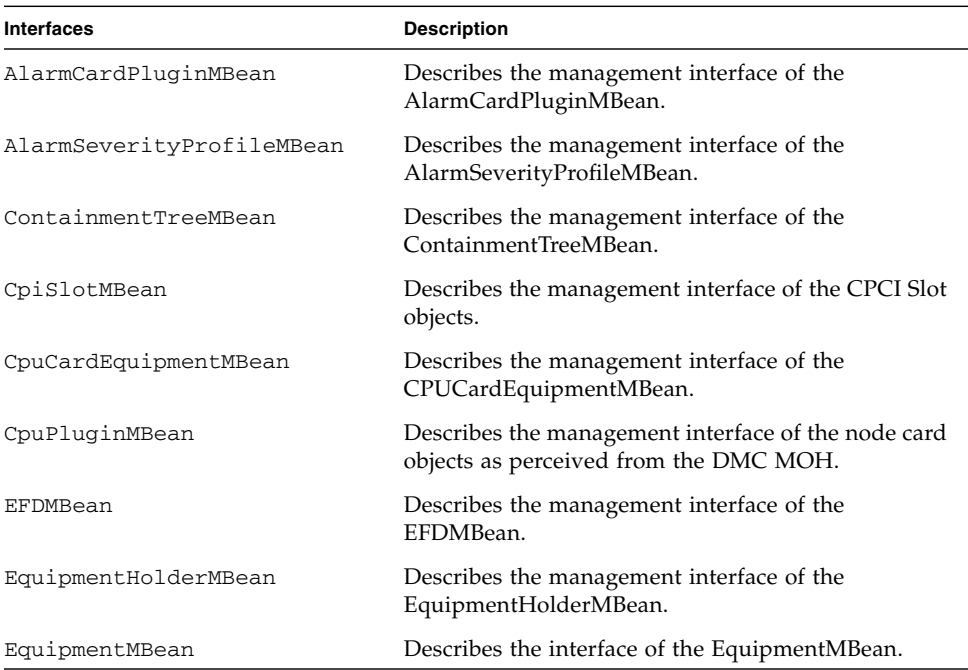

#### <span id="page-51-1"></span>**TABLE 4-1** Netra CT Management Agent Interfaces

| <b>Interfaces</b>     | <b>Description</b>                                                                |
|-----------------------|-----------------------------------------------------------------------------------|
| FullLogMBean          | This class describes the management interface of<br>FullLog MBean.                |
| LOLMBean              | This class describes the management interface for<br>Latest Occurrence Log MBean. |
| NEMBean               | Describes the management interface of the<br>NEMBean.                             |
| NetworkInterfaceMBean | Describes the management interface for<br>NetworkInterfaceMBean.                  |
| NodeCardSlotMBean     | Describes the management interface for the node<br>card slot objects.             |
| NumericSensorMBean    | Describes the interface for NumericSensorMBean.                                   |
| PlugInUnitMBean       | Describes the management interface of the Plug-<br>inI InitMBean.                 |
| PowerSupplySlotMBean  | Describes the management interface of the power<br>supply slot objects.           |
| SensorMBean           | Describes the interface of the SensorMBean.                                       |
| SlotMBean             | Describes the management interface of the<br>SlotMBean.                           |
| TerminationPointMBean | Describes the management interface of the<br>TerminationPoint MBean.              |

**TABLE 4-1** Netra CT Management Agent Interfaces *(Continued)*

#### <span id="page-52-0"></span>**TABLE 4-2** Netra CT Management Agent Classes

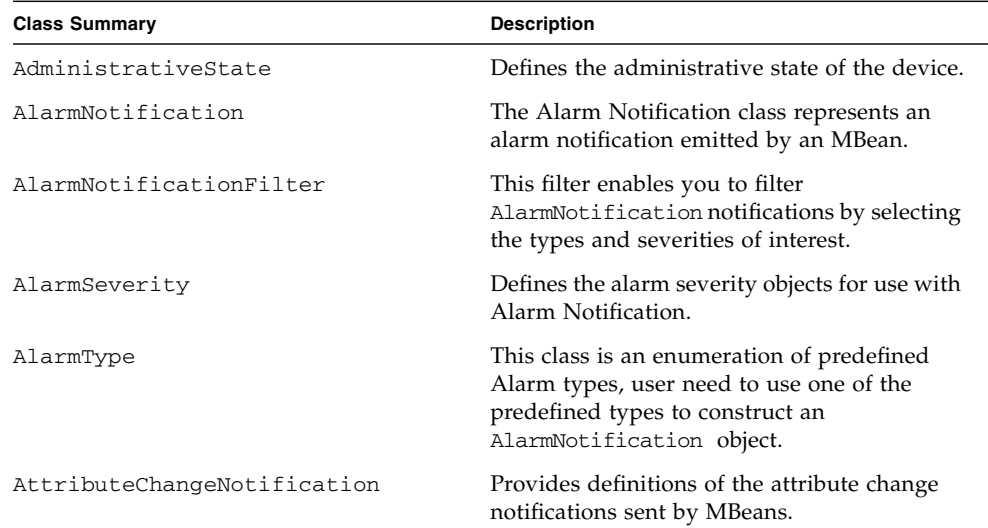

| <b>Class Summary</b>              | <b>Description</b>                                                                                      |
|-----------------------------------|----------------------------------------------------------------------------------------------------|
| AttributeChangeNotificationFilter | The filtering is performed on the name of the<br>observed attribute.                                    |
| AuthClient                        | Defines the client utility routines, particularly<br>for authentication.                                |
| AvailabilityStatus                | Defines the availability status of the plug-in<br>unit object.                                          |
| EquipmentHolderType               | Describes the management interface of the<br>EquipmentHolderType.                                       |
| LogFullAction                     | This class defines the action to perform when<br>the log is full.                                       |
| MohNames                          | Defines the public constants or static variables<br>for MOH user to communicate to the MBean<br>server. |
| ObjectCreationNotification        | Defines the creation notifications sent by<br>MBeans.                                                   |
| ObjectDeletionNotification        | Defines the deletion notifications sent by<br>MBeans.                                                   |
| OperationalState                  | Defines the operation states of a device<br>(equipment or plug-in).                                     |
| SlotStatus                        | Defines the status of the slot object.                                                                  |
| StandbyStatus                     | Defines the standby status for a Service<br>Processor (Alarm card or DMC) plug-in unit<br>object.       |
| StateChangeNotification           | Defines the state change notifications sent by<br>MBeans.                                               |
| StateChangeNotificationFilter     | Describes the filtering performed on the name<br>of the observed attribute.                             |

**TABLE 4-2** Netra CT Management Agent Classes *(Continued)*

CHAPTER **5**

# Simple Network Management Protocol

This chapter describes the Netra CT server Simple Network Management Protocol (SNMP) support, and provides a useful example. This chapter contains the following sections:

- ["SNMP Overview" on page](#page-54-0) 39
- ["Netra CT System SNMP Representation" on page](#page-56-0) 41
- ["ENTITY-MIB" on page](#page-57-0) 42
- ["SUN-SNMP-NETRA-CT-MIB" on page](#page-58-0) 43
- ["Changing Midplane FRU-ID" on page](#page-71-0) 56
- ["Setting High Temperature Alarms" on page](#page-72-0) 57

## <span id="page-54-0"></span>SNMP Overview

The most widespread legacy architecture for network and device management is SNMP, for which the Java DMK provides a complete toolkit. This gives you the advantages of developing both Java Dynamic Management agents and managers that are interoperable with existing management systems.

SNMP network protocol enables devices to be managed remotely by a Network Management Station (NMS). To be managed, a device must have an SNMP agent associated with it. The agent receives requests for data representing the state of the device and provides an appropriate response. The agent can also control the state of the device. Additionally, the agent can generate SNMP traps, which are unsolicited messages sent to selected NMS(s) to signal significant events relating to the device.

The Sun Netra SNMP Management Agent is an intelligent SNMP v2 agent for continuously monitoring key hardware variables. You can generate and collect value-add reports collected by remote monitoring. Using Sun Netra SNMP Management Agent's generic management interface and comprehensive event mechanisms, you can dynamically build configuration and health status data, thus reducing development costs.

## Management Information Base (MIB)

To manage and monitor devices, the characteristics of the devices must be represented using a format known to both the agent and the NMS. These characteristics can represent physical properties such as fan speeds, or services such as routing tables. The data structure defining these characteristics is known as a Management Information Base (MIB). This data model is typically organized into tables, but can also include simple values. An example of the former is routing tables, and an example of the latter is a timestamp indicating the time at which the agent was started.

A MIB is a text file, written in abstract syntax notation one (ASN.1) notation, which describes the variables containing the information that SNMP can access. The variables described in a MIB, which are also called *MIB objects*, are the items that can be monitored using SNMP. There is one MIB object for each element being monitored. All MIBs are, in fact, part of one large hierarchical structure, with leaf nodes containing unique identifiers, data types, and access rights for each variable and the paths providing classifications. A standard path structure includes branches for private subtrees.

For reference, the structure of the MIBs for SNMPv2 is defined by its Structure of Management Information (SMI) defined in the RFC2578 document. This SMI defines the syntax and basic data types available to MIBs. The Textual Conventions (type definitions) defined in the RFC2579 document define additional data types and enumerations.

Before an NMS can manage a device through its agent, the MIB corresponding to the data presented by the agent must be loaded into the NMS. The mechanism for doing this varies depending on the implementation of the network management software. This gives the NMS the information required to address and correctly interpret the data model presented by the agent. Note that MIBs can reference definitions in other MIBs, so to use a given MIB, it might be necessary to load others.

## Object Identifiers (OIDs)

The MIB defines a virtual datastore accessible by way of the SNMP software, the content being provided either by corresponding data maintained by the agent, or by the agent obtaining the required data on demand from the managed device. For writes of data by the NMS to this virtual data, the agent typically performs some action affecting the state either of itself or the managed device.

To address the content of this virtual datastore, the MIB is defined in terms of object identifiers (OIDs) which uniquely identify each data entry. An OID consists of an hierarchically arranged sequence of integers providing a unique name space. Each assigned integer has a associated text name. For example, the OID 1.3.6.1 corresponds to the OID iso.org.dod.internet and 1.3.6.1.4 corresponds to

the OID iso.org.dod.internet.private. The numeric form is used within SNMP protocol transactions, whereas the text form is used in user interfaces to aid readability. Objects represented by such OIDs are commonly referred to by the last component of their name as a shorthand form. To avoid confusion arising from this convention, it is normal to apply a MIB-specific prefix, such as netraCt, to all object names defined therein.

All addressable objects defined in the MIB have associated maximum access rights (for instance, read-only or read-write), which determine what operations the NMS permits the operator to attempt. The agent can limit access rights as required; that is, it is able to refuse writes to objects that are considered read-write. This refusal can be done on the grounds of applicability of the operation to the object being addressed, or on the basis of security restrictions that can limit certain operations to restricted sets of NMS. The mechanism used to communicate security access rights is *community string*s. These text strings, such as private and public, are passed with each SNMP data request.

Much of the data content defined by MIBs is of a tabular form, organized as entries consisting of a sequence of objects (each with their own OIDs). For example, a table of fan characteristics could consist of a number of rows, one per fan, with each row containing columns corresponding to the current speed, the expected speed, and the minimum acceptable speed. The addressing of the rows within the table can be a simple single dimensional index (a row number within the table, for example, 6), or a more complex, multidimensional, instance specifier such as an IP address and port number (for example, 127.0.0.1, 1234). In either case, a specific data item within a table is addressed by specifying the OID giving its prefix (for example, myFanTable.myFanEntry.myCurrentFanSpeed) with a suffix instance specifier (for example, 127.0.0.1.1234 from the previous example) to give myFanTable.myFanEntry.myCurrentFanSpeed.127.0.0.1.1234.

Each table definition within the MIB has an INDEX clause that defines which instance specifier(s) to use to select a given entry. The SMI defining the MIB syntax provides an important capability whereby tables can be extended to add additional entries, effectively adding extra columns to the table. This is achieved by defining a table with an INDEX clause that is a duplicate of that of the table being extended.

# <span id="page-56-0"></span>Netra CT System SNMP Representation

The Netra CT software uses these SNMP MIBs to present the network information model:

- ENTITY-MIB (RFC 2737)
- IF-MIB (RFC 2863)
- SUN-SNMP-NETRA-CT-MIB

## <span id="page-57-0"></span>ENTITY-MIB

The ENTITY-MIB is defined by the IETF standard RFC2737. The ENTITY-MIB provides a mechanism for presenting hierarchies of physical entities using SNMP tables.

The Netra CT information model uses the ENTITY-MIB to provide:

- A hierarchy of hardware resources—relationships between managed objects
- Common hardware resource characteristics—a mapping of common attributes from the GNIM Top, Equipment, and Termination Point classes

This information is presented using SNMP tables:

■ +Physical Entity Table (*entPhysicalTable*)

This table contains one row per hardware resource. These rows are called *entries,* and a particular row is referred to as an *instance*. Each entry contains the physical class (*entPhysicalClass*) and common characteristics of the hardware resource. Each entry has a unique index (*entPhysicalIndex*) and contains a reference (*entPhysicalContainedIn*) that points to the row of the hardware resource which acts as the *container* for this resource.

[FIGURE](#page-57-1) 5-1 and [TABLE](#page-58-1) 5-1 show how an example hierarchy of hardware resources are presented using the ENTITY-MIB.

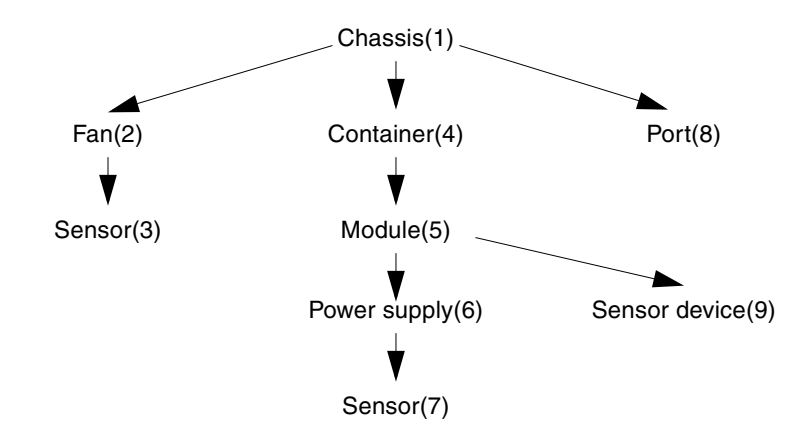

<span id="page-57-1"></span>**FIGURE 5-1** Hardware Resource Hierarchy

| entPhysicalIndex | entPhysicalClass | entPhysicalContainedIn |
|------------------|------------------|------------------------|
| 1                | chassis          | 0                      |
| 2                | fan              | 1                      |
| 3                | sensor           | 2                      |
| 4                | container        | 1                      |
| 5                | module           | 4                      |
| 6                | power supply     | 5                      |
| 7                | sensor           | 6                      |
| 8                | port             | 1                      |
| 9                | other            | 5                      |
| 10               | other            | 5                      |

<span id="page-58-1"></span>**TABLE 5-1** Physical Entity Table Example

The Netra CT Management Agent uses values for entPhysicalIndex and ifIndex that can not be contiguous, but are within the range of permitted values.

### IF-MIB

The IF-MIB is defined by the IETF standard RFC 2863. The IF-MIB provides information about the network interfaces of the server. The information is presented using the ifTable. The ifTable contains a row for each network interface. The ifTable includes columns which describe the interface (ifDescr), indicate the type of interface (ifType), and the indicate the status of the interface (ifOperStatus).

### <span id="page-58-0"></span>SUN-SNMP-NETRA-CT-MIB

This section describes the SUN-SNMP-NETRA-CT-MIB, which is the SNMP version of the Netra CT network element view.

To summarize, the MIB module consists of the following groups:

- ["Netra CT Network Element High-Level Objects" on page](#page-59-0) 44
- ["Physical Path Termination Point Table" on page](#page-60-0) 45
- ["Equipment Table" on page](#page-60-1) 45
- ["Equipment Holder Table" on page](#page-61-0) 46
- ["Plug-In Unit Table" on page](#page-62-0) 47
- ["Alarm Severity Identifier Textual Convention" on page](#page-62-1) 47
- ["Alarm Severity Profile Table" on page](#page-63-0) 48
- ["Alarm Severity Table" on page](#page-63-1) 48
- ["Trap Forwarding Table" on page](#page-64-0) 49
- ["Trap Agent MIB Log Table" on page](#page-65-0) 50
- ["Logged Trap Table" on page](#page-65-1) 50
- ["Logged Alarm Table" on page](#page-66-0) 51
- *"MIB* Notification Types" on page 52
- ["MIB Notifications" on page](#page-68-0) 53
- ["State Change Notification Traps" on page](#page-68-1) 53
- ["Object Creation and Deletion Notification Traps" on page](#page-68-2) 53
- ["Configuration Change Notification Traps" on page](#page-69-0) 54

Brief descriptions of these modules are provided in the following sections. For more information, refer to the MIB file which is available as part of the software package at the default location:

/opt/SUNWnetract/mgmt3.0/mibs/SUN-SNMP-NETRA-CT-MIB.mib

### <span id="page-59-0"></span>Netra CT Network Element High-Level Objects

The SUN-SNMP-NETRA-CT-MIB module representation of high-level objects in the Netra CT network element (NE) is composed of the elements in [TABLE](#page-59-1) 5-2:

| Field                | <b>Description</b>                                                                                                    |
|----------------------|----------------------------------------------------------------------------------------------------|
| Vendor               | The vendor of the Netra CT network element.                                                                                                    |
| Version              | The version of the Netra CT network element.                                                                                                    |
| <b>Start Time</b>    | The time at which the agent was last started; in other words, the<br>time at which sysUpTime was zero (0).                                                                                                  |
| Alarm Severity Index | An index into the alarm severity profile table, specifying the<br>severity assignments for Netra CT alarms reported for the Netra<br>CT network element. The default value for this object is zero (0).     |
| Suppress Zero Stats  | When the value of this object is true, no entry will be created in<br>any of the historical statistics tables for intervals in which all<br>counts are zero. The default value for this object is true (1). |

<span id="page-59-1"></span>**TABLE 5-2** SUN-SNMP-NETRA-CT-MIB Netra CT Network NE High Level Objects

### <span id="page-60-0"></span>Physical Path Termination Point Table

The Netra CT Physical Path Termination Point Table extends the entPhysicalTable. Each entry of this table represents a Physical Path Termination Point within the Netra CT NE. The SUN-SNMP-NETRA-CT-MIB module representation of physical path termination point is composed of the elements shown in [TABLE](#page-60-2) 5-3.

<span id="page-60-2"></span>**TABLE 5-3** SUN-SNMP-NETRA-CT-MIB Physical Path Termination Point Table

| Field                                                                     | <b>Description</b>                                                                                                    |
|---------------------------------------------------------------------------|----------------------------------------------------------------------------------------------------|
| Physical Path<br><b>Termination Point</b><br>Hardware Unit<br>Index       | Specifies the index of the entry in the entPhysicalTable that<br>represents the device (that is, a card) on which the physical path<br>terminates.       |
| Physical Path<br><b>Termination Point</b><br>Port ID                      | Identifies the port (within the card identified by the hardware unit<br>index) on which the physical path terminates                                     |
| Physical Path<br><b>Termination Point</b><br>Port Label                   | Provides the external label string for the physical path TP entry. If<br>there is no label, the value is a zero-length display string.                   |
| Physical Path<br><b>Termination Point</b><br>Port Alarm Severity<br>Index | Specifies the index of the entry in the communications alarm<br>severity profile table that should be used. The default value of this<br>object is zero. |

### <span id="page-60-1"></span>Equipment Table

The Netra CT Equipment Table extends the entPhysicalTable. Each entry in this table represents a piece of equipment within the Netra CT NE that neither is nor accepts a replaceable plug-in unit. The SUN-SNMP-NETRA-CT-MIB module representation an equipment table is composed of the elements shown in [TABLE](#page-60-3) 5-4.

<span id="page-60-3"></span>**TABLE 5-4** SUN-SNMP-NETRA-CT-MIB Equipment Table

| Field                                 | <b>Description</b>                                                                        |
|---------------------------------------|-------------------------------------------------------------------------------------------|
| Equipment<br>Administration<br>Status | Used by the administrator to lock and unlock the object.                                  |
| <b>Equipment Location</b>             | The specific or general location of the component.                                        |
| Equipment<br><b>Operating Status</b>  | Identifies whether or not the component is capable of performing its<br>normal functions. |
| Equipment Vendor                      | The vendor of the component.                                                              |

| Field                             | <b>Description</b>                                                                                                    |
|-----------------------------------|----------------------------------------------------------------------------------------------------|
| <b>Equipment Version</b>          | The version of the component.                                                                                                    |
| Equipment User<br>Label           | A user-friendly name for the piece of equipment. The default value<br>of this object is the null string.                                                                             |
| Equipment Alarm<br>Severity Index | An index into the alarm severity profile table, specifying the severity<br>assignments for Netra CT alarms reported for this component. The<br>default value of this object is zero. |

**TABLE 5-4** SUN-SNMP-NETRA-CT-MIB Equipment Table *(Continued)*

#### <span id="page-61-0"></span>Equipment Holder Table

The Netra CT Equipment Holder table extends the entPhysicalTable. Each entry in this table represents a component within the Netra CT NE that accepts a replaceable plug-in unit. The SUN-SNMP-NETRA-CT-MIB module representation of an equipment holder is composed of the elements shown in [TABLE](#page-61-1) 5-5:

<span id="page-61-1"></span>**TABLE 5-5** SUN-SNMP-NETRA-CT-MIB Equipment Holder Table

| <b>Field</b>                         | <b>Description</b>                                                                                                    |
|--------------------------------------|----------------------------------------------------------------------------------------------------|
| Equipment Holder<br>Type             | The type of the component.                                                                                                    |
| Equipment Holder<br>Acceptable Types | The types of plug-in units that can be supported by the slot,<br>separated by newline characters. This attribute is present only when<br>the Equipment Holder represents a slot.                                                                        |
| Equipment Holder<br>Slot Status      | Identifies whether or not a plug-in unit is present in the slot. This<br>attribute is present only when the Equipment Holder represents a<br>slot.                                                                                                    |
| Equipment Holder<br>Label            | Provides the external label string for the holder entry. If there is no<br>label, the value is a zero-length display string.                                                                                                    |
| Equipment Holder<br>Software Load    | An index into the installed software table, specifying the software<br>that is to be loaded into the plug-in unit whenever an automatic<br>reload of software is needed. This attribute is present only when the<br>Equipment Holder represents a slot. |

### <span id="page-62-0"></span>Plug-In Unit Table

The Plug-In Unit Table extends the entPhysicalTable. Each entry of this table represents a piece of equipment within the Netra CT NE that is inserted into and removed from an Equipment Holder. This table augments the entPhysicalTable and is composed of the elements shown in [TABLE](#page-62-2) 5-6.

<span id="page-62-2"></span>**TABLE 5-6** SUN-SNMP-NETRA-CT-MIB Plug-In Unit Table

| Field                                        | <b>Description</b>                                                                                                    |
|----------------------------------------------|----------------------------------------------------------------------------------------------------|
| Plug-In Unit<br><b>Administration Status</b> | Used by the administrator to lock and unlock the object.                                                                                                    |
| Plug-In Unit Availability<br>Status          | Provides further information regarding the state of the<br>component.                                                                                                    |
| Plug-In Unit Operative<br>Status             | Identifies whether or not the component is capable of<br>performing its normal functions.                                                                                            |
| Plug-In Unit Vendor                          | The vendor of the component.                                                                                                    |
| Plug-In Unit Version                         | The version of the component.                                                                                                    |
| Plug-In Unit Label                           | Provides the external label string for the plug-in entry. If there<br>is no label, the value is a zero-length display string.                                                        |
| Plug-In Unit Alarm<br>Severity Index         | An index into the alarm severity profile table, specifying the<br>severity assignments for Netra CT alarms reported for this<br>component. The default value of this object is zero. |

### <span id="page-62-1"></span>Alarm Severity Identifier Textual Convention

The SUN-SNMP-NETRA-CT-MIB alarm severity identifier textual conventions consist of the elements shown in [TABLE](#page-62-3) 5-7.

<span id="page-62-3"></span>

| Field              | <b>Description</b>                                                                                                    |
|--------------------|----------------------------------------------------------------------------------------------------|
| Alarm Log Severity | The value of this object identifies the severity of an alarm in the log.<br>Values are: cleared (-1), indeterminate (0), critical (1), major (2),<br>minor $(3)$ , and warning $(4)$ .                                               |
| Alarm Severity     | The value of this object identifies the severity of an alarm that has<br>occurred. Values are: indeterminate (0), critical (1), major (2), minor<br>(3), and warning (4). (Note that there is no value corresponding to<br>cleared.) |

**TABLE 5-7** SUN-SNMP-NETRA-CT-MIB Alarm Severity Identifier Textual Conventions

### <span id="page-63-0"></span>Alarm Severity Profile Table

The Netra CT alarm severity profile table specifies which profiles exist. Creating or deleting an entry in this table automatically creates or deletes the corresponding entries in the netraCtAlarmSeverityTable. Each entry of this table represents a group of severities, one for each alarm type in the communications alarm group. The SUN-SNMP-NETRA-CT-MIB alarm severity profile table consists of the elements shown in [TABLE](#page-63-3) 5-8.

<span id="page-63-3"></span>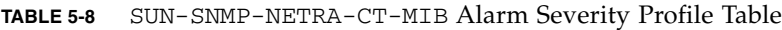

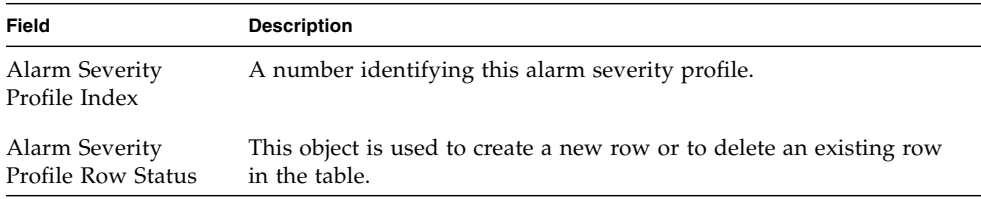

### <span id="page-63-1"></span>Alarm Severity Table

The Netra CT alarm severity table associates profile index and trap ID pairs with severities to be used for Netra CT alarm traps that have occurred. (Note that this table does not apply to cleared alarms). An entry in this table associates an alarm severity profile index/trap ID pair with a severity. Deleting a particular profile's row in the alarm severity profile table deletes all rows in this table with the same profile index. Conceptually, rows corresponding to all possible trap IDs are created in this table when a new alarm severity profile is created, but the agent returns a default value except for those few traps for which values have been set. The alarm severity table elements are listed in [TABLE](#page-63-2) 5-9.

<span id="page-63-2"></span>**TABLE 5-9** SUN-SNMP-NETRA-CT-MIB Alarm Severity Table

| Field                     | Description                                          |
|---------------------------|------------------------------------------------------|
| Alarm Severity Trap<br>ID | The ID of the trap type to which this entry applies. |

### <span id="page-64-0"></span>Trap Forwarding Table

The Netra CT Trap forwarding table specifies which traps will be sent to which management system. Each entry of this table contents information about a group of traps to be sent to a particular IP address. This is used as the value of the object netraCtForwardedTrapObject when traps from all objects are to be forwarded, or when there is only one object of the type that forwards the specified trap type. The elements for this table are shown in [TABLE](#page-64-1) 5-10.

| Field                                | <b>Description</b>                                                                                                    |
|--------------------------------------|----------------------------------------------------------------------------------------------------|
| Trap Forwarding<br>Index             | A number identifying the Trap forwarding discriminator.                                                                                                    |
| Trap Forwarding<br>Destination       | The IP address to which traps identified by this table entry should<br>be sent.                                                                                                    |
| Forwarded Trap ID                    | The ID of the trap type to which this entry applies. The special value<br>$\{00\}$ indicates that this entry applies to all traps.                                                                                                    |
| Forwarded Trap<br>Object             | The object to which this entry applies. By convention, this is the<br>name of the first object in the row in the table referenced. The<br>special value {00} indicates that traps of this type from all objects<br>of the type that can generate it. It should also be used when traps<br>from the Netra CT NE are to be specified. |
| Trap Forwarding<br>Port              | The UDP port on the specified management system to which traps<br>identified by this entry should be sent.                                                                                                    |
| Lowest Forwarded<br>Severity         | The lowest severity of traps of this type from the specified object<br>that should be sent to this address. This object has significance only<br>if the trap type specified has a severity associated with it.                                                                                                    |
| Forwarded<br>Indeterminate           | When this object has the value TRUE, traps with indeterminate<br>severity will be forwarded to the specified event. This object has<br>significance only if the trap type specified has a severity associated<br>with it.                                                                                                    |
| Trap Forwarding<br><b>Row Status</b> | This object is used to create a new row or to delete an existing row<br>in the table.                                                                                                    |

<span id="page-64-1"></span>**TABLE 5-10** SUN-SNMP-NETRA-CT-MIB Trap Forwarding Table

### <span id="page-65-0"></span>Trap Agent MIB Log Table

The Netra CT Trap Agent MIB Log Table defines the trap logs currently maintained by the agent. The management system creates entries in this table to specify which types of traps, from which Netra CT network elements, should be logged. Deleting an entry in this table deletes all entries in the corresponding log. Each entry of this table represents information about a single trap log.

The Trap Agent MIB Log Table consists of the elements shown in [TABLE](#page-65-2) 5-11.

| Field                                 | <b>Description</b>                                                                                                    |
|---------------------------------------|----------------------------------------------------------------------------------------------------|
| Trap Log Source                       | The IP address of the SNMP agent whose traps are stored in this log.                                                                                                    |
| Trap Log Type                         | The type of traps stored in this log. Values are: objectCreated (1),<br>objectDeleted (2), configChange (3), stateChange (4), and alarm (5).                                                                                                    |
| Trap Log<br>Administrative<br>Status  | The management system uses this object to stop and start the<br>operations of this object. Values are: up (1) and down (2). Default is<br>$up(1)$ .                                                                                                    |
| Trap Log<br><b>Operational Status</b> | Indicates whether or not the log is capable of performing its normal<br>operations.                                                                                                    |
| Trap Log Full Action                  | Indicates the action that should be performed when no more log<br>entries can be created due to a log-full condition. If the value of this<br>object is wrap (2), each new log entry will cause the deletion of the<br>oldest entry still in the log, for as long as the log is still full.<br>Value are: halt (1) and wrap (2). Default is wrap (2). |
| Trap Log Row Status                   | This object is used to create a new row or to delete an existing row<br>in the table.                                                                                                    |

<span id="page-65-2"></span>**TABLE 5-11** SUN-SNMP-NETRA-CT-MIB Trap Agent MIB Log Table

### <span id="page-65-1"></span>Logged Trap Table

The Netra CT logged trap table contains information about a single trap in the log. Entries in this table are created automatically but can be deleted by the management system. Entries that represent alarm log types are augmented by the netraCtLoggedAlarmEntry table. Each entry in this table is a unique number identifying this entry in the log. When the maximum value for this object has been reached, it wraps around to 0.

The Logged Trap Table consists of the elements shown in [TABLE](#page-66-1) 5-12.

<span id="page-66-1"></span>

| Field                            | <b>Description</b>                                                                                                    |
|----------------------------------|----------------------------------------------------------------------------------------------------|
| Logged Trap Time                 | The time at which this trap was logged.                                                                                                    |
| Logged Trap ID                   | The type of trap to which this entry applies. Together with the<br>logged trap ID object, this object specifies the entity to which this<br>logged trap referred.                                                                                                    |
| Logged Trap Object               | The object to which this entry applies. By convention, this is the<br>name of the first object in the row in the table referenced. Together<br>with the logged trap ID object, this object specifies the entity to<br>which this logged trap referred. The special value $\{00\}$ indicates<br>that the trap refers to the Netra CT NE entity itself. |
| Logged Trap Row<br><b>Status</b> | This object is used to delete an existing row in the table. Note that<br>the only value a management system can set in this object is<br>$destroy(6)$ .                                                                                                    |

**TABLE 5-12** SUN-SNMP-NETRA-CT-MIB Logged Trap Table

### <span id="page-66-0"></span>Logged Alarm Table

The Netra CT Logged Alarm Trap table is used to maintain extra information for logged traps that represent alarm types. Entries in this table contain information about the alarm-specific attributes of a single trap in the log. This consists of the elements shown in [TABLE](#page-66-2) 5-13.

<span id="page-66-2"></span>**TABLE 5-13** SUN-SNMP-NETRA-CT-MIB Logged Alarm Table

| Field                            | <b>Description</b>                                                                                                    |
|----------------------------------|----------------------------------------------------------------------------------------------------|
| Logged Alarm<br>Severity         | The perceived severity of the alarm, as specified by the agent that<br>generated it.                                                                                                    |
| Logged Alarm<br>Backed Up        | If the value of this object is true, the agent reported in this trap that<br>the failed object had been backed up. This object is only present if it<br>was included in the alarm trap corresponding to this log entry. |
| Logged Alarm<br>Backed Up Object | Indicates the object that provided back-up services to the failed<br>object. This object is only present if it was included in the alarm trap<br>corresponding to this log entry.                                       |

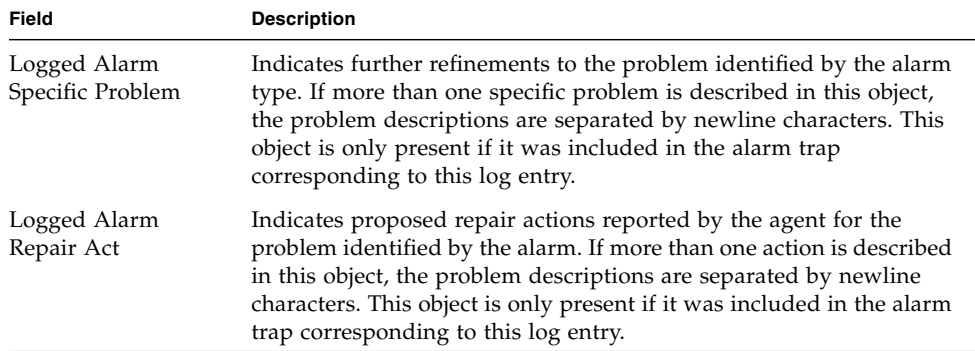

**TABLE 5-13** SUN-SNMP-NETRA-CT-MIB Logged Alarm Table *(Continued)*

### <span id="page-67-0"></span>MIB Notification Types

MIB notification types consist of auxiliary definitions for alarms. Except for perceived severity, the objects shown in [TABLE](#page-67-1) 5-14 can be optionally appended to any alarm notification.

<span id="page-67-1"></span>**TABLE 5-14** MIB Notification Types

| Field                          | <b>Description</b>                                                                                                    |
|--------------------------------|----------------------------------------------------------------------------------------------------|
| Trap Alarm Severity            | The perceived severity of the alarm, as specified by the agent that<br>generated it.                                                                                                    |
| Trap Alarm Backed<br>Up        | If the value of this object is true, the failed object has been backed<br>up.                                                                                                    |
| Trap Alarm Back-Up<br>Object   | Indicates the object that provided back-up services to the failed<br>object.                                                                                                    |
| Trap Alarm Specific<br>Problem | Indicates further refinements to the problem identified by the alarm<br>type. If more than one specific problem is described in this object,<br>the problem descriptions are separated by newline characters.                |
| Trap Alarm Repair<br>Act       | Indicates proposed repair actions reported by the agent for the<br>problem identified by the alarm. If more than one action is described<br>in this object, the problem descriptions are separated by newline<br>characters. |

### <span id="page-68-0"></span>MIB Notifications

Note that index values for interfaces, hardware units, and other objects can be derived from the instance values of the objects included in the notifications. For example, the ifIndex value for an interface can be derived from the ifOperStatus instance value, and the entPhysicalIndex value can be derived from any of the entPhysicalContainedIn, entPhysicalParentRelPos, and entPhysicalClass instance values.

### <span id="page-68-1"></span>State Change Notification Traps

The SUN-SNMP-NETRA-CT-MIB State Change Notification traps Table consists of the elements shown in [TABLE](#page-68-3) 5-15.

<span id="page-68-3"></span>**TABLE 5-15** SUN-SNMP-NETRA-CT-MIB State Change Notification Traps

| Field                 | <b>Description</b>                                                                          |
|-----------------------|---------------------------------------------------------------------------------------------|
| Hardware Unit Up      | Indicates that the operational state of the specified hardware unit<br>has changed to up.   |
| Hardware Unit<br>Down | Indicates that the operational state of the specified hardware unit<br>has changed to down. |

### <span id="page-68-2"></span>Object Creation and Deletion Notification Traps

The SUN-SNMP-NETRA-CT-MIB object creation and deletion notification traps table consists of the elements shown in [TABLE](#page-68-4) 5-16.

<span id="page-68-4"></span>**TABLE 5-16** SUN-SNMP-NETRA-CT-MIB Object Creation and Deletion Notification Traps

| Field              | <b>Description</b>                                                   |
|--------------------|----------------------------------------------------------------------|
| Hardware Unit      | Indicates that the specified hardware unit has been installed at the |
| Created            | specified location.                                                  |
| Hardware Unit      | Indicates that the specified hardware unit has been removed or       |
| Deleted            | uninstalled from the specified location.                             |
| Installed Software | (Not supported on Netra CT 820.) Indicates that the specified        |
| Created            | software package has been installed.                                 |

| Field                         | <b>Description</b>                                                                                  |
|-------------------------------|----------------------------------------------------------------------------------------------------|
| Installed Software<br>Deleted | (Not supported on Netra CT 820.) Indicates that the specified<br>software package has been removed. |
| Running Software<br>Created   | Indicates that the specified software has been started.                                             |
| Running Software<br>Deleted   | Indicates that the specified software has been stopped.                                             |

**TABLE 5-16** SUN-SNMP-NETRA-CT-MIB Object Creation and Deletion Notification Traps

### <span id="page-69-0"></span>Configuration Change Notification Traps

The SUN-SNMP-NETRA-CT-MIB Configuration Change Notification Traps table consists of the elements shown in [TABLE](#page-69-1) 5-17.

<span id="page-69-1"></span>**TABLE 5-17** SUN-SNMP-NETRA-CT-MIB Configuration Change Notification Traps

| Field              | <b>Description</b>                                                                                      |
|--------------------|----------------------------------------------------------------------------------------------------|
| Interface Changed  | (Not supported on Netra CT 820.) Indicates that the configuration of<br>the interface has been changed. |
| Hardware Unit      | Indicates that the specified hardware unit configuration has                                            |
| Changed            | changed.                                                                                                |
| Installed Software | (Not supported on Netra CT 820.) Indicates that the specified                                           |
| Changed            | software package configuration has changed.                                                             |

See the MIB module file for a complete description of SNMP traps.

# Understanding the MIB Variable **Descriptions**

[TABLE](#page-70-0) 5-18 defines the MIB elements used in the MIB module descriptions in the sections of the MIB file. For detailed information about these elements, refer to the RFC2578 document, which can be downloaded from the http://www.ietf.org web site.

#### **Note –** Not every MIB element is present for every MIB module.

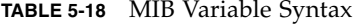

<span id="page-70-0"></span>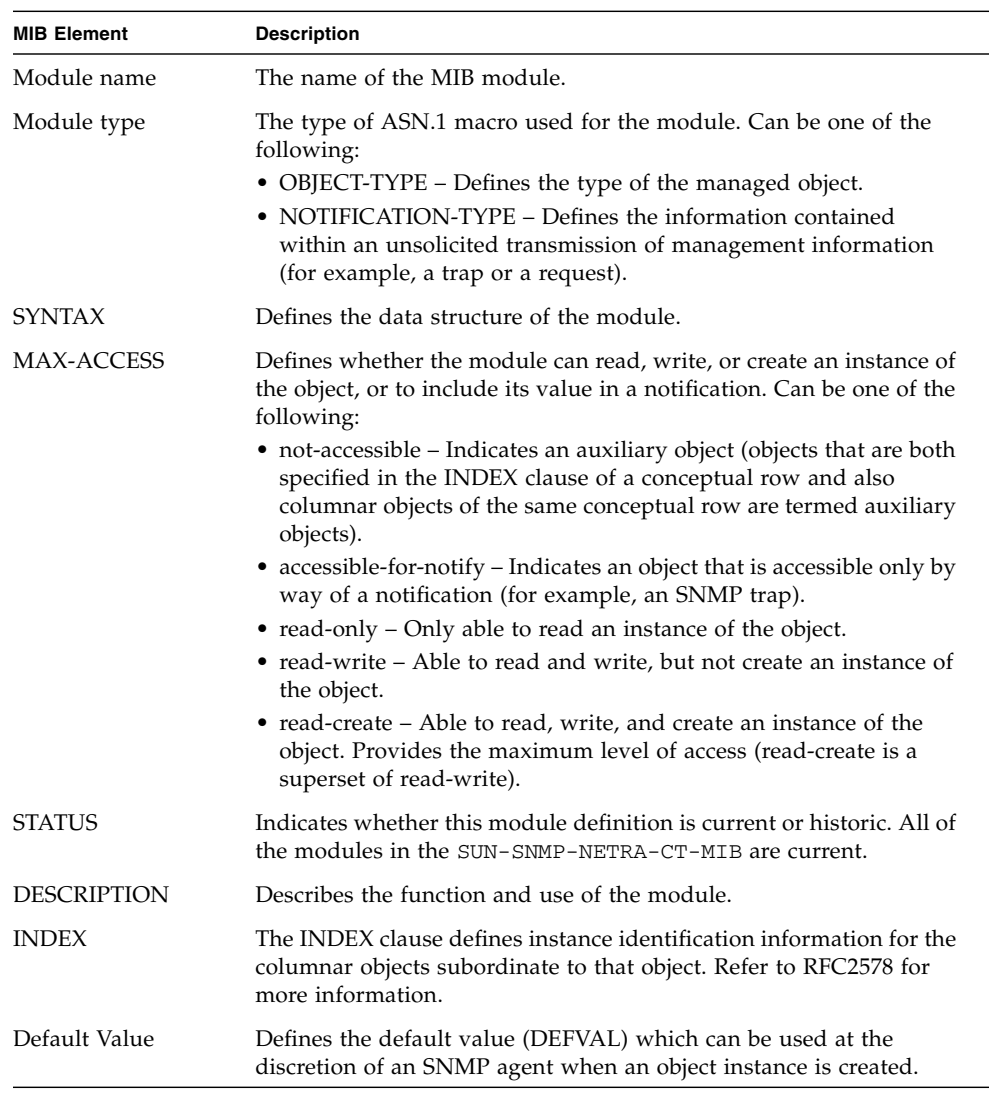

For a complete description, see the MIB module in the default location /opt/SUNWnetract/mgmt3.0/mibs/SUN-SNMP-NETRA-CT-MIB.mib, delivered as part of the Netra CT software package.

# <span id="page-71-0"></span>Changing Midplane FRU-ID

This section shows how to change the *locationName* part of FRU-ID.

The Netra CT midplane stores the *locationName*, which is the geographical location of the system, for example, chassis6. This value is stored in the DMC flash and can be set by the customer. The *locationName* enables system monitoring applications to report specific details.

This example uses an NET-SNMP application to interact with MOH and set the midplane's location to a particular value.

## ▼ To Change the Midplane FRU-ID

**1. Determine the index of the midplane object from the entPhysicalTable.**

At the prompt, type the command:

```
$snmpwalk -c public -m SUN-SNMP-NETRA-CT-MIB hostName \
entPhysicalDescr
```
Where:

-c *community* specifies the community string.

-m SUN-SNMP-NETRA-CT-MIB specifies that the Netra CT MIB should be loaded.

*hostName* is the development system running MOH.

This process and its results are shown in CODE [EXAMPLE](#page-71-1) 5-1.

<span id="page-71-1"></span>**CODE EXAMPLE 5-1** Index of the Midplane Object

```
$snmpwalk -c public -m SUN-SNMP-NETRA-CT-MIB hostName:9161 entPhysicalDescr
ENTITY-MIB::entPhysicalDescr.1 = STRING: midplane
ENTITY-MIB::entPhysicalDescr.2 = STRING: ps
ENTITY-MIB::entPhysicalDescr.3 = STRING: fan_tray_slot
ENTITY-MIB::entPhysicalDescr.4 = STRING: fan
ENTITY-MIB::entPhysicalDescr.6 = STRING: cpsb_slot
ENTITY-MIB::entPhysicalDescr.7 = STRING: cpsb_slot
    : : : :
ENTITY-MIB::entPhysicalDescr.41 = STRING: DB15
```
**2. Set the midplane location to the new value of** chassis6 **using the following command:**

```
$snmpset -c public -m SUN-SNMP-NETRA-CT-MIB hostName:9161 \
netraCtEquipLocation.1 = chassis6
```
**3. Show the current value of the midplane's location.**

At the prompt, type the command:

```
$snmpget -c public -m SUN-SNMP-NETRA-CT-MIB hostName:9161 \
netraCtEquipLocation.1
```
The result displays the identifying string of the location of any Netra CT equipment locations, as shown in CODE [EXAMPLE](#page-72-0) 5-2.

<span id="page-72-0"></span>**CODE EXAMPLE 5-2** Identifying the Midplane's Current Location

```
$snmpwget -c public -m SUN-SNMP-NETRA-CT-MIB hostName:9161 \
netraCtEquipLocation.1
SUN-SNMP-NETRA-CT-MIB::netraCtEquipLocation.1 = STRING: chassis6
```
# Setting High Temperature Alarms

An alarm in SNMP is defined as a trap with a severity associated with it. When a HIGH\_TEMPERATURE alarm (CPU high temperature) occurs, the user's application will receive the SNMP trap netraCtHwHighTempAlarm, and netraCtIfChanged trap for the ifOperStatus of the interface corresponding to the alarm output port. The user's application also will receive **alarm clear** traps when the condition of alarms are cleared, and an attribute change trap of the ifOperStatus.

The Netra CT DMC supports three output alarm interfaces. The alarm pins (alarm0, alarm1, alarm2) are statically mapped into severities of critical, major, minor respectively. When an alarm occurs, the corresponding alarm pin is driven high according to the severity of the alarm.

The following example shows how to set the high temperature alarm from the default to major.

#### ▼ To Set the High Temperature Alarm Severity to Major

#### **1. Create an entry in the netraCtAlarmSevProfileTable.**

At the prompt, type the command:

**\$snmpset -c public -m SUN-SNMP-NETRA-CT-MIB** *hostName***:9161 \ netraCtAlarmSevProfileRowStatus.1 = 4**

Where:

-c *community* specifies the community string.

-m SUN-SNMP-NETRA-CT-MIB specifies that the Netra CT MIB should be loaded.

*hostName* is the development system running MOH.

This process and its result are shown in CODE [EXAMPLE](#page-73-0) 5-3.

<span id="page-73-0"></span>**CODE EXAMPLE 5-3** Creating an Entry in the Profile Table

```
$snmpset -c public -m SUN-SNMP-NETRA-CT-MIB hostName:9161 \
netraCtAlarmSevProfileRowStatus.1 = 4
```
SUN-SNMP-NETRA-CT-MIB::netraCtAlarmSevProfileRowStatus.1 = INTEGER: active(1)

Creating an entry in the netraCtAlarmSevProfileTable also creates an entry in the netraCtAlarmSevTable. The entry in the latter corresponds to the profile entry and translates the high temperature alarm entry into the row of integers shown in CODE [EXAMPLE](#page-73-1) 5-4.

<span id="page-73-1"></span>**CODE EXAMPLE 5-4** Automatic Entry Created in Corresponding Alarm Severity Table

```
$snmpwalk -c public -m SUN-SNMP-NETRA-CT-MIB hostName:9161 \
netraCtAlarmSevTable
SUN-SNMP-NETRA-CT-MIB:\ 
:netraCtAlarmSeverity.1.15.1.3.6.1.4.1.42.2.65.1.1.1.2.0.34 = INTEGER:\
minor(3)
End of MIB
```
#### **2. Set the severity of the netraCtHighTempAlarm for this profile.**

At the prompt, type the command:

```
$ snmpset -c public -m SUN-SNMP-NETRA-CT-MIB hostName:9161 \
netraCtAlarmSeverity.1.15.1.3.6.1.4.1.42.2.65.1.1.1.2.0.34 = 2
```
Where:

1.3.6.1.4.1.42.2.65.1.1.1.2.0.34 represents the string 'netraCtHighTempAlarm' The entry at = (in this example, 2) establishes a major alarm severity. The result is shown in CODE [EXAMPLE](#page-74-0) 5-5.

<span id="page-74-0"></span>**CODE EXAMPLE 5-5** Setting the Alarm Severity for the Profile Table

```
$ snmpset -c public -m SUN-SNMP-NETRA-CT-MIB hostName:9161 \ 
netraCtAlarmSeverity.1.15.1.3.6.1.4.1.42.2.65.1.1.1.2.0.34 = 2
SUN-SNMP-NETRA-CT-MIB:\
:netraCtAlarmSeverity.1.15.1.3.6.1.4.1.42.2.65.1.1.1.2.0.34 = INTEGER: 
major(2)
```
**3. Set netraCtEquipAlarmSeverityIndex of the thermistor entry to correspond with the netraCtAlarmSevProfile entry from the netraCtAlarmSevProfileTable.**

At the prompt, type the command:

\$ **snmpset -c public -m SUN-SNMP-NETRA-CT-MIB** *hostName***:9161** \ **netraCtEquipAlarmSeverityIndex.2 = 1**

This example uses the netraCtAlarmSevProfileTable entry from CODE [EXAMPLE](#page-73-0) 5-3. The index of that entry was the integer 1 in the statement: netraCtAlarmSevProfileRowStatus.1. The result of this process is shown in CODE [EXAMPLE](#page-74-1) 5-6.

<span id="page-74-1"></span>**CODE EXAMPLE 5-6** Setting the Index Entry Corresponding to the Thermistor

```
$snmpset -c public -m SUN-SNMP-NETRA-CT-MIB hostName:9161 \
netraCtEquipAlarmSeverityIndex.2 = 1
SUN-SNMP-NETRA-CT-MIB::netraCtEquipAlarmSeverityIndex.2 = INTEGER: 1
```
When the CPU temperature returns to normal, the alarms are cleared automatically. For further information, refer to the SUN-SNMP-NETRA-CT-MIB MIB.

## Processor Management Services

This chapter describes the processor management services (PMS) application programming interface (API). This chapter contains the following sections:

- ["PMS Software Overview" on page](#page-76-0) 61
- ["PMS Man Pages" on page](#page-80-0) 65
- ["PMS Examples" on page](#page-81-0) 66

### <span id="page-76-0"></span>PMS Software Overview

The processor management services (PMS) software is an extension to the Netra CT platform services software that addresses the requirements of high-availability (HA) application frameworks. The PMS software enables client applications to manage the operation of the processor nodes within a single Netra CT system or within a cluster of multiple Netra CT systems. A *processor node* is a combination of CPU blade hardware, CPU memory, I/O interfaces, the operating system that runs on them, and select applications. A PMS cluster can include the distributed management cards (DMCs) and all of the node CPU cards in a single Netra CT system, or it can include a defined group of DMCs and node CPU cards located in multiple systems.

The PMS software provides distributed node card resource management infrastructure for clusters of node cards. This infrastructure includes low-level administrative control and monitoring, high-level configuration, fault recovery, and user-interface functionality. [FIGURE](#page-77-0) 6-1 identifies the architectural components of the Netra CT software services.

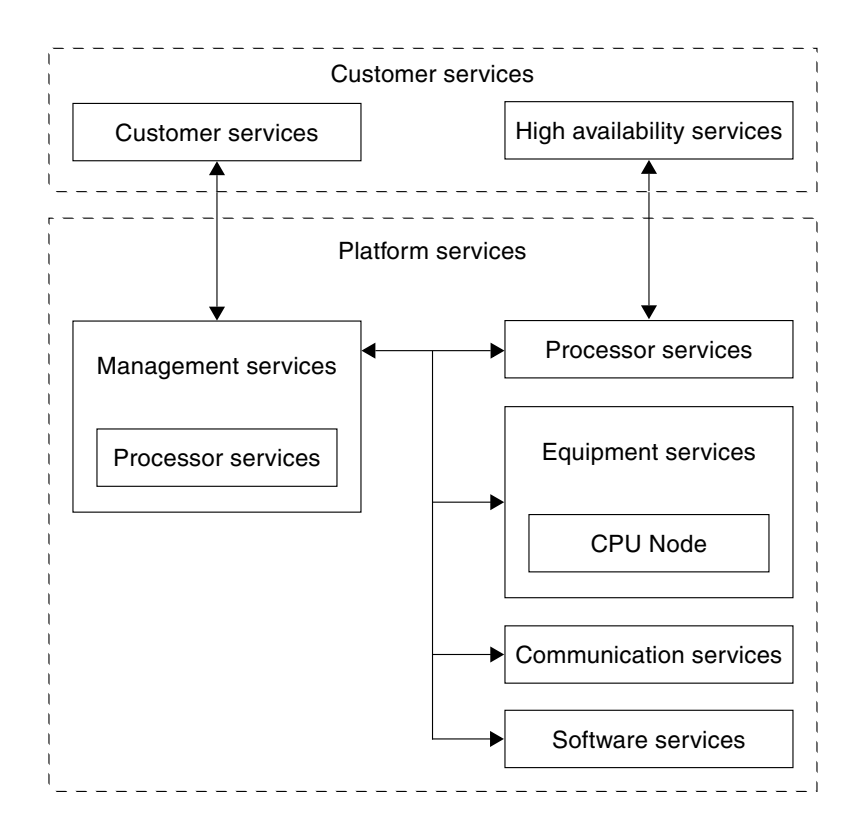

<span id="page-77-0"></span>**FIGURE 6-1** Netra CT Software Services

In a Netra CT cluster, the PMS software runs on both the DMCs and the node cards. The PMS software running on DMCs provides local and remote service connections for managing the node cards in its system. The PMS software running on node cards provides local and remote service connections for managing the resources running on the board, and the software provides remote access for managing resources running on other node cards in a PMS cluster.

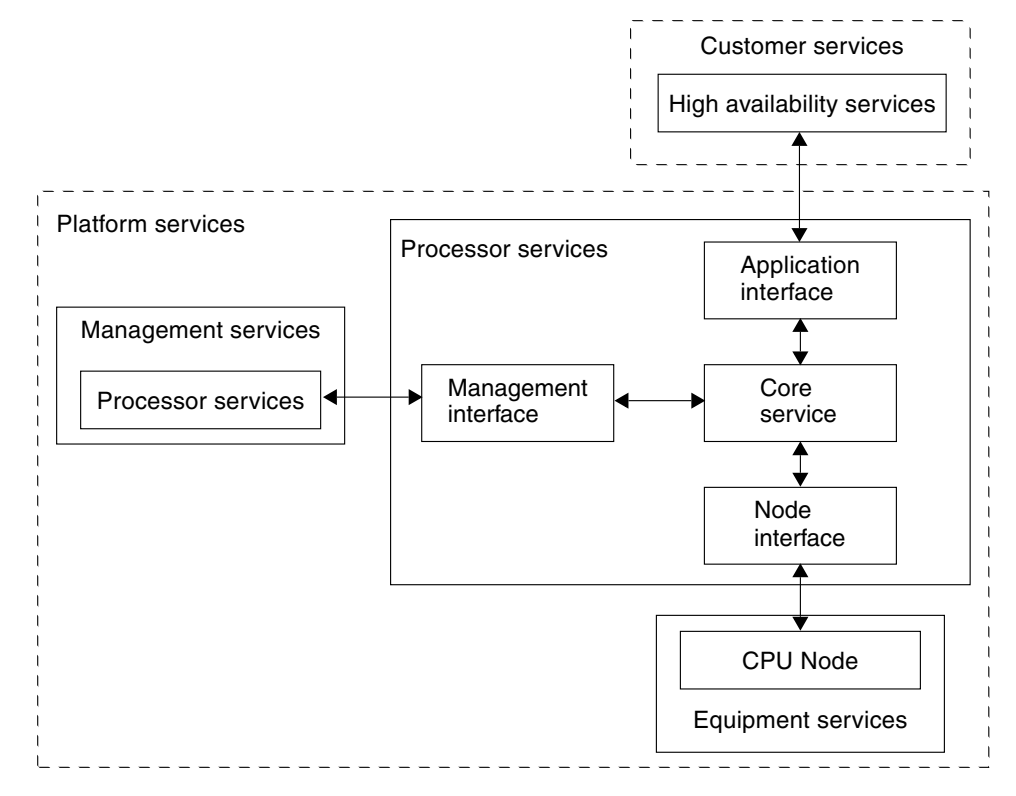

<span id="page-78-0"></span>**FIGURE 6-2** PMS Software Services and Interfaces

[FIGURE](#page-78-0) 6-2 indicates the internal interfaces of the processor services.

The PMS software organizes the CPU resources it manages into the following three groups:

- Resource group  $0 (RG0)$  Specific application services
- Resource group 1 (RG1) Operating system functionality
- Resource group 2 (RG2) CPU hardware and the remaining processor board resources

The PMS software that runs on both DMCs and the node cards divides its functionality along client-side and server-side (daemon-side) lines. The common client-side function provides a shared API for up to eight simultaneous application service processes. The core API functionality includes API control, PMS daemon control, application PMS connectivity, and application message send and receive with function execution. The API provides per-process serialization and separate threads for message reception and user-defined function execution, and messaging process timing.

In a typical example, a PMS client detects resource failures remotely and then remotely activates replacement resources such as those found in high-availability applications. The common daemon function provides server-side control and monitoring functionality for up to 16 remote CPUs. The daemon function also provides client-side functionality for controlling and monitoring up to 16 remote CPUs simultaneously with minimized latency by way of per-remote-CPU threading, as well as daemon control and performance monitoring and resource group monitoring and control.

From the client side, the DMC function available by way of the send and receive messaging API is broken into *management* and *drawer* blocks. (The PMS software refers to Netra CT systems as drawers.) The node cards are divided into *management, node* and *remote node drawer* (RND) views. The management view on both the DMC and the node card provides administrative control and status over the PMS daemon as a whole. The management view also monitors the PMS software's performance.

The drawer (system) view by means of the DMC provides the following administrative controls and monitors of the RG2 (hardware) resources: Core power down, power up, and reset. For RG1 (operating system) resources, this view also provides the following administrative controls and monitors: core shutdown, boot, and reboot. For RG0 (application services), this view provides off-line and active administrative controls. Finally, for the combined resource groups, this view provides the following administrative controls and monitors: Core maintenance, operational, and non-configuration, five recovery processes, and the graceful reboot of the group.

The node view, by way of the node card itself, provides a much reduced set of administrative controls and monitors relative to the drawer view of the hardware, operating system, and the same administrative controls and monitors of the application services. In RG2, only reset administrative controls exists, but no monitors. Likewise, in RG1 only reboot administrative controls exist, but no monitors. In this view, there is no administrative control over the combined resource groups.

The node card RND view provides remote system view administrative controls and monitors to all the resource groups, with the exception of a distributed management card failure. In this failure case, a reduced remote node view is used.

The PMS software execution performance is targeted by scheduling optimizations as well as using lightweight, proprietary messaging protocols, intersystem data encoding, and packetization protocols. The PMS software scalability due to node card growth is addressed by a per-CPU multithreading of up to 16 remote node cards per CPU. Application client growth is addressed by way of per-process multithreading with up to eight client processes per PMS daemon.

The PMS software performance and reliability in cluster communication is also addressed with a messaging infrastructure that supports unidirectional and bidirectional point-to-point and unidirectional point-multipoint channels. This

infrastructure includes source time-stamping available to the client for latency detection, call and return time-out for failure detection, and interprocess and intersystem TCP/IP socket streams for connection control, reachability determination, and reliable transport.

# <span id="page-80-0"></span>PMS Man Pages

The PMS software application programming interface (API) has been documented completely in the UNIX man pages included with the Netra CT software. [TABLE](#page-80-1) 6-1 lists the man pages included with the Netra CT PMS software:

| Man page                                | <b>Description</b>                                                                                                    |
|-----------------------------------------|----------------------------------------------------------------------------------------------------|
| pms(1M)                                 | Provides an overview of the PMS software.                                                                                                    |
| pmsd(1M)                                | Describes how to start and stop the node card<br>PMS daemon (pmsd) and lists the daemon's<br>command-line options.                                                                                                    |
| $pmsd_ac(1M)$                           | Describes how to start and stop the DMC PMS<br>daemon (pmsd_ac) from the command-line<br>interface, and lists all the daemon's other<br>command-line functions.                                                                                                    |
| $pms\_apistart(1M)$<br>$pms\_start(1M)$ | Describes the PMS API functions used to<br>initialize (pms_apistart) and to free up<br>(pms_apistop) PMS API resources in a PMS<br>process. The man page also documents the<br>functions used to take PMS out of an inactive<br>state (pms_start) and to return it to an<br>inactive state (pms_stop). |
| $pms\_connect(1M)$                      | Documents the PMS API functions used to<br>create (pms_connect) and destroy<br>(pms_disconnect) a PMS daemon interface<br>session.                                                                                                    |
| $pms\_send(1M)$                         | Describes the PMS API functions that enable<br>PMS clients to send (pms_send) and receive<br>(pms_receive) messages with other PMS<br>clients or clusters.                                                                                                    |

<span id="page-80-1"></span>**TABLE 6-1** Processor Management Services Man Pages

| Man page                          | <b>Description</b>                                                                |
|-----------------------------------|-----------------------------------------------------------------------------------|
| pms_usermgmt_message_payloads(1M) | Describes the payloads for the user and<br>management PMS function groups.        |
| pms_node_message_payloads(1M)     | Defines the payloads for the node PMS<br>function group.                          |
| pms_rnd_message_payloads(1M)      | Describes the payloads for the remote node<br>drawer (system) PMS function group. |

**TABLE 6-1** Processor Management Services Man Pages *(Continued)*

If you cannot view these man pages, add the PMS man page directory location to your \$MANPATH environment variable. By default, the PMS man pages are installed in the following directory: /opt/SUNWnetract/mgmt3.0/man. Depending on the UNIX shell you are using, this variable can be defined in a shell startup file. Refer to the Solaris documentation for instructions on adding the PMS man page directory to a UNIX shell startup file on your system.

## <span id="page-81-0"></span>PMS Examples

The following examples show how to initialize a PMS client, the structure of the main thread, asynchronous messaging, scheduling, and the PMS client's user and management, node, and RND interfaces.

- ["PMS Client Initialization Example" on page](#page-81-1) 66
- ["PMS Client Main Thread" on page](#page-88-0) 73
- ["PMS Client Asynchronous Message Handling" on page](#page-90-0) 75
- ["PMS Client Scheduling" on page](#page-103-0) 88
- ["PMS Client User and Management Interface" on page](#page-104-0) 89
- ["PMS Client Node Interface" on page](#page-121-0) 106
- ["PMS Client RND Interface" on page](#page-128-0) 113

CODE [EXAMPLE](#page-81-1) 6-1 begins by initializing the main thread for a PMS client.

<span id="page-81-1"></span>**CODE EXAMPLE 6-1** PMS Client Initialization Example

```
#include <sys/types.h> /* socketpair() */
#include <sys/socket.h> /* socketpair() */
#include <unistd.h> /* write(), read() */
#include <signal.h> /* sigemptyset(), sigaddset(), sigaction() */
#include <time.h> /* timer_create(), timer_settime() */
#include <stdio.h> /* printf(), scanf() */
```

```
#include "pms.h"
/* Application State Machine Example Overview:
      1) PMS API initialization and usage.
      2) PMS Daemon connectivity and availability management.
      3) Named application synchronization and behavior.
      4) Remote Node Drawer address list synchronization and monitoring.
      5) Basic example data caching synchronization on the client side for PMS
         items a particular application's intent/design makes it interested in.
      6) Basic asynchronous message handling infrastructure for the application.
      7) Remote monitoring of remote node drawer's.
      8) Example Control of a pair of remote node drawer's(not implemented yet).
*/
void* app_hasim_thread(void*);
/* Event message handlers.. */
/* This mechanism registers one receive handler with PMS for all messages, which
   simply posts the messages to the client thread's processing queue to have them
   handled synchronously. Alternatively, handlers can be registered with PMS
   individually in which case they will execute asynchronous to the client thread
    in the context of the PMS API receive thread. */
void app_hasim_receive_post(struct pms_receive *pr);
int app_hasim_receive_dispatch(struct pms_receive* pr);
void app_hasim_receive_user_status(struct pms_receive *pr);
void app_hasim_receive_mgmt_status(struct_pms_receive *pr);
void app_hasim_receive_node_rg0_status(struct pms_receive *pr);
void app_hasim_receive_node_rg0_app_state_set_execute\
           (struct pms_receive *pr);
void app_hasim_receive_rnd_status(struct_pms_receive *pr);
void app_hasim_receive_rnd_md0_status(struct pms_receive *pr);
void app_hasim_receive_time_status(void);
/* Convenient state machine process sub-groupings.. */
void app_hasim_user_process(void);
void app_hasim_mgmt_process(void);
void app_hasim_node_process(void);
void app_hasim_rnd_process(void);
void app_hasim_process(void);
```

```
/* Timer signal handler.. */
void app_hasim_sigusr1_signal_handler(int);
/* Interval's currently set for example convenience.. */
#define HASIM_CHECK_INTERVAL 2
#define HASIM_SYNCCHECK_INTERVAL 600
#define HASIM_CHECK_VALID_INTERVAL 1800
#define HASIM_CHECK_INVALID_INTERVAL 3600
#define HASIM_RND_ADDRESS_AUDIT_ENTRYS 2
struct hasim_info
      {
     int sockfd[2];
      struct
 {
          char node ip address[20];
          char drawer_ip_address[20];
          int \qquad \qquad \text{node slot number}; } rnd_address[HASIM_RND_ADDRESS_AUDIT_ENTRYS];
      struct
 {
#define HASIM_USER_RECEIVE_UNREGISTERED 0x00
#define HASIM_USER_RECEIVE_REGISTERED 0x01
          int receive state;
#define HASIM_USER_PMS_VIEW_REACHABLE 0x00#define HASIM_USER_PMS_VIEW_UNREACHABLE 0x01
          int pms view;
          int view_cache;
           } user_info;
      struct
 {
#define HASIM_MGMT_RECEIVE_UNREGISTERED 0x00 0x00
#define HASIM_MGMT_RECEIVE_REGISTERED 0x01
          int receive state;
#define HASIM_MGMT_PMS_STATE_UNAVAILABLE 0x00
#define HASIM_MGMT_PMS_STATE_AVAILABLE download= 0x01
          int pms_state;
#define HASIM_MGMT_RND_ADDRESS_UNVERIFIED 0x00
#define HASIM_MGMT_RND_ADDRESS_VERIFIED 0x01 0x01
```
int rnd address state; int  $\qquad \qquad \text{and address identifier[16];}$ #define HASIM\_MGMT\_CACHE\_INVALID 0x00 #define HASIM\_MGMT\_CACHE\_OLD 0x01 #define HASIM\_MGMT\_CACHE\_VALID 0x02 int cache state; int last\_update; int last\_sync\_check; int mgmt\_state\_cache; struct  $\{$ int identifier: char node\_ip\_address[20]; char drawer ip address[20]; int node\_slot\_number; } rnd\_address\_cache[16]; } mgmt\_info; struct { #define HASIM\_NODE\_RG0\_STATUS\_RECEIVE\_REGISTERED 0x02 0x02 #define HASIM\_NODE\_RG0\_APP\_STATE\_SET\_EXECUTE\_RECEIVE\_REGISTERED 0x04 #define HASIM\_NODE\_GROUP\_RECEIVE\_UNREGISTERED 0x00 #define HASIM\_NODE\_GROUP\_RECEIVE\_REGISTERED 0x06 int receive\_state; #define HASIM\_NODE\_RG0\_APP\_NAME\_UNREGISTERED  $0x00$ #define HASIM\_NODE\_RG0\_APP\_NAME\_REGISTERED 0x01 int  $\text{rg0} \text{\_app} \text{\_name\_state};$ #define HASIM\_NODE\_SERVICE\_STATE\_OFFLINE 0x00 0x00 #define HASIM\_NODE\_SERVICE\_STATE\_ACTIVE 0x01 int service\_state; #define HASIM\_NODE\_CACHE\_INVALID 0x00 #define HASIM\_NODE\_CACHE\_OLD 0x01 #define HASIM\_NODE\_CACHE\_VALID 0x02 int cache\_state; int last\_update; int last sync check; int rg0\_state\_cache; } node\_info; struct {

```
#define HASIM_RND_RECEIVE_REGISTERED 0x01 0x01
#define HASIM_RND_MD0_RECEIVE_REGISTERED 0x20
#define HASIM_RND_GROUP_RECEIVE_UNREGISTERED 0x00
#define HASIM_RND_GROUP_RECEIVE_REGISTERED 0x21int receive_state;
#define HASIM_RND_CACHE_INVALID 0x00
#define HASIM_RND_CACHE_OLD 0x01
#define HASIM_RND_CACHE_VALID 0x02
          int cache state;
          int last_update;
          int last_sync_check;
          int view_cache;
          int md0_config_cache;
           } rnd_info[16];
      };
static struct hasim_info mdi;
int
main(int argc, char *argv[])
{
 struct pms_receive pr;
  struct sigaction sigusr1_signal_handler_info;
 struct sigevent evp;
 timer_t timerid;
 struct itimerspec val;
 struct itimerspec oval;
  int i;
 if (\text{argc } != 1) {
   printf("Invalid Arguments\n");
  exit(1); }
  /* Start/Initialize the PMS API before using any further calls.. */
 if (pms\_apistart() == -1)
  exit(2);
```

```
 /* Create message queue.. */
 if (socketpair(AF_UNIX, SOCK_DGRAM, 0, mdi.sockfd) == -1)
   {
  exit(3); }
 /* Setup defaults.. */
 /* Audit DB hardcoding for this example.. */
strcpy(\deltamdi.rnd address[0].node ip address[0], "129.150.94.70");
 strcpy(&mdi.rnd_address[0].drawer_ip_address[0], "129.150.151.140");
 mdi.rnd_address[0].node_slot_number = 2;
strcpy(&mdi.rnd address[1].node ip address[0], "129.150.94.58");
 strcpy(&mdi.rnd_address[1].drawer_ip_address[0], "129.150.151.143");
 mdi.rnd_address[1].node_slot_number = 3;
 mdi.user_info.receive_state = HASIM_USER_RECEIVE_UNREGISTERED;
mdi.user_info.pms_view = HASIM_USER_PMS_VIEW_UNREACHABLE;
 mdi.mgmt_info.receive_state = HASIM_MGMT_RECEIVE_UNREGISTERED;
 mdi.mgmt_info.pms_state = HASIM_MGMT_PMS_STATE_UNAVAILABLE;
 mdi.mgmt_info.rnd_address_state = HASIM_MGMT_RND_ADDRESS_UNVERIFIED;
for(i=0; i<16; i++)mdi.mgmt info.rnd address identifier[i] = -1;
 mdi.mgmt_info.cache_state = HASIM_MGMT_CACHE_INVALID;
 mdi.mgmt_info.last_update = HASIM_CHECK_INVALID_INTERVAL;
 mdi.mgmt_info.last_sync_check = HASIM_SYNCCHECK_INTERVAL;
 mdi.node_info.receive_state = HASIM_NODE_GROUP_RECEIVE_UNREGISTERED;
mdi.node_info.rg0_app_name_state = HASIM_NODE_RG0_APP_NAME_UNREGISTERED;
mdi.node_info.service_state = HASIM_NODE_SERVICE_STATE_OFFLINE;
 mdi.node_info.cache_state = HASIM_NODE_CACHE_INVALID;
 mdi.node_info.last_update = HASIM_CHECK_INVALID_INTERVAL;
 mdi.node_info.last_sync_check = HASIM_SYNCCHECK_INTERVAL;
for(i=0; i<16; i++) {
  mdi.rnd_info[i].receive_state = HASIM_RND_GROUP_RECEIVE_UNREGISTERED;
   mdi.rnd_info[i].cache_state = HASIM_RND_CACHE_INVALID;
   mdi.rnd_info[i].last_update = HASIM_CHECK_INVALID_INTERVAL;
   mdi.rnd_info[i].last_sync_check = HASIM_SYNCCHECK_INTERVAL;
   }
```

```
 /* Setup timer.. */
   sigemptyset(&sigusr1_signal_handler_info.sa_mask);
   sigaddset(&sigusr1_signal_handler_info.sa_mask, SIGUSR1);
   sigusr1_signal_handler_info.sa_flags = 0;
   sigusr1_signal_handler_info.sa_handler = app_hasim_sigusr1_signal_handler;
  sigaction(SIGUSR1, &sigusr1_signal_handler_info, NULL);
   evp.sigev_notify = SIGEV_SIGNAL;
   evp.sigev_signo = SIGUSR1;
   if (timer_create(CLOCK_REALTIME, &evp, &timerid) == -1)
    exit(4);
  val.it_value.tv_sec = HASIM_CHECK_INTERVAL;
  val.it_value.tv_nsec = 0;
  val.it_interval.tv_sec = HASIM_CHECK_INTERVAL;
 val.it_interval.tv_nsec = 0;
  if (timer_settime(timerid, TIMER_RELTIME, &\text{val}, \text{NULL}) == -1)
    exit(4);
  /* Don't bother creating another thread, run in context of main default.. */
   app_hasim_thread(0);
}
```
CODE [EXAMPLE](#page-88-0) 6-2 shows the main thread.

```
CODE EXAMPLE 6-2 PMS Client Main Thread
```

```
void*
app_hasim_thread(void* arg)
{
 char receivebuffer[256];
 int receivestatus;
 fd_set readfds;
 int select return;
 struct timeval timeout;
 struct pms send ps;
 struct pms_receive pr;
  int i;
  printf("*** HA Client Application Simulation ***\n");
  /* Presuming PMS will have been started at boot or by another app.. */
  timeout.tv_sec = HASIM_CHECK_INTERVAL;
  timeout.tv_usec = 0;
  while(1)
    {
    FD_ZERO(&readfds);
    FD_SET(mdi.sockfd[1], &readfds);
    /* Wait for event messages.. */
    select_return = select(64, &readfds, NULL, NULL, &timeout);
    if (select_return > 0)
      {
      if (FD_ISSET(mdi.sockfd[1], &readfds) != 0)
        {
        receivestatus = read(mdi.sockfd[1], &receivebuffer[0], 256);
        if (receivestatus <= 0)
\{
```

```
 /* Handle Error.. */
           }
         else
\{ /* Handle Message.. */
           app_hasim_receive_dispatch((struct pms_receive*)&receivebuffer[0]);
          }
         }
       }
     else if (select_return == 0)
       {
      /* Handle Timeout.. */
       }
     else
       {
       /* Handle Error.. */
       }
     }
}
void
app_hasim_sigusr1_signal_handler(int signal)
{
  struct pms_receive pr;
  pr.session.type = PMS_SR_CALL_NO_RETURN;
  pr.payload.type = PMS_PD_PAYLOAD_TYPE_MAX+1;
   app_hasim_receive_post(&pr);
}
```
CODE [EXAMPLE](#page-90-0) 6-3 sets up a PMS client to handle asynchronous messages.

```
void
app_hasim_receive_post(struct pms_receive* pr)
{
 int status;
  /* Write for reading in context of main thread.. */
  status = write(mdi.sockfd[0], pr, sizeof(struct pms_receive));
  if (status < 0)
     {
     }
}
int
app_hasim_receive_dispatch(struct pms_receive* pr)
{
   switch(pr->payload.type)
     {
    case PMS_PD_USER_STATUS:
      app_hasim_receive_user_status(pr);
    break;
    case PMS_PD_MGMT_STATUS:
      app_hasim_receive_mgmt_status(pr);
    break;
    case PMS_PD_NODE_RG0_STATUS:
      app_hasim_receive_node_rg0_status(pr);
    break;
     case PMS_PD_NODE_RG0_APP_STATE_SET_EXECUTE:
```

```
app_hasim_receive_node_rg0_app_state_set_execute(pr);
    break;
     case PMS_PD_RND_STATUS:
       app_hasim_receive_rnd_status(pr);
    break;
     case PMS_PD_RND_MD0_STATUS:
      app_hasim_receive_rnd_md0_status(pr);
    break;
     case PMS_PD_PAYLOAD_TYPE_MAX+1:
       app_hasim_receive_time_status();
    break;
     }
  return(0);
}
void
app_hasim_receive_user_status(struct pms_receive* pr)
{
   switch(pr->payload.data.user_status.code)
     {
    case PMS_PD_USER_STATUS_PMS_REACHABLE:
      printf("hasim : received USER_STATUS PMS_REACHABLE..\n");
       mdi.user_info.view_cache = PMS_PD_USER_STATUS_PMS_REACHABLE;
       /* Run state machine.. */
      app_hasim_process();
     break;
     case PMS_PD_USER_STATUS_PMS_UNREACHABLE:
```

```
printf("hasim: received USER_STATUS PMS_UNREACHABLE..\n");
      mdi.user_info.view_cache = PMS_PD_USER_STATUS_PMS_UNREACHABLE;
      app_hasim_process();
    break;
    }
}
void
app_hasim_receive_mgmt_status(struct pms_receive* pr)
{
 struct pms_send ps;
 struct pms receive prs;
 int info_get_fail;
 int rnd_address_identifier[16];
 char rnd_address_node_ip_address[16][20];
 char extending the rnd address drawer ip address[16][20];
 int rnd address node_slot_number[16];
  int i, j;
  switch(pr->payload.data.mgmt_status.code)
    {
    case PMS_PD_MGMT_STATUS_PMS_STATE_AVAILABLE:
     printf("hasim : received MGMT_STATUS PMS_STATE AVAILABLE..\n");
      /* Update cached data and set update time.. */
      mdi.mgmt_info.mgmt_state_cache = PMS_PD_MGMT_INFO_GET_STATUS_AVAILABLE;
      mdi.mgmt_info.last_update = 0;
      app_hasim_process();
    break;
   case PMS_PD_MGMT_STATUS_PMS_STATE_UNAVAILABLE:
     printf("hasim : received MGMT_STATUS PMS STATE UNAVAILABLE..\n");
```

```
mdi.mgmt_info.mgmt_state_cache = PMS_PD_MGMT_INFO_GET_STATUS_UNAVAILABLE;
  mdi.mgmt_info.last_update = 0;
  app_hasim_process();
 break;
 case PMS_PD_MGMT_STATUS_PMS_ADMIN_STATE_FORCE_UNAVAILABLE:
 printf("hasim : received MGMT_STATUS PMS ADMIN STATE FORCE\
     UNAVAILABLE..\n");
   /* Doing nothing at the moment.. */
 break;
 case PMS_PD_MGMT_STATUS_PMS_ADMIN_STATE_VOTE_AVAILABLE:
printf("hasim : received MGMT_STATUS PMS ADMIN STATE VOTE AVAILABLE\
    \ldots \langle n" \rangle;
  /* Doing nothing at the moment.. */
 break;
 case PMS_PD_MGMT_STATUS_PMS_ADMIN_STATE_FORCE_AVAILABLE:
 printf("hasim : received MGMT_STATUS PMS ADMIN STATE FORCE \
   AVAILABLE..\n");
  /* Doing nothing at the moment.. */
 break;
case PMS_PD_MGMT_STATUS_PMS_PERFORMANCE_DEGRADED:
printf("hasim : received MGMT_STATUS PMS PERFORMANCE DEGRADED..\n");
  /* Doing nothing at the moment.. */
 break;
 case PMS_PD_MGMT_STATUS_RND_ADDRESS_ADD:
 case PMS_PD_MGMT_STATUS_RND_ADDRESS_DELETE:
   if (pr->payload.data.mgmt_status.code == \
     PMS_PD_MGMT_STATUS_RND_ADDRESS_ADD)
    printf("hasim : received MGMT STATUS RND ADDRESS ADD..\n \cdot \n \cdot);
   else
   printf("hasim: received MGMT_STATUS RND_ADDRESS DELETE..\n");
```

```
info get fail = 0;
      /* Get MGMT rnd address information.. */
      ps.session.type = PMS_SR_CALL_RETURN_TIMED;
      ps.session.info.crt.time = 0;
      ps.payload.type = PMS_PD_MGMT_RND_ADDRESS_INFO_GET_EXECUTE;
     for(i=0;i<16;i++)\{ ps.payload.data.mgmt_rnd_address_info_get_execute.index = i;
       if (pms\_send(\&ps, \&prs) == 0)\{ if (prs.payload.data.mgmt_rnd_address_info_get_status.err == \
           PMS_PD_MGMT_RND_ADDRESS_INFO_GET_STATUS_ERR_NONE)
\{rnd address identifier[i] = \setminus prs.payload.data.mgmt_rnd_address_info_get_status.identifier;
            strncpy(&rnd_address_node_ip_address[i][0], \
 &prs.payload.data.mgmt_rnd_address_info_get_status.node_ip_address[0], 20);
           strncpy(&rnd_address_drawer_ip_address[i][0], \
 &prs.payload.data.mgmt_rnd_address_info_get_status.drawer_ip_address[0], 20);
           rnd\_address\_node\_slot\_number[i] = \setminus prs.payload.data.mgmt_rnd_address_info_get_status.node_slot_number;
 }
          else
\{info\_get\_fail = 1; }
 }
        else
\{info qet fail = 1;
 }
 }
      if (info_get_fail == 0)
\{for(i=0; i<16; i++)\{mdi.mgmt info.rnd address cache[i].identifier = \setminus rnd_address_identifier[i];
```

```
strncpy(&mdi.mgmt_info.rnd_address_cache[i].node_ip_address[0], \
             &rnd_address_node_ip_address[i][0], 20);
          strncpy(&mdi.mgmt_info.rnd_address_cache[i].drawer_ip_address[0], \
            &rnd address drawer ip address[i][0], 20);
          mdi.mgmt_info.rnd_address_cache[i].node_slot_number = \
            rnd_address_node_slot_number[i];
 }
        mdi.mgmt_info.last_update = 0;
 }
       app_hasim_process();
    break;
    case PMS_PD_MGMT_STATUS_PMS_ADMIN_STATE_AV_RG0VA_DELAY:
     printf("hasim : received MGMT_STATUS PMS ADMIN STATE AV RG0VA \
        DELAY..\n\n\| \n\;
       /* Doing nothing at the moment.. */
    break;
     }
}
void
app_hasim_receive_node_rg0_status(struct pms_receive* pr)
{
   switch(pr->payload.data.node_rg0_status.code)
     {
    case PMS_PD_NODE_RG0_STATUS_STATE_ACTIVE:
     printf("hasim : received NODE_RG0_STATUS STATE ACTIVE..\n");
     mdi.node_info.rg0_state_cache = PMS_PD_NODE_RG0_INFO_GET_STATUS_ACTIVE;
      mdi.node_info.last_update = 0;
     app_hasim_process();
    break;
    case PMS_PD_NODE_RG0_STATUS_STATE_OFFLINE:
     printf("hasim: received NODE RG0 STATUS STATE OFFLINE..\n");
```
}

```
mdi.node_info.rg0_state_cache = PMS_PD_NODE_RG0_INFO_GET_STATUS_OFFLINE;
   mdi.node_info.last_update = 0;
  app_hasim_process();
 break;
case PMS_PD_NODE_RG0_STATUS_ADMIN_STATE_FORCE_OFFLINE:
 printf("hasim : received NODE_RG0_STATUS ADMIN STATE FORCE \
     OFFLINE ..\n");
   /* Doing nothing at the moment.. */
 break;
 case PMS_PD_NODE_RG0_STATUS_ADMIN_STATE_VOTE_ACTIVE:
 printf("hasim : received NODE_RG0_STATUS ADMIN STATE VOTE \
    ACTIVE.. \n\ n";
   /* Doing nothing at the moment.. */
 break;
 case PMS_PD_NODE_RG0_STATUS_ADMIN_STATE_FORCE_ACTIVE:
  printf("hasim : received NODE RG0 STATUS ADMIN STATE FORCE \
    ACTIVE..\n");
   /* Doing nothing at the moment.. */
 break;
case PMS_PD_NODE_RG0_STATUS_APP_STATE_SET_FAULT:
 printf("hasim : received NODE_RG0_STATUS APP STATE SET FAULT..\n");
   /* Doing nothing at the moment.. */
 break;
case PMS_PD_NODE_RG0_STATUS_ADOPER_STATUSMASK_SET:
printf("hasim: received NODE_RG0_STATUS ADOPER STATUSMASK SET..\n");
   /* Doing nothing at the moment.. */
 break;
 }
```

```
void
app_hasim_receive_node_rg0_app_state_set_execute(struct pms_receive* pr)
{
 struct pms_send ps;
   switch(pr->payload.data.node_rg0_app_state_set_execute.state)
     {
   case PMS_PD_NODE_RG0_APP_STATE_SET_EXECUTE_ACTIVE:
    printf("hasim: received NODE_RG0_APP_STATE_SET_EXECUTE ACTIVE..\n");
       /* Do whatever, within pr->session.info.crt.time if possible.. */
       /* Send return message indicating successful reception.. */
      ps.session.type = PMS_SR_RETURN;
     ps.session.info.r.return_identifier = \
       pr->session.info.crt.call_identifier;
      ps.session.info.r.return_priority = pr->session.info.crt.return_priority;
      ps.payload.type = PMS_PD_NODE_RG0_APP_STATE_SET_STATUS;
      ps.payload.data.node_rg0_app_state_set_status.err = \
         PMS_PD_NODE_RG0_APP_STATE_SET_STATUS_SUCCESS;
      if (pms\_send(\&ps, 0) != 0)\{ }
    break;
   case PMS_PD_NODE_RG0_APP_STATE_SET_EXECUTE_OFFLINE:
     printf("hasim : received NODE RG0 APP STATE SET EXECUTE OFFLINE\
         \ldots \langle n" \rangle;
       /* Do whatever, within pr->session.info.crt.time if possible.. */
      ps.session.type = PMS_SR_RETURN;
     ps.session.info.r.return_identifier = \setminuspr->session.info.crt.call_identifier;
      ps.session.info.r.return_priority = pr->session.info.crt.return_priority;
```

```
 ps.payload.type = PMS_PD_NODE_RG0_APP_STATE_SET_STATUS;
      ps.payload.data.node_rg0_app_state_set_status.err = \
         PMS_PD_NODE_RG0_APP_STATE_SET_STATUS_SUCCESS;
      if (pms\_send(\&ps, 0) != 0) {
         }
    break;
    };
}
void
app_hasim_receive_rnd_status(struct pms_receive* pr)
{
  printf("hasim : rs.identifier=\& .8X\n", \n\pr->payload.data.rnd_status.identifier);
  switch(pr->payload.data.rnd status.code)
     {
     case PMS_PD_RND_STATUS_VIEW_NODE_REACHABLE_DRAWER_REACHABLE:
     printf("hasim : received RND_STATUS NODE REACHABLE DRAWER \
        REACHABLE..\n");
       /* Doing nothing at the moment.. */
    break;
    case PMS_PD_RND_STATUS_VIEW_NODE_REACHABLE_DRAWER_UNREACHABLE:
     printf("hasim: received RND_STATUS NODE REACHABLE DRAWER\
        UNREACHABLE..\n");
       /* Doing nothing at the moment.. */
     break;
    case PMS_PD_RND_STATUS_VIEW_NODE_UNREACHABLE_DRAWER_REACHABLE:
     printf("hasim : received RND_STATUS NODE UNREACHABLE DRAWER\
        REACHABLE..\n");
```

```
 /* Doing nothing at the moment.. */
 break;
case PMS_PD_RND_STATUS_VIEW_NODE_UNREACHABLE_DRAWER_UNREACHABLE:
 printf("hasim : received RND_STATUS NODE UNREACHABLE DRAWER\
     UNREACHABLE..\n");
  /* Doing nothing at the moment.. */
 break;
 case PMS_PD_RND_STATUS_ADOPER_FORCE_UNAVAILABLE:
 printf("hasim : received RND_STATUS ADOPER FORCE UNAVAILABLE..\n");
  /* Doing nothing at the moment.. */
 break;
case PMS_PD_RND_STATUS_ADOPER_VOTE_AVAILABLE:
 printf("hasim : received RND_STATUS ADOPER VOTE AVAILABLE..\n");
   /* Doing nothing at the moment.. */
 break;
 case PMS_PD_RND_STATUS_ADOPER_FORCE_AVAILABLE:
 printf("hasim : received RND STATUS ADOPER FORCE AVAILABLE..\n \cdot \n \cdot);
  /* Doing nothing at the moment.. */
 break;
 case PMS_PD_RND_STATUS_ADOPER_STATUSMASK_SET:
 printf("hasim : received RND_STATUS ADOPER STATUSMASK SET..\n");
  /* Doing nothing at the moment.. */
 break;
case PMS_PD_RND_STATUS_STATE_UNAVAILABLE:
 printf("hasim : received RND_STATUS STATE UNAVAILABLE..\n");
  /* Doing nothing at the moment.. */
 break;
 case PMS_PD_RND_STATUS_STATE_AVAILABLE:
```

```
printf("hasim: received RND_STATUS STATE AVAILABLE..\n");
       /* Doing nothing at the moment.. */
    break;
     }
}
void
app_hasim_receive_rnd_md0_status(struct pms_receive* pr)
{
 printf("hasim : rms.identifier=%.8X\n", \
    pr->payload.data.rnd_md0_status.identifier);
   switch(pr->payload.data.rnd_md0_status.code)
     {
    case PMS_PD_RND_MD0_STATUS_ADOPER_CONFIG_MAINTENANCE:
     printf("hasim : received RND_MD0_STATUS ADOPER CONFIG \
        MAINTENANCE..\n");
       /* Doing nothing at the moment.. */
    break;
     case PMS_PD_RND_MD0_STATUS_ADOPER_CONFIG_OPERATIONAL:
     printf("hasim : received RND_MD0_STATUS ADOPER CONFIG \
        OPERATIONAL..\n");
       /* Doing nothing at the moment.. */
    break;
     case PMS_PD_RND_MD0_STATUS_ADOPER_GRACEFUL_REBOOT:
    printf("hasim: received RND_MD0_STATUS ADOPER GRACEFUL REBOOT..\n");
       /* Doing nothing at the moment.. */
    break;
     case PMS_PD_RND_MD0_STATUS_ADOPER_STATUSMASK_SET:
    printf("hasim : received RND_MD0_STATUS ADOPER STATUSMASK SET..\n");
```

```
 /* Doing nothing at the moment.. */
 break;
case PMS_PD_RND_MD0_STATUS_ADOPER_RECOVERY_PC:
 printf("hasim : received RND_MDO_STATUS ADOPER RECOVERY PC..\n");
  /* Doing nothing at the moment.. */
 break;
 case PMS_PD_RND_MD0_STATUS_ADOPER_RECOVERY_RST:
 printf("hasim: received RND_MD0_STATUS ADOPER RECOVERY RST..\n");
  /* Doing nothing at the moment.. */
 break;
 case PMS_PD_RND_MD0_STATUS_ADOPER_RECOVERY_RSTPC:
printf("hasim : received RND_MD0_STATUS ADOPER RECOVERY RSTPC..\n \cdot \cdot);
  /* Doing nothing at the moment.. */
 break;
 case PMS_PD_RND_MD0_STATUS_ADOPER_RECOVERY_PD:
 printf("hasim : received RND_MD0_STATUS ADOPER RECOVERY PD..\n");
  /* Doing nothing at the moment.. */
 break;
case PMS_PD_RND_MD0_STATUS_ADOPER_RECOVERY_RB:
 printf("hasim: received RND_MDO_STATUS ADOPER RECOVERY RB..\n");
  /* Doing nothing at the moment.. */
 break;
 case PMS_PD_RND_MD0_STATUS_ADOPER_RECOVERYAUTOMODE_SET:
 printf("hasim : received RND_MD0_STATUS ADOPER RECOVERYAUTOMODE\
     SET..\n\n\langle n" \rangle;
   /* Doing nothing at the moment.. */
 break;
 case PMS_PD_RND_MD0_STATUS_ADOPER_SCDM_TIMEOUT:
```

```
printf("hasim : received RND_MD0_STATUS ADOPER SCDM_TIMEOUT..\n \cdot \n \cdot);
      /* Doing nothing at the moment.. */
    break;
    case PMS_PD_RND_MD0_STATUS_CONFIG_MAINTENANCE:
     printf("hasim : received RND_MD0_STATUS CONFIG MAINTENANCE..\n");
      /* Doing nothing at the moment.. */
    break;
    case PMS_PD_RND_MD0_STATUS_CONFIG_OPERATIONAL:
     printf("hasim : received RND_MDO_STATUS CONFIG OPERATIONAL..\n");
      /* Doing nothing at the moment.. */
    break;
     }
}
```
CODE [EXAMPLE](#page-103-0) 6-4 shows a PMS client's scheduling.

```
CODE EXAMPLE 6-4 PMS Client Scheduling
```

```
void
app_hasim_receive_time_status(void)
{
 int i;
 mdi.mgmt info.last update += HASIM CHECK INTERVAL;
  mdi.mgmt_info.last_sync_check += HASIM_CHECK_INTERVAL;
 mdi.node_info.last_update_ += HASIM_CHECK_INTERVAL;
  mdi.node_info.last_sync_check += HASIM_CHECK_INTERVAL;
 for(i=0; i<16; i++) {
    mdi.rnd_info[i].last_update += HASIM_CHECK_INTERVAL;
    mdi.rnd_info[i].last_sync_check += HASIM_CHECK_INTERVAL;
    }
  app_hasim_process();
}
void
app_hasim_process(void)
{
  /* Run state machine sub-groupings.. */
 app_hasim_user_process();
 app_hasim_mgmt_process();
 app_hasim_node_process();
 app_hasim_rnd_process();
}
```
CODE [EXAMPLE](#page-104-0) 6-5 shows the PMS client's user management interface.

<span id="page-104-0"></span>**CODE EXAMPLE 6-5** PMS Client User and Management Interface

```
void
app_hasim_user_process(void)
{
  struct pms_receive pr;
  int i;
  /* PMS View check */
   /* Periodically attempt to connect if unreachable. Return to initial
      state variable settings on reachable to unreachable transition.. */
  if (mdi.user_info.pms_view == HASIM_USER_PMS_VIEW_UNREACHABLE)
\{ if (pms_connect(PMS_SERVER_PORT_NUMBER_DEFAULT) != 0)
      {
      }
     else
       {
     mdi.user_info.pms_view = HASIM_USER_PMS_VIEW_REACHABLE;
      mdi.user_info.view_cache = PMS_PD_USER_STATUS_PMS_REACHABLE;
      }
 }
  else /* mdi.user_info.pms_view == HASIM_USER_PMS_VIEW_REACHABLE */ {
    if (mdi.user_info.view_cache == PMS_PD_USER_STATUS_PMS_UNREACHABLE)
       {
      /* RND * /for(i=0; i<16; i++)\{ mdi.rnd_info[i].cache_state = HASIM_RND_CACHE_INVALID;
        mdi.rnd_info[i].last_update = HASIM_CHECK_INVALID_INTERVAL;
       if ((mdi.rnd_info[i].receive_state & HASIM_RND_RECEIVE_REGISTERED) != 0)
\{ pr.session.type = PMS_SR_CALL_NO_RETURN;
          pr.payload.type = PMS_PD_RND_STATUS;
         pr.payload.data.rnd_status.identifier = \setminus mdi.mgmt_info.rnd_address_identifier[i];
```
**CODE EXAMPLE 6-5** PMS Client User and Management Interface *(Continued)*

```
pms receive(\&pr, 0, 0);
          mdi.rnd_info[i].receive_state &= !HASIM_RND_RECEIVE_REGISTERED;
 }
      if ((mdi.rnd_info[i].receive_state & HASIM_RND_MD0_RECEIVE_REGISTERED)\
             != 0)\{ pr.session.type = PMS_SR_CALL_NO_RETURN;
          pr.payload.type = PMS_PD_RND_MD0_STATUS;
         pr.payload.data.rnd status.identifier = \setminus mdi.mgmt_info.rnd_address_identifier[i];
          pms_receive(&pr, 0, 0);
         mdi.rnd info[i].receive state &= !HASIM RND MD0 RECEIVE REGISTERED;
 }
        }
     /* NODE */ mdi.node_info.cache_state = HASIM_NODE_CACHE_INVALID;
      mdi.node_info.last_update = HASIM_CHECK_INVALID_INTERVAL;
      if (mdi.node_info.service_state == HASIM_NODE_SERVICE_STATE_ACTIVE)
        {
       mdi.node_info.service_state = HASIM_NODE_SERVICE_STATE_OFFLINE;
        }
     if (mdi.node info.rg0 app name state ==\langleHASIM_NODE_RG0_APP_NAME_REGISTERED)
\{mdi.node_info.rg0_app_name_state = HASIM_NODE_RG0_APP_NAME_UNREGISTERED;
        }
      if ((mdi.node_info.receive_state &\ 
            HASIM_NODE_RG0_STATUS_RECEIVE_REGISTERED) != 0)
         {
        pr.session.type = PMS_SR_CALL_NO_RETURN;
        pr.payload.type = PMS_PD_NODE_RG0_STATUS;
        pms_receive(&pr, 0, 0);
        mdi.node_info.receive_state &=\ 
          !HASIM_NODE_RG0_STATUS_RECEIVE_REGISTERED;
        }
      if ((mdi.node_info.receive_state & \
        HASIM_NODE_RG0_APP_STATE_SET_EXECUTE_RECEIVE_REGISTERED) != 0)
\{ pr.session.type = PMS_SR_CALL_RETURN_TIMED;
```
**CODE EXAMPLE 6-5** PMS Client User and Management Interface *(Continued)*

```
pr.payload.type = PMS_PD_NODE_RG0_APP_STATE_SET_EXECUTE;
        pms_receive(&pr, 0, 0);
        mdi.node_info.receive_state &= \
         !HASIM_NODE_RG0_APP_STATE_SET_EXECUTE_RECEIVE_REGISTERED;
        }
      /* MGMT */
     mdi.mgmt_info.cache_state = HASIM_MGMT_CACHE_INVALID;
      mdi.mgmt_info.last_update = HASIM_CHECK_INVALID_INTERVAL;
     for(i=0:i<16:i++)mdi.mgmt_info.rnd_address_identifier[i] = -1;
      if (mdi.mgmt_info.rnd_address_state == HASIM_MGMT_RND_ADDRESS_VERIFIED)
        {
        mdi.mgmt_info.rnd_address_state = HASIM_MGMT_RND_ADDRESS_UNVERIFIED;
 }
      if (mdi.mgmt_info.pms_state == HASIM_MGMT_PMS_STATE_AVAILABLE)
\{ mdi.mgmt_info.pms_state = HASIM_MGMT_PMS_STATE_UNAVAILABLE;
 }
      if (mdi.mgmt_info.receive_state == HASIM_MGMT_RECEIVE_REGISTERED)
\{ pr.session.type = PMS_SR_CALL_NO_RETURN;
        pr.payload.type = PMS_PD_MGMT_STATUS;
        pms_receive(&pr, 0, 1);
        mdi.mgmt_info.receive_state = HASIM_MGMT_RECEIVE_UNREGISTERED;
 }
      /* USER */
      if (mdi.user_info.receive_state == HASIM_USER_RECEIVE_REGISTERED)
        {
        pr.session.type = PMS_SR_CALL_NO_RETURN;
        pr.payload.type = PMS_PD_USER_STATUS;
        pms_receive(&pr, 0, 0);
        mdi.user_info.receive_state = HASIM_USER_RECEIVE_UNREGISTERED;
        }
      if (mdi.user_info.pms_view == HASIM_USER_PMS_VIEW_REACHABLE)
```
**CODE EXAMPLE 6-5** PMS Client User and Management Interface *(Continued)*

```
\overline{\mathcal{L}} pms_disconnect();
        mdi.user_info.pms_view = HASIM_USER_PMS_VIEW_UNREACHABLE;
        }
      }
    }
  /* Receive Check */
  /* If USER messages are not receive registered, attempt to register if PMS
     is reachable.. */
 if (mdi.user info.pms view == HASIM USER PMS VIEW REACHABLE)
    {
    if (mdi.user_info.receive_state != HASIM_USER_RECEIVE_REGISTERED)
      {
      pr.session.type = PMS_SR_CALL_NO_RETURN;
      pr.payload.type = PMS_PD_USER_STATUS;
      if (pms_receive(&pr, app_hasim_receive_post, 0) != -1)
        mdi.user_info.receive_state = HASIM_USER_RECEIVE_REGISTERED;
      }
    }
}
void
app_hasim_mgmt_process(void)
{
 struct pms_send ps;
 struct pms receive pr;
 int info_get_fail;
 int match[HASIM_RND_ADDRESS_AUDIT_ENTRYS];
 int mgmt_state;
 int rnd_address_identifier[16];
 char rnd address node ip address[16][20];
 char rnd_address_drawer_ip_address[16][20];
 int \qquad \qquad \text{rnd\_address\_node\_slot\_number[16]};
  int i, j;
```
```
 /* Receive Check */
  /* If MGMT messages are not receive registered, attempt to register if PMS
     is reachable and USER receive messages are registered. If registration
     is successful, force an initial cache update.. */
  if (mdi.mgmt_info.receive_state != HASIM_MGMT_RECEIVE_REGISTERED)
\{ if (mdi.user_info.receive_state == HASIM_USER_RECEIVE_REGISTERED)
\overline{\mathcal{L}} if (mdi.user_info.pms_view == HASIM_USER_PMS_VIEW_REACHABLE)
\{ pr.session.type = PMS_SR_CALL_NO_RETURN;
        pr.payload.type = PMS_PD_MGMT_STATUS;
        if (pms_receive(&pr, app_hasim_receive_post, 1) != -1)
         mdi.mgmt_info.receive_state = HASIM_MGMT_RECEIVE_REGISTERED;
        /* Force an info_get immediately after registering.. */
        mdi.mgmt_info.last_sync_check = HASIM_SYNCCHECK_INTERVAL;
 }
      }
    }
  /* PMS State check */
  /* Process PMS state transitions. On an available to unavailable transition
     return to pre-NODE and RND operational state variable settings.. */
  if (mdi.mgmt_info.pms_state == HASIM_MGMT_PMS_STATE_UNAVAILABLE)
    {
    if (mdi.mgmt_info.cache_state != HASIM_MGMT_CACHE_INVALID)
 {
      if (mdi.mgmt_info.mgmt_state_cache != \
            PMS_PD_MGMT_INFO_GET_STATUS_UNAVAILABLE)
\{ mdi.mgmt_info.pms_state = HASIM_MGMT_PMS_STATE_AVAILABLE;
 }
      }
   \mathfrak{g}else /* mdi.mgmt_info.pms_state == HASIM_MGMT_PMS_STATE_AVAILABLE */
 {
    if (mdi.mgmt_info.cache_state != HASIM_MGMT_CACHE_INVALID)
\overline{\mathcal{L}} if (mdi.mgmt_info.mgmt_state_cache == \
            PMS_PD_MGMT_INFO_GET_STATUS_UNAVAILABLE)
\{
```

```
/* RND * /for(i=0; i<16; i++)\{ if ((mdi.rnd_info[i].receive_state & \
                HASIM_RND_RECEIVE_REGISTERED) != 0)
\{ pr.session.type = PMS_SR_CALL_NO_RETURN;
            pr.payload.type = PMS_PD_RND_STATUS;
            pr.payload.data.rnd_status.identifier = \
              mdi.mgmt_info.rnd_address_identifier[i];
           pms receive(&pr, 0, 0);
           mdi.rnd_info[i].receive_state &= !HASIM_RND_RECEIVE_REGISTERED;
 }
      if ((mdi.rnd info[i].receive state & HASIM_RND_MD0_RECEIVE_REGISTERED)\
              != 0)\{ pr.session.type = PMS_SR_CALL_NO_RETURN;
            pr.payload.type = PMS_PD_RND_MD0_STATUS;
           pr.payload.data.rnd_status.identifier = \setminus mdi.mgmt_info.rnd_address_identifier[i];
            pms_receive(&pr, 0, 0);
           mdi.rnd_info[i].receive_state &= !HASIM_RND_MD0_RECEIVE_REGISTERED;
 }
 }
       /* NODE */ if (mdi.node_info.service_state == HASIM_NODE_SERVICE_STATE_ACTIVE)
        {
       mdi.node_info.service_state = HASIM_NODE_SERVICE_STATE_OFFLINE;
        }
     if (mdi.node info.rg0 app name state == \setminusHASIM_NODE_RG0_APP_NAME_REGISTERED)
\{mdi.node_info.rg0_app_name_state = HASIM_NODE_RG0_APP_NAME_UNREGISTERED;
        }
```

```
 if ((mdi.node_info.receive_state &\ 
            HASIM_NODE_RG0_STATUS_RECEIVE_REGISTERED) != 0)
\{ pr.session.type = PMS_SR_CALL_NO_RETURN;
        pr.payload.type = PMS_PD_NODE_RG0_STATUS;
        pms_receive(&pr, 0, 0);
        mdi.node_info.receive_state &=\ 
          !HASIM_NODE_RG0_STATUS_RECEIVE_REGISTERED;
        }
      if ((mdi.node_info.receive_state & \
        HASIM_NODE_RG0_APP_STATE_SET_EXECUTE_RECEIVE_REGISTERED) != 0)
\{ pr.session.type = PMS_SR_CALL_RETURN_TIMED;
        pr.payload.type = PMS_PD_NODE_RG0_APP_STATE_SET_EXECUTE;
       pms receive(&pr, 0, 0);
        mdi.node_info.receive_state &= \
         !HASIM_NODE_RG0_APP_STATE_SET_EXECUTE_RECEIVE_REGISTERED;
        }
       mdi.mqmt_info.pms_state = HASIM_MGMT_PMS_STATE_UNAVAILABLE;
        }
      }
    }
  /* RND Address Check */
  /* Check once at startup if the RND address pairs currently in the list
     are the same as this control application's defaults. If not, remove
     any that differ and add any that are missing. This is a bit contrived
     to demonstrate interaction via the address list messages. No point
     in starting processing if cache is invalid and PMS is not reachable
     and USER registration is not completed.. */
  if (mdi.mgmt_info.rnd_address_state != HASIM_MGMT_RND_ADDRESS_VERIFIED)
\{ if (mdi.mgmt_info.cache_state != HASIM_MGMT_CACHE_INVALID)
\overline{\mathcal{L}} if (mdi.user_info.receive_state == HASIM_USER_RECEIVE_REGISTERED)
\{ if (mdi.user_info.pms_view == HASIM_USER_PMS_VIEW_REACHABLE)
\{match[0] = 0;match[1] = 0;
```

```
 /* Search RND address list for entries not in the app's verify list.. */
        for(i=0; i<16; i++)\{ if (mdi.mgmt_info.rnd_address_cache[i].identifier != -1)
\{for (j=0; j<HASIM RND ADDRESS AUDIT ENTRYS;j++)
 {
             if (match[j] == 0)\{/* Use strcmp() for the moment. Use sockaddr_in when \setminusI get around to it.. */
               if \ \ \n(\text{strom}(kmdi.mgmt.info.rnd address cache[i].nodeip address[0], \ \ \ \ \ &mdi.rnd_address[j].node_ip_address[0]) == 0)
\{ if\ 
         (strcmp(&mdi.mgmt_info.rnd_address_cache[i].drawer_ip_address[0], \
                   &mdi.rnd_address[j].drawer_ip_address[0]) == 0)
\{ if (mdi.mgmt_info.rnd_address_cache[i].node_slot_number == \
                     mdi.rnd_address[j].node_slot_number)
\{match[j] = 1; break;
 }
 }
 }
 }
 }
             /* Delete entries not in the app's verify list.. */
            if (j == HASIM_RND_ADDRESS_AUDIT_ENTRYS)
 {
              ps.session.type = PMS_SR_CALL_RETURN_TIMED;
              ps.session.info.crt.time = 0;
              ps.payload.type = PMS_PD_MGMT_RND_ADDRESS_DELETE_EXECUTE;
             ps.payload.data.mgmt rnd address delete execute.identifier = \ mdi.mgmt_info.rnd_address_cache[i].identifier;
             if (pms\_send(\&ps, \&pr) == 0)\{ if (pr.payload.data.mgmt_rnd_address_delete_status.err == \
                 PMS_PD_MGMT_RND_ADDRESS_DELETE_STATUS_ERR_NONE)
```
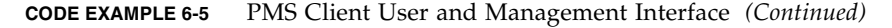

```
\overline{\mathcal{L}} }
 }
 }
 }
 }
         /* Add any missing entries.. */
        for(i=0; i<HASIM_RND_ADDRESS_AUDIT_ENTRYS;i++)
\{if (match[i] == 0) {
            ps.session.type = PMS_SR_CALL_RETURN_TIMED;
             ps.session.info.crt.time = 0;
             ps.payload.type = PMS_PD_MGMT_RND_ADDRESS_ADD_EXECUTE;
 strncpy(&ps.payload.data.mgmt_rnd_address_add_execute.node_ip_address[0], \
              &mdi.rnd_address[i].node_ip_address[0], 20);
 strncpy(&ps.payload.data.mgmt_rnd_address_add_execute.drawer_ip_address[0], \
              &mdi.rnd_address[i].drawer_ip_address[0], 20);
           ps.payload.data.mqmt rnd address_add_execute.node_slot_number = \setminus mdi.rnd_address[i].node_slot_number;
            if (pms\_send(\&ps, \&pr) == 0) {
             if (pr.payload.data.mgmt rnd address add status.err == \setminusPMS_PD_MGMT_RND_ADDRESS_ADD_STATUS_ERR_NONE)
\{ }
 }
 }
 }
        mdi.mgmt_info.rnd_address_state = HASIM_MGMT_RND_ADDRESS_VERIFIED;
 }
       }
      }
    }
  /* RND Address Identifier check */
  /* Process RND address identifier transitions. On in-use to not-in-use
     transitions, return state variables to pre-RND initialized state for that
```

```
 identifier. Check whether any list entries have been deleted and re-added
     since last processing and do an available->unavailable->available 
    transition.. */
 for(i=0; i<16; i++) {
    if (mdi.mgmt_info.rnd_address_identifier[i] == -1)
      {
      if (mdi.mgmt_info.cache_state != HASIM_MGMT_CACHE_INVALID)
\{ if (mdi.mgmt_info.rnd_address_cache[i].identifier != -1)
\{ mdi.mgmt_info.rnd_address_identifier[i] =\ 
            mdi.mgmt_info.rnd_address_cache[i].identifier;
 }
        }
      }
   else /* mdi.mgmt info.rnd address identifier[i] != -1 */
\overline{\mathcal{L}} if (mdi.mgmt_info.cache_state != HASIM_MGMT_CACHE_INVALID)
\{ if (mdi.mgmt_info.rnd_address_cache[i].identifier == -1)
\{/* RND * / if ((mdi.rnd_info[i].receive_state & HASIM_RND_RECEIVE_REGISTERED)\
              != 0)\{ pr.session.type = PMS_SR_CALL_NO_RETURN;
            pr.payload.type = PMS_PD_RND_STATUS;
           pr.payload.data.rnd status.identifier = \setminus mdi.mgmt_info.rnd_address_identifier[i];
            pms_receive(&pr, 0, 0);
           mdi.rnd info[i].receive state &= !HASIM_RND_RECEIVE_REGISTERED;
 }
      if ((mdi.rnd info[i].receive state & HASIM_RND_MD0_RECEIVE_REGISTERED)\
              != 0)\{ pr.session.type = PMS_SR_CALL_NO_RETURN;
            pr.payload.type = PMS_PD_RND_MD0_STATUS;
```

```
CODE EXAMPLE 6-5 PMS Client User and Management Interface (Continued)
```

```
pr.payload.data.rnd status.identifier = \n mdi.mgmt_info.rnd_address_identifier[i];
            pms_receive(&pr, 0, 0);
          mdi.rnd info[i].receive state &= !HASIM RND MD0 RECEIVE REGISTERED;
 }
         mdi.mgmt info.rnd address identifier[i] = -1;
 }
        else
\{if (mdi.mgmt_info.rnd_address_identifier[i] != \setminus mdi.mgmt_info.rnd_address_cache[i].identifier)
\{/* RND * /if ((mdi.rnd info[i].receive state & HASIM_RND_RECEIVE_REGISTERED)\
                != 0)\{ pr.session.type = PMS_SR_CALL_NO_RETURN;
             pr.payload.type = PMS_PD_RND_STATUS;
            pr.payload.data.rnd\_status.identifier = \n mdi.mgmt_info.rnd_address_identifier[i];
             pms_receive(&pr, 0, 0);
             mdi.rnd_info[i].receive_state &= !HASIM_RND_RECEIVE_REGISTERED;
 }
            if ((mdi.rnd_info[i].receive_state & \
                 HASIM_RND_MD0_RECEIVE_REGISTERED) != 0)
 {
             pr.session.type = PMS_SR_CALL_NO_RETURN;
             pr.payload.type = PMS_PD_RND_MD0_STATUS;
            pr.payload.data.rnd_status.identifier = \setminus mdi.mgmt_info.rnd_address_identifier[i];
             pms receive(&pr, 0, 0);
          mdi.rnd_info[i].receive_state &= !HASIM_RND_MD0_RECEIVE_REGISTERED;
 }
            mdi.mgmt_info.rnd_address_identifier[i] =\ 
             mdi.mgmt_info.rnd_address_cache[i].identifier;
 }
 }
 }
      }
    }
```

```
/* Sync Check */ /* Policy: Sync update checked every SYNCCHECK_INTERVAL seconds.. */
  if (mdi.mgmt_info.last_sync_check > HASIM_SYNCCHECK_INTERVAL)
\{ /* Policy: Don't attempt a sync update if any async partial updates have
       been received within SYNCCHECK_INTERVAL.. */
    if (mdi.mgmt_info.last_update > HASIM_SYNCCHECK_INTERVAL)
      {
      /* Policy: Don't attempt a sync update if registration for async
         updates have not succeeded.. */
      if (mdi.mgmt_info.receive_state == HASIM_MGMT_RECEIVE_REGISTERED)
\{ if (mdi.user_info.receive_state == HASIM_USER_RECEIVE_REGISTERED)
\{ if (mdi.user_info.pms_view == HASIM_USER_PMS_VIEW_REACHABLE)
\{ mdi.mgmt_info.last_sync_check = 0;
          info qet_fail = 0;
           /* Get MGMT base information.. */
           ps.session.type = PMS_SR_CALL_RETURN_TIMED;
           ps.session.info.crt.time = 0;
           ps.payload.type = PMS_PD_MGMT_INFO_GET_EXECUTE;
          if (pms\_send(\&ps, \&pr) == 0) {
             if (pr.payload.data.mgmt_info_get_status.err == \
               PMS_PD_MGMT_INFO_GET_STATUS_SUCCESS)
 {
               mgmt_state = pr.payload.data.mgmt_info_get_status.state;
 }
             else
 {
               info_get_fail = 1;
 }
 }
           else
 {
            info_get_fail = 1; }
           /* Get MGMT rnd address information.. */
           ps.session.type = PMS_SR_CALL_RETURN_TIMED;
```

```
 ps.session.info.crt.time = 0;
           ps.payload.type = PMS_PD_MGMT_RND_ADDRESS_INFO_GET_EXECUTE;
          for(i=0; i<16; i++) {
             ps.payload.data.mgmt_rnd_address_info_get_execute.index = i;
            if (pms\_send(\&ps, \&pr) == 0) {
              if (pr.payload.data.mgmt rnd address info get status.err == \setminusPMS_PD_MGMT_RND_ADDRESS_INFO_GET_STATUS_ERR_NONE)
\{rnd_address_identifier[i] = \setminus pr.payload.data.mgmt_rnd_address_info_get_status.identifier;
                 strncpy(&rnd_address_node_ip_address[i][0], \
 &pr.payload.data.mgmt_rnd_address_info_get_status.node_ip_address[0], 20);
                strncpy(&rnd_address_drawer_ip_address[i][0], \
 &pr.payload.data.mgmt_rnd_address_info_get_status.drawer_ip_address[0], 20);
                rnd address node slot number[i] = \
 pr.payload.data.mgmt_rnd_address_info_get_status.node_slot_number;
 }
               else
\{info\_get\_fail = 1; }
 }
             else
 {
              info\_get\_fail = 1; }
 }
           /* Only mark MGMT update as successful if all pieces of data
              were received successfully.. */
           if (info_get_fail == 0)
 {
             mdi.mgmt_info.mgmt_state_cache = mgmt_state;
            for(i=0;i<16;i++) {
              mid\_info.rnd\_address\_cache[i].identifier = \n rnd_address_identifier[i];
            strncpy(&mdi.mgmt_info.rnd_address_cache[i].node_ip_address[0], \setminus &rnd_address_node_ip_address[i][0], 20);
 strncpy(&mdi.mgmt_info.rnd_address_cache[i].drawer_ip_address[0],\
                 &rnd_address_drawer_ip_address[i][0], 20);
```

```
mdi.mgmt info.rnd address cache[i].node slot number = \setminus rnd_address_node_slot_number[i];
 }
              mdi.mgmt_info.last_update = 0;
 }
 }
 }
        }
      }
    else
      {
      mdi.mgmt_info.last_sync_check = 0;
      }
    }
  /* Validity Check */
  /* Process cache state validity transitions. The policy is on a MGMT cache
     transition to invalid, return state variables to initial configuration.. */
  if(mdi.mgmt_info.last_update < HASIM_CHECK_VALID_INTERVAL)
\{ if (mdi.mgmt_info.cache_state != HASIM_MGMT_CACHE_VALID)
      mdi.mgmt_info.cache_state = HASIM_MGMT_CACHE_VALID;
    }
  else if((mdi.mgmt_info.last_update >= HASIM_CHECK_VALID_INTERVAL && \
    mdi.mgmt_info.last_update < HASIM_CHECK_INVALID_INTERVAL))
    {
    if (mdi.mgmt_info.cache_state == HASIM_MGMT_CACHE_VALID)
      mdi.mgmt_info.cache_state = HASIM_MGMT_CACHE_OLD;
 }
  else if(mdi.mgmt_info.last_update >= HASIM_CHECK_INVALID_INTERVAL)
 {
    if (mdi.mgmt_info.cache_state == HASIM_MGMT_CACHE_OLD)
\overline{\mathcal{L}}/* RND * /for(i=0; i<16; i++)\{ mdi.rnd_info[i].cache_state = HASIM_RND_CACHE_INVALID;
        mdi.rnd_info[i].last_update = HASIM_CHECK_INVALID_INTERVAL;
```

```
 if ((mdi.rnd_info[i].receive_state & HASIM_RND_RECEIVE_REGISTERED) != 0)
\{ pr.session.type = PMS_SR_CALL_NO_RETURN;
          pr.payload.type = PMS_PD_RND_STATUS;
          pr.payload.data.rnd_status.identifier = \
            mdi.mgmt_info.rnd_address_identifier[i];
         pms receive(&pr, 0, 0);
          mdi.rnd_info[i].receive_state &= !HASIM_RND_RECEIVE_REGISTERED;
 }
     if ((mdi.rnd_info[i].receive_state & HASIM_RND_MD0_RECEIVE_REGISTERED)\
             != 0)\{ pr.session.type = PMS_SR_CALL_NO_RETURN;
          pr.payload.type = PMS_PD_RND_MD0_STATUS;
         pr.payload.data.rnd\_status.identifier = \n mdi.mgmt_info.rnd_address_identifier[i];
          pms_receive(&pr, 0, 0);
         mdi.rnd info[i].receive state &= !HASIM RND MD0 RECEIVE REGISTERED;
 }
        }
      /* NODE*/
      mdi.node_info.cache_state = HASIM_NODE_CACHE_INVALID;
      mdi.node_info.last_update = HASIM_CHECK_INVALID_INTERVAL;
      if (mdi.node_info.service_state == HASIM_NODE_SERVICE_STATE_ACTIVE)
        {
       mdi.node_info.service_state = HASIM_NODE_SERVICE_STATE_OFFLINE;
        }
     if (mdi.node_info.rq0app_name-state ==\)HASIM_NODE_RG0_APP_NAME_REGISTERED)
\{mdi.node_info.rg0_app_name_state = HASIM_NODE_RG0_APP_NAME_UNREGISTERED;
        }
      if ((mdi.node_info.receive_state &\ 
            HASIM_NODE_RG0_STATUS_RECEIVE_REGISTERED) != 0)
\{ pr.session.type = PMS_SR_CALL_NO_RETURN;
        pr.payload.type = PMS_PD_NODE_RG0_STATUS;
       pms receive(&pr, 0, 0);
```

```
mid.node info.receive state &= \setminus!HASIM_NODE_RG0_STATUS_RECEIVE_REGISTERED;
        }
      if ((mdi.node_info.receive_state & \
        HASIM_NODE_RG0_APP_STATE_SET_EXECUTE_RECEIVE_REGISTERED) != 0)
\{ pr.session.type = PMS_SR_CALL_RETURN_TIMED;
        pr.payload.type = PMS_PD_NODE_RG0_APP_STATE_SET_EXECUTE;
       pms receive(&pr, 0, 0);
        mdi.node_info.receive_state &=\ 
        !HASIM_NODE_RG0_APP_STATE_SET_EXECUTE_RECEIVE_REGISTERED;
 }
      /* MGMT */
      mdi.mgmt_info.cache_state = HASIM_MGMT_CACHE_INVALID;
     for(i=0; i<16; i++) mdi.mgmt_info.rnd_address_identifier[i] = -1;
      if (mdi.mgmt_info.rnd_address_state == HASIM_MGMT_RND_ADDRESS_VERIFIED)
        {
       mdi.mgmt_info.rnd_address_state = HASIM_MGMT_RND_ADDRESS_UNVERIFIED;
        }
      if (mdi.mgmt_info.pms_state == HASIM_MGMT_PMS_STATE_AVAILABLE)
\{ mdi.mgmt_info.pms_state = HASIM_MGMT_PMS_STATE_UNAVAILABLE;
        }
      if (mdi.mgmt_info.receive_state == HASIM_MGMT_RECEIVE_REGISTERED)
\{ pr.session.type = PMS_SR_CALL_NO_RETURN;
        pr.payload.type = PMS_PD_MGMT_STATUS;
       pms receive(&pr, 0, 1);
        mdi.mgmt_info.receive_state = HASIM_MGMT_RECEIVE_UNREGISTERED;
        }
     /* USER */ if (mdi.user_info.receive_state == HASIM_USER_RECEIVE_REGISTERED)
\{ pr.session.type = PMS_SR_CALL_NO_RETURN;
```
}

```
 pr.payload.type = PMS_PD_USER_STATUS;
    pms_receive(&pr, 0, 0);
    mdi.user_info.receive_state = HASIM_USER_RECEIVE_UNREGISTERED;
     }
   if (mdi.user_info.pms_view == HASIM_USER_PMS_VIEW_REACHABLE)
     {
    pms_disconnect();
    mdi.user_info.pms_view = HASIM_USER_PMS_VIEW_UNREACHABLE;
     }
  }
 }
```
CODE [EXAMPLE](#page-121-0) 6-6 shows the PMS client node interface.

```
CODE EXAMPLE 6-6 PMS Client Node Interface
```

```
void
app_hasim_node_process(void)
{
 struct pms_send ps;
 struct pms receive pr;
 int info_get_fail;
 int rg0_state;
  int i;
  /* Receive Check */
  /* If NODE messages are not receive registered, attempt to register them if PMS
     is in the available state and reachable, and if USER receive messages are
     registered. If registration is successful, force an initial cache
     update.. */
 if (mdi.node info.receive state != HASIM_NODE_GROUP_RECEIVE_REGISTERED)
    {
    if (mdi.mgmt_info.pms_state == HASIM_MGMT_PMS_STATE_AVAILABLE)
\overline{\mathcal{L}} if (mdi.user_info.receive_state == HASIM_USER_RECEIVE_REGISTERED)
\{ if (mdi.user_info.pms_view == HASIM_USER_PMS_VIEW_REACHABLE)
\{if ((mdi.node info.receive state \& \setminusHASIM_NODE_RG0_STATUS_RECEIVE_REGISTERED) == 0)
\{ pr.session.type = PMS_SR_CALL_NO_RETURN;
            pr.payload.type = PMS_PD_NODE_RG0_STATUS;
            if (pms_receive(&pr, app_hasim_receive_post, 0) != -1)
             mdi.node info.receive state |= \setminusHASIM_NODE_RG0_STATUS_RECEIVE_REGISTERED;
 }
          if ((mdi.node_info.receive_state & \
            HASIM_NODE_RG0_APP_STATE_SET_EXECUTE_RECEIVE_REGISTERED) == 0)
\{ pr.session.type = PMS_SR_CALL_RETURN_TIMED;
            pr.session.info.crt.time = 50;
```

```
CODE EXAMPLE 6-6 PMS Client Node Interface (Continued)
```

```
pr.payload.type = PMS_PD_NODE_RG0_APP_STATE_SET_EXECUTE;
            if (pms_receive(&pr, app_hasim_receive_post, 0) != -1)
             mid.node_info.receive_state |= \nHASIM_NODE_RG0_APP_STATE_SET_EXECUTE_RECEIVE_REGISTERED;
 }
         \frac{1}{x} Force an info get immediately after registering.. */
          mdi.node_info.last_sync_check = HASIM_SYNCCHECK_INTERVAL;
 }
        }
      }
    }
  /* Name Check */
  /* If this application's name is not registered, register it if PMS is
     available and reachable, and if USER registration is complete.. */
  if (mdi.node_info.rg0_app_name_state != HASIM_NODE_RG0_APP_NAME_REGISTERED)
 {
    if (mdi.mgmt_info.pms_state == HASIM_MGMT_PMS_STATE_AVAILABLE)
\overline{\mathcal{L}} if (mdi.user_info.receive_state == HASIM_USER_RECEIVE_REGISTERED)
\{ if (mdi.user_info.pms_view == HASIM_USER_PMS_VIEW_REACHABLE)
\{ /* Set NODE RG0 application name.. */
          ps.session.type = PMS_SR_CALL_RETURN_TIMED;
          ps.session.info.crt.time = 0;
          ps.payload.type = PMS_PD_NODE_RG0_APP_NAME_EXECUTE;
         strcpy(&ps.payload.data.node rg0 app name execute.name[0], \setminus "hasim");
          ps.payload.data.node_rg0_app_name_execute.command = \
           PMS_PD_NODE_RG0_APP_NAME_EXECUTE_ADD;
         if (pms\_send(\&ps, \&pr) == 0)\{if (pr.payload.data.node_rg0_app_name_status.err == \setminus PMS_PD_NODE_RG0_APP_NAME_STATUS_ERR_NONE)
 {
             mid.node_info.rq0_app_name-state = \nHASIM_NODE_RG0_APP_NAME_REGISTERED;
 }
 }
```

```
\overline{\phantom{a}} }
      }
    }
  /* Service State check */
  /* Process application service state transitions. On an active-to-offline
     transition, return state variables to a pre-RND configuration. This
     example's applications policy does not monitor RND pairs
     if it is offline.. */
 if (mdi.node info.service state == HASIM_NODE_SERVICE_STATE_OFFLINE)
     {
    if (mdi.node_info.cache_state != HASIM_NODE_CACHE_INVALID)
\overline{\mathcal{L}} if (mdi.node_info.rg0_state_cache != \
          PMS_PD_NODE_RG0_INFO_GET_STATUS_OFFLINE)
\{ mdi.node_info.service_state = HASIM_NODE_SERVICE_STATE_ACTIVE;
 }
      }
 }
  else /* mdi.node_info.service_state == HASIM_NODE_SERVICE_STATE_ACTIVE */
\{ if (mdi.node_info.cache_state != HASIM_NODE_CACHE_INVALID)
       {
     if (mdi.node info.rg0 state cache == \setminusPMS_PD_NODE_RG0_INFO_GET_STATUS_OFFLINE)
\{/* RND */
       for(i=0; i<16; i++)\{if ((mdi.rnd info[i].receive state \& \setminusHASIM_RND_RECEIVE_REGISTERED) != 0)
\{ pr.session.type = PMS_SR_CALL_NO_RETURN;
            pr.payload.type = PMS_PD_RND_STATUS;
           pr.payload.data.rnd_status.identifier = \setminus mdi.mgmt_info.rnd_address_identifier[i];
            pms_receive(&pr, 0, 0);
            mdi.rnd_info[i].receive_state &= !HASIM_RND_RECEIVE_REGISTERED;
 }
```
**CODE EXAMPLE 6-6** PMS Client Node Interface *(Continued)*

```
if ((mdi.rnd_info[i].receive_state & HASIM_RND_MD0_RECEIVE_REGISTERED)\
            != 0)\{ pr.session.type = PMS_SR_CALL_NO_RETURN;
            pr.payload.type = PMS_PD_RND_MD0_STATUS;
           pr.payload.data.rnd_status.identifier = \setminus mdi.mgmt_info.rnd_address_identifier[i];
            pms_receive(&pr, 0, 0);
           mdi.rnd_info[i].receive_state &= !HASIM_RND_MD0_RECEIVE_REGISTERED;
 }
 }
       mdi.node_info.service_state = HASIM_NODE_SERVICE_STATE_OFFLINE;
 }
      }
    }
  /* Sync Check */
  /* Policy: Sync update checked every SYNCCHECK_INTERVAL seconds.. */
  if (mdi.node_info.last_sync_check > HASIM_SYNCCHECK_INTERVAL)
    {
    /* Policy: Don't attempt a sync update if any async partial updates have
       been received within SYNCCHECK_INTERVAL.. */
    if (mdi.node_info.last_update > HASIM_SYNCCHECK_INTERVAL)
 {
      /* Policy: Don't attempt a sync update if registration for async
         updates have not succeeded.. */
      if (mdi.node_info.receive_state == HASIM_NODE_GROUP_RECEIVE_REGISTERED)
        {
        if (mdi.user_info.receive_state == HASIM_USER_RECEIVE_REGISTERED)
\{ if (mdi.user_info.pms_view == HASIM_USER_PMS_VIEW_REACHABLE)
\{ mdi.node_info.last_sync_check = 0;
           info qet_fail = 0;
            /* Get NODE RG0 information.. */
            ps.session.type = PMS_SR_CALL_RETURN_TIMED;
            ps.session.info.crt.time = 0;
            ps.payload.type = PMS_PD_NODE_RG0_INFO_GET_EXECUTE;
           if (pms\_send(\&ps, \&pr) == 0) {
              if (pr.payload.data.node_rg0_info_get_status.err == \
```

```
CODE EXAMPLE 6-6 PMS Client Node Interface (Continued)
```

```
PMS_PD_NODE_RG0_INFO_GET_STATUS_SUCCESS)
 {
              rg0_state = pr.payload.data.node_rg0_info_get_status.state;
 }
             else
 {
             info get fail = 1;
 }
 }
           else
 {
             info_get_fail = 1;
 }
           /* Get any other NODE info? */
           /* Only mark NODE update as successful if all pieces of data gotten
              were received successfully.. */
          if (info get fail == 0)
 {
             mdi.node_info.rg0_state_cache = rg0_state;
             mdi.node_info.last_update = 0;
 }
 }
 }
       }
      }
    else
      {
     mdi.node_info.last_sync_check = 0;
      }
    }
  /* Validity Check */
  /* Process cache state validity transitions. The policy is that on a NODE cache
     transition to invalid, NODE AND RND state variables are returned to an 
    initial configuration.. */
  if(mdi.node_info.last_update < HASIM_CHECK_VALID_INTERVAL)
    {
    if (mdi.node_info.cache_state != HASIM_NODE_CACHE_VALID)
```
**CODE EXAMPLE 6-6** PMS Client Node Interface *(Continued)*

```
mdi.node_info.cache_state = HASIM_NODE_CACHE_VALID;
    }
  else if((mdi.node_info.last_update >= HASIM_CHECK_VALID_INTERVAL && \
    mdi.node_info.last_update < HASIM_CHECK_INVALID_INTERVAL))
\{ if (mdi.node_info.cache_state == HASIM_NODE_CACHE_VALID)
     mdi.node_info.cache_state = HASIM_NODE_CACHE_OLD;
    }
  else if(mdi.node_info.last_update >= HASIM_CHECK_INVALID_INTERVAL)
\{ if (mdi.node_info.cache_state == HASIM_NODE_CACHE_OLD)
      {
     /* RND * /for(i=0:i<16:i++) {
      if ((mdi.rnd info[i].receive state & HASIM_RND_RECEIVE_REGISTERED) != 0)
\{ pr.session.type = PMS_SR_CALL_NO_RETURN;
          pr.payload.type = PMS_PD_RND_STATUS;
         pr.payload.data.rnd_status.identifier = \setminus mdi.mgmt_info.rnd_address_identifier[i];
          pms_receive(&pr, 0, 0);
         mdi.rnd_info[i].receive_state &= !HASIM_RND_RECEIVE_REGISTERED;
 }
        if ((mdi.rnd_info[i].receive_state & HASIM_RND_MD0_RECEIVE_REGISTERED)\
           != 0)\{ pr.session.type = PMS_SR_CALL_NO_RETURN;
          pr.payload.type = PMS_PD_RND_MD0_STATUS;
         pr.payload.data.rnd status.identifier = \setminus mdi.mgmt_info.rnd_address_identifier[i];
          pms_receive(&pr, 0, 0);
         mdi.rnd info[i].receive state &= !HASIM RND MD0 RECEIVE REGISTERED;
 }
 }
      /* NODE*/
      if (mdi.node_info.service_state == HASIM_NODE_SERVICE_STATE_ACTIVE)
\{mdi.node_info.service_state = HASIM_NODE_SERVICE_STATE_OFFLINE;
 }
```
**CODE EXAMPLE 6-6** PMS Client Node Interface *(Continued)*

```
if (mdi.node info.rg0 app name state == \setminusHASIM_NODE_RG0_APP_NAME_REGISTERED)
\{mdi.node_info.rg0_app_name_state = HASIM_NODE_RG0_APP_NAME_UNREGISTERED;
         }
      if ((mdi.node info.receive state \& \setminusHASIM_NODE_RG0_STATUS_RECEIVE_REGISTERED) != 0)
\{ pr.session.type = PMS_SR_CALL_NO_RETURN;
         pr.payload.type = PMS_PD_NODE_RG0_STATUS;
        pms_receive(&pr, 0, 0);
       mdi.node info.receive state &= \setminus!HASIM_NODE_RG0_STATUS_RECEIVE_REGISTERED;
         }
       if ((mdi.node_info.receive_state & \
          HASIM_NODE_RG0_APP_STATE_SET_EXECUTE_RECEIVE_REGISTERED) != 0)
         {
         pr.session.type = PMS_SR_CALL_RETURN_TIMED;
         pr.payload.type = PMS_PD_NODE_RG0_APP_STATE_SET_EXECUTE;
        pms_receive(&pr, 0, 0);
        mdi.node_info.receive_state &= \
          !HASIM_NODE_RG0_APP_STATE_SET_EXECUTE_RECEIVE_REGISTERED;
         }
      }
    }
```
}

#### CODE [EXAMPLE](#page-128-0) 6-7 shows a PMS client RND interface.

```
CODE EXAMPLE 6-7 PMS Client RND Interface
```

```
void
app_hasim_rnd_process(void)
{
 struct pms_send ps;
 struct pms receive pr;
 int info_get_fail;
  int view;
  int md0_config;
  int i;
  /* Receive Check */
  /* If RND messages are not receive registered, attempt to register for
     in-use RND address list entries if the service state is active, if
     PMS is in the available state and reachable, and if USER receive messages
     are registered. If registration is successful, force an initial cache
     update.. */
 for(i=0;i<16;i++) {
    if (mdi.rnd_info[i].receive_state != HASIM_RND_GROUP_RECEIVE_REGISTERED)
      {
      if (mdi.node_info.service_state == HASIM_NODE_SERVICE_STATE_ACTIVE)
        {
        if (mdi.mgmt_info.rnd_address_identifier[i] != -1)
\{ if (mdi.mgmt_info.pms_state == HASIM_MGMT_PMS_STATE_AVAILABLE)
\{ if (mdi.user_info.receive_state == HASIM_USER_RECEIVE_REGISTERED)
\{if (mdi.user info.pms view == HASIM USER PMS VIEW REACHABLE)
 {
              if ((mdi.rnd info[i].receive state \& \setminusHASIM_RND_RECEIVE_REGISTERED) == 0)
\{ pr.session.type = PMS_SR_CALL_NO_RETURN;
                 pr.payload.type = PMS_PD_RND_STATUS;
                pr.payload.data.rnd\_status.identifier = \n
```

```
CODE EXAMPLE 6-7 PMS Client RND Interface (Continued)
```

```
 mdi.mgmt_info.rnd_address_cache[i].identifier;
                 if (pms_receive(&pr, app_hasim_receive_post, 0) != -1)
                mdi.rnd_info[i].receive_state |= HASIM_RND_RECEIVE_REGISTERED;
 }
                if ((mdi.rnd_info[i].receive_state & \
                   HASIM_RND_MD0_RECEIVE_REGISTERED) == 0)
\{ pr.session.type = PMS_SR_CALL_NO_RETURN;
                 pr.payload.type = PMS_PD_RND_MD0_STATUS;
                pr.payload.data.rnd_md0_status.identifier = \setminus mdi.mgmt_info.rnd_address_cache[i].identifier;
                 if (pms_receive(&pr, app_hasim_receive_post, 0) != -1)
                  mdi.rnd_info[i].receive_state |= \backslashHASIM_RND_MD0_RECEIVE_REGISTERED;
 }
                /* Force an info_get immediately after registering.. */
               mdi.rnd_info[i].last_sync_check = HASIM_SYNCCHECK_INTERVAL;
 }
 }
 }
 }
        }
      }
    }
  /* Sync Check */
 for(i=0; i<16; i++) {
    /* Policy: Sync update checked every SYNCCHECK_INTERVAL seconds.. */
    if (mdi.rnd_info[i].last_sync_check > HASIM_SYNCCHECK_INTERVAL)
      {
      /* Policy: Don't attempt a sync update if any async partial updates have
         been received within SYNCCHECK_INTERVAL.. */
      if (mdi.rnd_info[i].last_update > HASIM_SYNCCHECK_INTERVAL)
        {
        /* Policy: Don't attempt a sync update if registration for async
           updates have not succeeded.. */
       if (mdi.rnd_info[i].receive_state == HASIM_RND_GROUP_RECEIVE_REGISTERED)
\{ if (mdi.user_info.receive_state == HASIM_USER_RECEIVE_REGISTERED)
\{ if (mdi.user_info.pms_view == HASIM_USER_PMS_VIEW_REACHABLE)
 {
```

```
mid.rnd info[i].last sync check = 0;
             info_get_fail = 0;
             /* Get RND information.. */
            ps.session.type = PMS_SR_CALL_RETURN_TIMED;
            ps.session.info.crt.time = 0;
            ps.payload.type = PMS_PD_RND_INFO_GET_EXECUTE;
           ps.payload.data.rnd_info.get\_execute.identifier = \n mdi.mgmt_info.rnd_address_identifier[i];
            if (pms\_send(\&ps, \&pr) == 0) {
             if (pr.payload.data.rnd_info_get_status.err == \setminus PMS_PD_RND_INFO_GET_STATUS_ERR_NONE)
\{ view = pr.payload.data.rnd_info_get_status.view;
 }
              else
\{ info_get_fail = 1;
 }
 }
             else
 {
              info_get_fail = 1;
 }
             /* Get RND MD0 information.. */
            ps.session.type = PMS_SR_CALL_RETURN_TIMED;
            ps.session.info.crt.time = 0;
            ps.payload.type = PMS_PD_RND_MD0_INFO_GET_EXECUTE;
            ps.payload.data.rnd_md0_info_get_execute.identifier = \
              mdi.mgmt_info.rnd_address_identifier[i];
            if (pms\_send(\&ps, \&pr) == 0) {
             if (pr.payload.data.rnd_md0_info_get_status.err == \setminus PMS_PD_RND_MD0_INFO_GET_STATUS_ERR_NONE)
\{ md0_config = pr.payload.data.rnd_md0_info_get_status.config;
 }
              else
\{info\_get\_fail = 1; }
 }
```
**CODE EXAMPLE 6-7** PMS Client RND Interface *(Continued)*

```
 else
 {
               info\_get\_fail = 1; }
              /* Only mark MGMT update as successful if all pieces of data
                 were received successfully.. */
             if (info get fail == 0)
 {
                mdi.rnd_info[i].view_cache = view;
                mdi.rnd_info[i].md0_config_cache = md0_config;
                mdi.rnd_info[i].last_update = 0;
 }
 }
 }
          }
        }
      else
        {
        mdi.rnd_info[i].last_sync_check = 0;
        }
      }
    }
  /* Validity Check */
  /* Process cache state validity transitions. The policy is on a RND cache
    transition to invalid, return RND state variables for the pair to an initial
     configuration.. */
 for(i=0; i<16; i++) {
    if(mdi.rnd_info[i].last_update < HASIM_CHECK_VALID_INTERVAL)
      {
      if (mdi.rnd_info[i].cache_state != HASIM_RND_CACHE_VALID)
        mdi.rnd_info[i].cache_state = HASIM_RND_CACHE_VALID;
      }
   else if((mdi.rnd_info[i].last_update >= HASIM_CHECK_VALID_INTERVAL && \
      mdi.rnd_info[i].last_update < HASIM_CHECK_INVALID_INTERVAL))
      {
      if (mdi.rnd_info[i].cache_state == HASIM_RND_CACHE_VALID)
```

```
CODE EXAMPLE 6-7 PMS Client RND Interface (Continued)
```
}

```
 mdi.rnd_info[i].cache_state = HASIM_RND_CACHE_OLD;
      }
    else if(mdi.rnd_info[i].last_update >= HASIM_CHECK_INVALID_INTERVAL)
\overline{\mathcal{L}} if (mdi.rnd_info[i].cache_state == HASIM_RND_CACHE_OLD)
        {
       /* RND * /if ((mdi.rnd info[i].receive state & HASIM RND RECEIVE REGISTERED) != 0)
\{ pr.session.type = PMS_SR_CALL_NO_RETURN;
          pr.payload.type = PMS_PD_RND_STATUS;
         pr.payload.data.rnd_status.identifier = \setminus mdi.mgmt_info.rnd_address_identifier[i];
          pms_receive(&pr, 0, 0);
         mdi.rnd_info[i].receive_state &= !HASIM_RND_RECEIVE_REGISTERED;
           }
        if ((mdi.rnd_info[i].receive_state & \
            HASIM_RND_MD0_RECEIVE_REGISTERED) != 0)
\{ pr.session.type = PMS_SR_CALL_NO_RETURN;
          pr.payload.type = PMS_PD_RND_MD0_STATUS;
         pr.payload.data.rnd\_status.identifier = \n mdi.mgmt_info.rnd_address_identifier[i];
          pms_receive(&pr, 0, 0);
         mdi.rnd info[i].receive state &= !HASIM RND MD0 RECEIVE REGISTERED;
 }
        }
      }
    }
```
# Solaris Operating System APIs

This chapter introduces Solaris operating system APIs of concern to the Netra CT 820 Server, including configuration and status of the system frutree and environmental monitoring with sensor status information. This is handled through the Platform Information and Control Library (PICL) framework, gathering FRU-ID information, and dynamic reconfiguration (DR) interfaces. These subjects are addressed in:

- ["Solaris Operating System PICL Framework" on page](#page-134-0) 119
- ["PICL Frutree Topology" on page](#page-136-0) 121
- ["PICL Man Page References" on page](#page-142-0) 127
- ["Programming Temperature Sensor States Using the PICL API" on page](#page-144-0) 129
- ["Programming Watchdog Timer Properties Using the PICL API" on page](#page-145-0) 130
- ["Displaying FRU-ID Data" on page](#page-149-0) 134

# <span id="page-134-0"></span>Solaris Operating System PICL Framework

PICL provides a method to publish platform-specific information for clients to access in a way that is not specific to the platform. The Solaris PICL framework provides information about the system configuration which it maintains in the PICL tree. Within this PICL tree is a subtree named *frutree*, that represents the hierarchy of system FRUs with respect to a root node in the tree called *chassis*. The frutree represents physical resources of the system.

The main components of the PICL framework are:

- PICL interface (libpicl.so) Implements the generic platform-independent interface that clients can use to access the platform-specific information.
- PICL tree A repository of all the nodes and properties representing the platform configuration.
- PICL plug-in modules Shared objects that publish platform-specific data in the PICL tree.
- PICL daemon (picld) Maintains and controls access to the PICL information from clients and from PICL plug-in modules

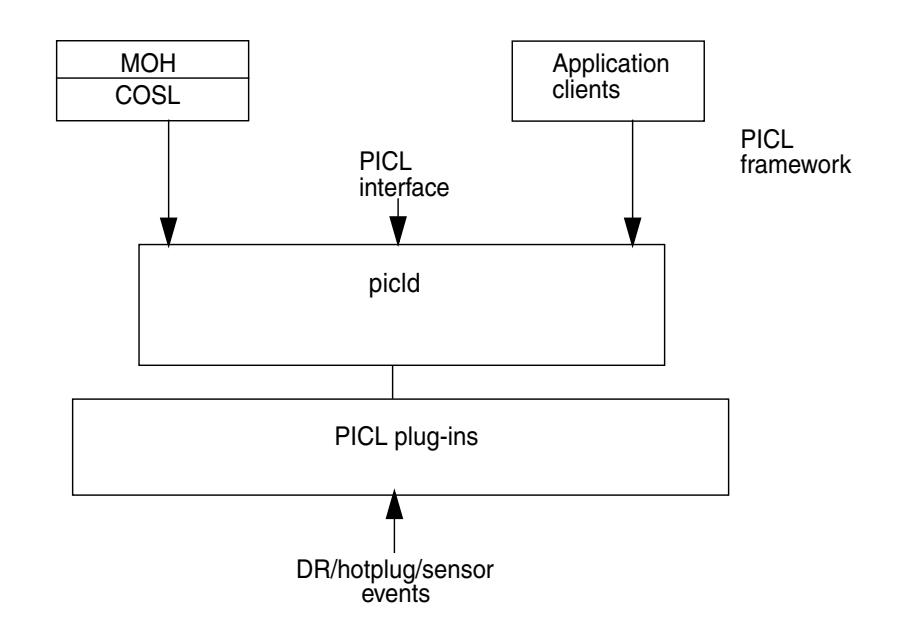

<span id="page-135-0"></span>**FIGURE 7-1** PICL Daemon (picld) and Plug-ins

.

[FIGURE](#page-135-0) 7-1 diagrams the PICL daemon (picld) and its connection to the PICL plug-ins, some of which are common to all platforms. These plug-ins are responsible for populating and maintaining the PICL tree during system boot and dynamic reconfiguration (DR) operations. They also handle sensor events.

Application clients use libpicl(3LIB) to interface with picld to display and set parameters using Managed Object Hierarchy (MOH), RMI, SNMP, or Solaris PICL client interfaces. MOH uses the common operating system library (COSL) interface to access picld, which in turn uses the libpicl interfaces.

Communication between nodes is enabled by the Ethernet interface over the cPSB in accordance with PICMG 2.16. The interface is configured automatically during system startup.

The following section identifies the exported interfaces in the PICL tree which are basically the nodes and the properties of the nodes that are present in the PICL tree.

# <span id="page-136-0"></span>PICL Frutree Topology

To read the PICL frutree data of the system, use the prtpicl(1M) command. The structure of the PICL frutree involves a hierarchical representation of nodes. The immediate descendants of /frutree are one or more fru nodes by the name of **chassis**.

FRUs and their locations are represented by nodes of classes fru and location respectively, in the PICL frutree under the /frutree node. The port node is an extension of the fru class.

The three major node classes: location, fru and port are summarized in [TABLE](#page-136-1) 7-1. Each of these classes is populated with various properties, among which are State and Condition. More detailed information is provided in the sections following the summary table.

<span id="page-136-1"></span>

| <b>Node Class</b> | <b>Properties</b> | <b>Description</b>                                                                       |
|-------------------|-------------------|------------------------------------------------------------------------------------------|
| location          | SlotType          | Type of location.                                                                        |
|                   | Label             | Slot Label information.                                                                  |
|                   | GeoAddr           | Geographical address.                                                                    |
|                   | StatusTime        | Time when State was updated last.                                                        |
|                   | Bus-addr          | Bus address.                                                                             |
|                   | State             | State of the location: empty, connected, disconnected, or<br>unknown.                    |
| fru               | FruType           | Type of FRU.                                                                             |
|                   | Devices           | Table of node handles in platform tree.                                                  |
|                   | State             | State of the FRU: configured, unconfigured, or unknown.                                  |
|                   | StatusTime        | Time when State was updated last.                                                        |
|                   | Condition         | Condition or operational state of the FRU: ok, failing,<br>failed, unknown, or unusable. |
|                   | ConditionTime     | Time when Condition was updated last.                                                    |
| port              | Bus-addr          | Bus address of port: network, serial, or parallel.                                       |
|                   | GeoAddr           | Geographical address of port.                                                            |
|                   | Label             | Label information.                                                                       |
|                   | PortType          | Type of port.                                                                            |

**TABLE 7-1** PICL FRUtree Topology Summary

| <b>Node Class</b> | <b>Properties</b> | <b>Description</b>                                      |
|-------------------|-------------------|---------------------------------------------------------|
|                   | State             | State of the port: up, down, or unknown.                |
|                   | StatusTime        | Time when State was updated last.                       |
|                   | Condition         | Condition of the port: ok, unknown, failing, or failed. |
|                   | ConditionTime     | Time when Condition was updated last.                   |
|                   | Devices           | Table of node handles in platform device tree.          |

**TABLE 7-1** PICL FRUtree Topology Summary *(Continued)*

# Chassis Node Property Updates

In addition to those properties already defined by PICL, the following property is added:

### *ChassisType*

CHARSTRING read-only

The **ChassisType** read-only property represents the chassis type. The value of ChassisType is currently defined as:

uname -i

There should be a configuration file of this name with the .conf extension in the /usr/platform/'uname -i'/lib/picl/plugins/ directory. If none is provided, then the frutree is not initialized.

## Fru Class Properties

Where the following **fru** class properties are writable, permission checks govern that they be written to by a process with the user ID of root.

#### *Fru State*

CHARSTRING read-only

The **State** property of the fru class node represents the **occupant** state of the attachment point associated with the fru node. In such a case, a read operation of this property directs the plug-in to check the state of the occupant using libcfgadm to determine the latest State information. If no attachment point exists for the FRU, then it should be configured in the system during boot.

The various state values are shown [TABLE](#page-138-0) 7-2.

<span id="page-138-0"></span>

| <b>State</b> | <b>Property Value Description</b>                                                                                 |
|--------------|----------------------------------------------------------------------------------------------------|
| unconfigured | The FRU is not configured and unusable.                                                                           |
| configured   | The FRU is configured and might be usable, depending on the<br>FRU's condition (see "Fru Condition" on page 123). |

**TABLE 7-2** PICL FRU State Value Properties

## <span id="page-138-2"></span>*Fru Condition*

CHARSTRING read-only

The **Condition** property of the fru class node represents the **occupant** condition of the attachment point associated with the fru node. The various condition values are shown in [TABLE](#page-138-1) 7-3. When libcfgadm interfaces are not available, a platform must provide the same semantics using platform-specific interfaces in defining this property.

<span id="page-138-1"></span>**TABLE 7-3** PICL FRU Condition Value Properties

| <b>FRU Condition</b> | <b>Description</b>                       |
|----------------------|------------------------------------------|
| unknown              | FRU condition could not be determined.   |
| ok                   | FRU is functioning as expected.          |
| failing              | A failure has been predicted.            |
| failed               | FRU has failed.                          |
| unusable             | FRU is unusable for undetermined reason. |

Either the FRU software such as drivers or applications, or FRU hardware, can be responsible for providing the Condition information. This information might be either polled for, or retrieved asynchronously via an event mechanism such as sysevent.

## Port Class Node

The connectivity between nodes in a telco network is established by a link that provides the physical transmission medium. A **port** node represents a resource of a fru that provides such a link. Examples of ports are: serial port and network port.

The port class node extends the PICL frutree definition of fru class of nodes. A port is always a child of a fru class, even if it is the only resource of the fru. There are no location or fru nodes beneath a port class node, because FRUs linked to the port

class node are not managed in the domain in which port class node exists. There may be dependencies, such as when a remote device is cabled to a port node. These dependencies may influence the state of the port, but not necessarily the FRU itself.

The PICL frutree plug-in is responsible for identifying the port class nodes and creating the respective nodes in the frutree.

**Note –** The port class node should not be associated with USB port or SCSI port. These are locations into which a FRU can be plugged, become visible to the system CPU, and managed by it. FRUs beyond the port class of nodes are not visible to the CPU.

## Port Class Properties

Port class properties consist of **State** and **Condition**, values of which are shown in the following paragraphs.

#### *State*

CHARSTRING read-only

A port class node can be in one of the states shown in [TABLE](#page-139-0) 7-4:

| <b>Port State Values</b> | <b>Description</b>                                                                  |
|--------------------------|-------------------------------------------------------------------------------------|
| Down                     | A port is down when its link state is down, that is, a carrier was not<br>detected. |
| Up                       | A port is up when its link state is up, that is, a carrier is detected.             |
| Unknown                  | The plug-in cannot determine the state of the port.                                 |

<span id="page-139-0"></span>**TABLE 7-4** Port Class State Values

The state of the port node is maintained by the frutree plug-in. The **State** value is initially determined by looking at the kstat information published by the device driver that owns the port. If the device driver information is not determined, this value remains unknown. The parent fru of the port must set its state to configured for the port to be anything other than unknown.

### *Condition*

CHARSTRING read-write

The **Condition** value of a port class node carries the meaning shown in [TABLE](#page-140-0) 7-5.

<span id="page-140-0"></span>**TABLE 7-5** Port Condition Values

| <b>Port Condition Values</b> | <b>Description</b>                                                                                                    |
|------------------------------|----------------------------------------------------------------------------------------------------|
| ok                           | Port is functioning as expected.                                                                                                    |
| failing                      | A predictive failure has been detected. This typically occurs when<br>the number of correctable errors exceeds a threshold.                                                                            |
| failed                       | Port has failed. It cannot transmit or receive data due to an internal<br>fault. This indicates a broken path within the FRU, and not external<br>to the FRU which would be denoted by its link state. |
| unknown                      | Port condition could not be determined.                                                                                                    |

Initial Condition values can be obtained by looking at the driver kstat information, if present. A device driver managing a resource of the FRU can influence the overall condition of the FRU by sending appropriate fault events. The property information is valid only when the parent fru state is configured. See kstat(1M) for details.

### *PortType*

CHARSTRING read-only

This PortType property indicates the functional class of port device, as shown in [TABLE](#page-140-1) 7-6.

<span id="page-140-1"></span>**TABLE 7-6** PortType Property Values

| <b>PortType Values</b> | <b>Description</b>           |  |
|------------------------|------------------------------|--|
| network                | Represents a network device. |  |
| serial                 | Represents a serial device.  |  |
| parallel               | Represents a parallel port.  |  |

# Common Property Updates

The following properties are common to all PICL classes:

#### *GeoAddr*

UINT read-only

This property indicates the geographical address of the node in relation to its parent node. It should be possible to point to the physical location (slot number) of the node in its parent domain. For example: the Netra CT 820 Server describes a location's GeoAddr under the chassis node as its physical slot number. This could differ from the Label information printed on the chassis itself. Note that the Label property might not have the physical slot number embedded in it.

#### *StatusTime*

TIMESTAMP read-only

This property indicates when the State property was last updated. This can indicate when a FRU was last inserted or removed, configured or unconfigured, or when the port link went down. Status time is updated even for transitional state changes.

#### *ConditionTime*

#### TIMESTAMP read-only

This property indicates when the Condition property was last updated. Using this property, for example, a System Management software can calculate how long a fru/port has been in operation before failure.

# Temperature Sensor Node State

#### **CHARSTRING**

A temperature sensor node is in the PICL frutree under the Environment property of the fru node. The temperature sensors are represented as PICL\_CLASS\_TEMPERATURE\_SENSOR class in the PICL tree. A State property is declared for each temperature sensor node representing the state information as shown in [TABLE](#page-142-1) 7-7.

| <b>State Property Values</b> | <b>Description</b>                                                                                              |
|------------------------------|----------------------------------------------------------------------------------------------------|
| ok                           | Environment state is OK.                                                                                        |
| warning                      | Environment state is warning, (that is, current temperature is<br>below/above lower/upper warning temperature). |
| failed                       | Environment state is failed (that is, current temperature is<br>below/above lower/upper critical temperature).  |
| unknown                      | Environment state is unknown (that is, current temperature<br>cannot be determined.                             |

<span id="page-142-1"></span>**TABLE 7-7** State Property Values for Temperature Sensor Node

# <span id="page-142-0"></span>PICL Man Page References

[TABLE](#page-142-2) 7-8 lists the Solaris OS man pages that document the PICL framework and API. You can view the following man pages at the command line or on the Solaris OS documentation web site (http://docs.sun.com/documentation).

<span id="page-142-2"></span>**TABLE 7-8** PICL Man Pages

| Man Page                        | <b>Description</b>                                                                                                    |
|---------------------------------|----------------------------------------------------------------------------------------------------|
| pic1d(1M)                       | Describes how the daemon initializes plug-in<br>modules at startup. The man page also<br>describes the PICL tree and PICL plug-in<br>modules.    |
| libpicl(3LIB)                   | Lists the library functions clients use to<br>interface with the PICL daemon in order to<br>access information from the PICL tree.               |
| libpicl(3PICL)                  | Client API for sending requests to the PICL<br>daemon to access the PICL tree.                                                                   |
| picld_log(3PICLTREE)            | Describes the function the PICL daemon and<br>the plug-in modules use to log messages and<br>inform users of any error or warning<br>conditions. |
| picl_plugin_register(3PICLTREE) | Describes the function plug-in modules use to<br>register itself with the PICL daemon.                                                           |

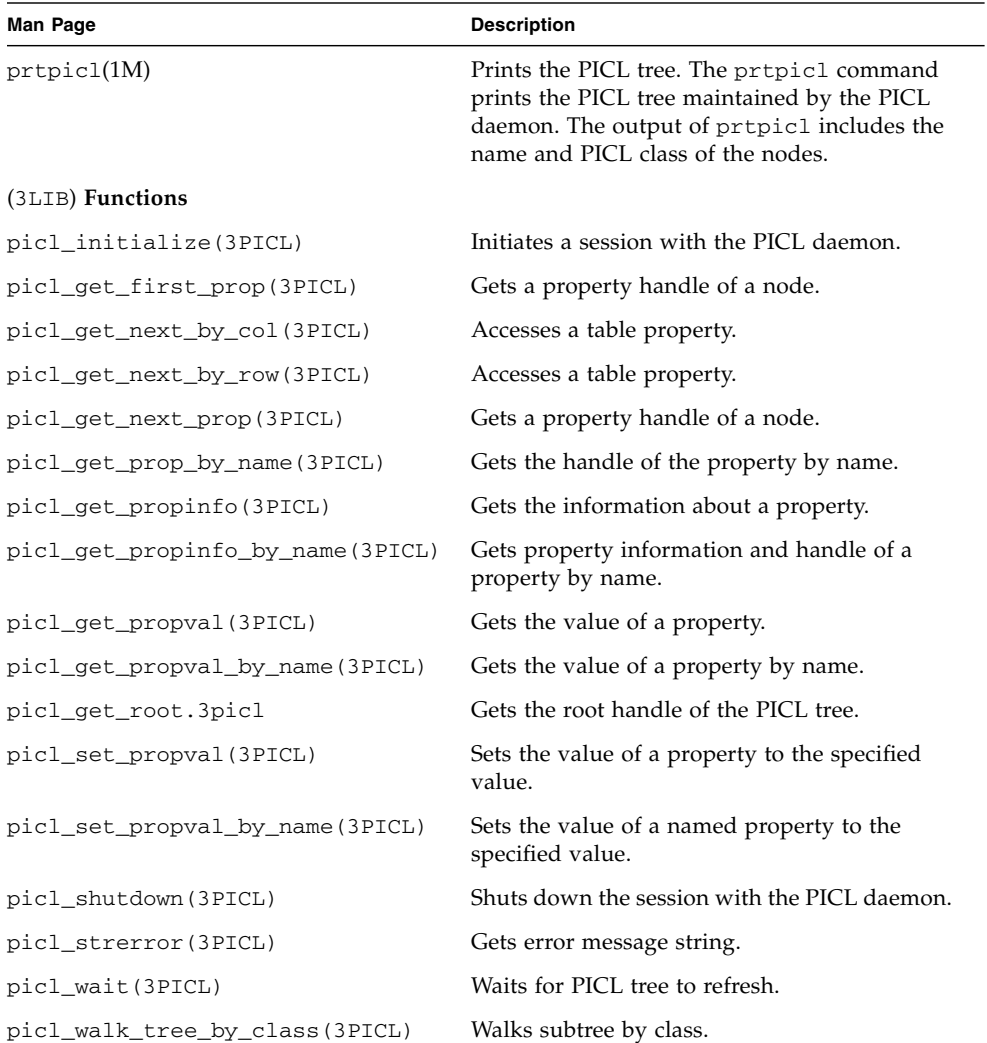

#### **TABLE 7-8** PICL Man Pages *(Continued)*

For examples of these functions, see ["Programming Watchdog Timer Properties](#page-145-0)  [Using the PICL API" on page](#page-145-0) 130.
# Programming Temperature Sensor States Using the PICL API

Temperature sensor states can be read using the libpicl API. [TABLE](#page-144-0) 7-9 lists the properties that are supported in a PICL temperature sensor class node.

| Property              | Type       | <b>Description</b>           |  |
|-----------------------|------------|------------------------------|--|
| LowWarningThreshold   | <b>INT</b> | Low threshold for warning    |  |
| LowShutdownThreshold  | <b>INT</b> | Low threshold for shutdown   |  |
| LowPowerOffThreshold  | <b>INT</b> | Low threshold for power off  |  |
| HighWarningThreshold  | <b>INT</b> | High threshold for warning   |  |
| HighShutdownThreshold | <b>INT</b> | High threshold for shutdown  |  |
| HighPowerOffThreshold | INT        | High threshold for power off |  |

<span id="page-144-0"></span>**TABLE 7-9** PICL Temperature Sensor Class Node Properties

The PICL plug-in receives these sensor events and updates the State property based on the information extracted from the IPMI message. It then posts a PICL event.

Threshold levels of the PICL node class temperature-sensor are:

- Warning
- Shutdown
- PowerOff

[TABLE](#page-144-1) 7-10 lists the PICL threshold levels and their MOH equivalents.

<span id="page-144-1"></span>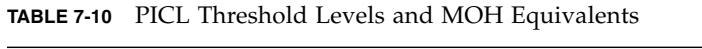

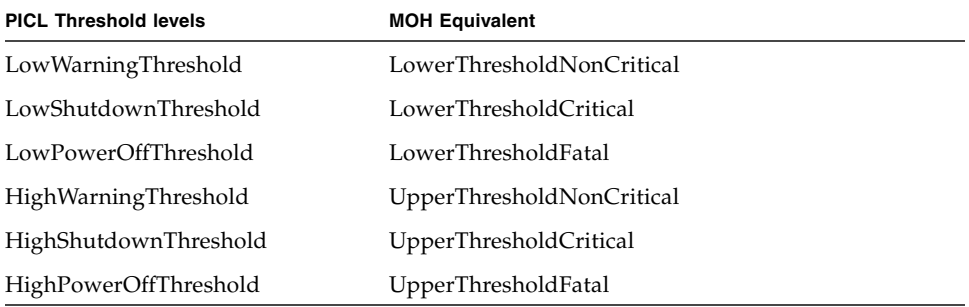

To obtain a reading of temperature sensor states, type the prtpicl -v command:

```
# prtpicl -c temperature-sensor -v
```
PICL output of the temperature sensors on a Netra CT 820 Server is shown in CODE [EXAMPLE](#page-145-0) 7-1.

<span id="page-145-0"></span>**CODE EXAMPLE 7-1** Example Output of PICL Temperature Sensors

```
# prtpicl -c temperature-sensor -v
 CPU-sensor (temperature-sensor, 450000039e)
         :State ok 
          :LowPowerOffThreshold -20 
          :HighWarningThreshold 74 
          :HighShutdownThreshold 79 
          :HighPowerOffThreshold 91
          :LowWarningThreshold -10
          :LowShutdownThreshold -13 
          :Temperature 59 
          :GeoAddr 0xe 
          :Label Ambient 
          :_class temperature-sensor 
          :name CPU-sensor
```
**Note –** PICL clients can use the libpicl APIs to set and get various properties of this sensor.

# Programming Watchdog Timer Properties Using the PICL API

<span id="page-145-1"></span>The Netra CT 820 Server watchdog service captures catastrophic faults in the Solaris OS running on the node card. The watchdog service reports such faults to the DMC by means of either an IPMI message or by a de-assertion of the CPU's HEALTHY# signal.

The Netra CT 820 Server management controller provides two watchdog timers: the watchdog level 2 (WD2) timer and the watchdog level 1 (WD1) timer. Systems management software starts and the Solaris OS periodically pats the timers before

they expire. If the WD2 timer expires, the watchdog function of the WD2 timer forces the SPARC™ processor to optionally reset. The maximum range for WD2 is 255 seconds.

The WD1 timer is typically set to a shorter interval than the WD2 timer. User applications can examine the expiration status of the WD1 timer to get advance warning if the main timer, WD2, is about to expire. The system management software has to start WD1 before it can start WD2. If WD1 expires, then WD2 starts only if enabled. The maximum range for WD1 is 6553.5 seconds.

<span id="page-146-1"></span>The watchdog subsystem is managed by a PICL plug-in module. This PICL plug-in module provides a set of PICL properties to the system, which enables a Solaris PICL client to specify the attributes of the watchdog system.

To use the PICL API to set the watchdog properties, your application must adhere to the following sequence:

1. Before setting the watchdog timer, use the PMS API to disable the primary HEALTHY# signal monitoring for the node card on which the watchdog timer is to be changed.

<span id="page-146-0"></span>To do this, switch to the DMC CLI and use the command pmsd infoshow, specifying the slot number of the node card. The output will indicate whether the card is in MAINTENANCE mode or OPERATIONAL mode.

```
# pmsd infoshow -s slot-number
 config=<MAINTENANCE|OPERATIONAL>
             ALARM_STATE=NONE
```
If the node card is in OPERATIONAL mode, switch it into MAINTENANCE mode by issuing the following command:

# **pmsd operset -s** *slot-number* **-o MAINT\_CONFIG**

This disables the primary HEALTHY# signal monitoring of the board in the specified slot.

2. In your application, use the PICL API to disarm, set, and arm the active watchdog timer.

Refer to the picld(1M), libpicl(3LIB), and libpicl(3PICL) man pages for a complete description of the PICL architecture and programming interface. Develop your application using the PICL programming interface to do the following:

- Disarm the active watchdog timer.
- Change the watchdog timer PICL properties to the required values.
- Re-arm the watchdog timer. The properties of watchdog-controller and watchdog-timer are defined in [TABLE](#page-147-0) 7-11, [TABLE](#page-147-1) 7-12, and [TABLE](#page-148-0) 7-13.
- 3. Use the PMS API to enable the primary HEALTHY# signal monitoring on the CPU card in the specified slot.

From the DMC CLI, switch the card back to operational mode by issuing the following command:

# **pmsd operset -s** *slot-number* **-o OPER\_CONFIG**

<span id="page-147-2"></span>HEALTHY# monitoring will be enabled again on the card in the slot that you specified.

Refer to [Chapter](#page-76-0) 6 for information on Processor Management Services (PMS).

PICL interfaces for the watchdog plug-in module (see [TABLE](#page-147-0) 7-11) include the nodes watchdog-controller and watchdog-timer.

| <b>PICL Class</b>       | Property  | <b>Meaning</b>                                                                                                    |
|-------------------------|-----------|----------------------------------------------------------------------------------------------------|
| watchdog-<br>controller | WdOp      | Represents a watchdog subsystem.                                                                                                    |
| watchdog-timer          | State     | Represents a watchdog timer hardware that<br>belongs to its controller. Each timer depends<br>on the status of its peers to be activated or<br>deactivated. |
|                         | WdTimeout | Timeout for the watchdog timer                                                                                                    |
|                         | WdAction  | Action to be taken after the watchdog<br>expires.                                                                                                    |

<span id="page-147-0"></span>**TABLE 7-11** Watchdog Plug-in Interfaces for Netra CT 820 Server Software

<span id="page-147-1"></span>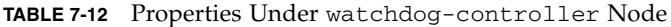

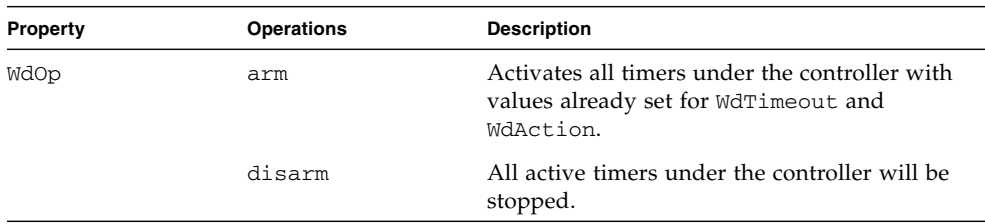

<span id="page-148-0"></span>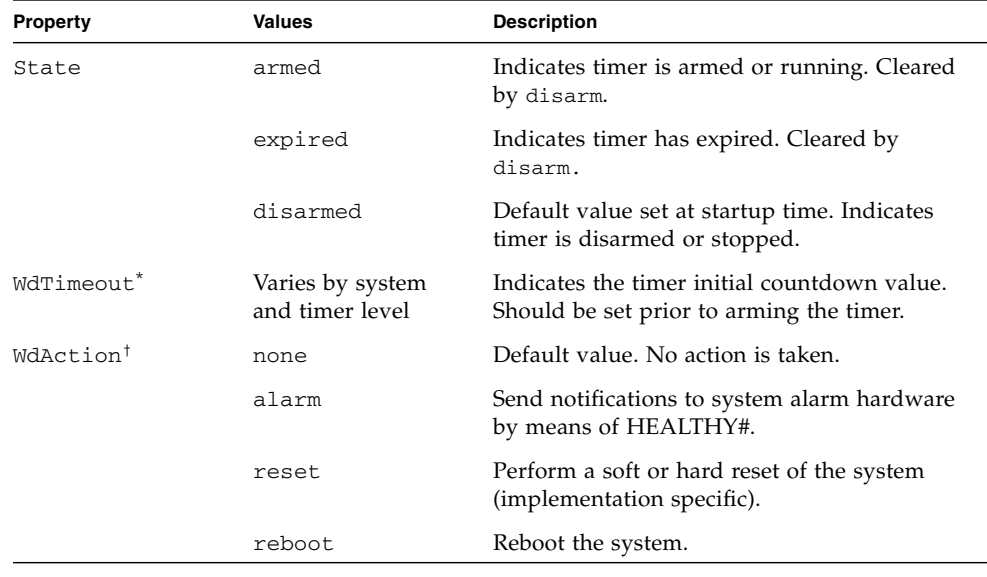

**TABLE 7-13** Properties Under watchdog-timer Node

\* A platform might not support a specified timeout resolution. For example, Netra CT servers only take -1, 0, and 100 6553500 ms in increments of 100 msec. (Level 1), and -1, 0, 255000 ms in increments of 1000 msec.(Level 2).

† A specific timer node might not support all action types. For example, Netra CT servers watchdog level 1 timer supports only none, alarm, and reboot actions. Watchdog level 2 timer supports only none and reset.

<span id="page-148-2"></span>To identify current settings of watchdog-controller, issue the command prtpicl -v as shown in CODE [EXAMPLE](#page-148-1) 7-2.

<span id="page-148-1"></span>**CODE EXAMPLE 7-2** Example of watchdog-controller

```
# prtpicl -v
        watchdog-controller1 (watchdog-controller,3600000729) 
                :wd-op disarm
                :_class watchdog-controller
                :name watchdog-controller1 
                   watchdog-level1 (watchdog-timer, 360000073f)
                        :WdAction alarm
                        :WdTimeout 0x1f4
                        :State armed 
                        :_class watchdog-timer 
                        :name watchdog-level1 
                   watchdog-level2 (watchdog-timer, 3600000742)
                        :WdAction none 
                        :WdTimeout 0xffff 
                        :State disarmed 
                        :_class watchdog-timer 
                        :name watchdog-level2
```
# Displaying FRU-ID Data

Sun FRU-ID is the container for presenting the FRU-ID data. If the Sun FRU-ID container is not present, the FRU-ID Access plug-in looks for the IPMI FRU-ID container of cPSB FRUs. It then converts FRU-ID data from IPMI format to Sun FRU-ID format and presents the result in Sun FRU-ID ManR (manufacturer record) format.

The command prtfru(1M) displays FRU data of all FRUs in the PICL frutree. CODE [EXAMPLE](#page-149-0) 7-3 shows an example of the output of the prtfru command.

<span id="page-149-0"></span>**CODE EXAMPLE 7-3** Sample Output of prtfru Command

```
# prtfru
/frutree
/frutree/chassis (fru)
/frutree/chassis/CPU?Label=CPU
/frutree/chassis/CPU?Label=CPU/CPU (container)
    SEGMENT: SD
       /ManR
       /ManR/UNIX_Timestamp32: Thu Jun 19 19:47:57 PDT 2003
      /ManR/Fru_Description: ASSY, CPCI, CP2300, SNOWBIRD
       /ManR/Manufacture_Loc: MITAC, TAIWAN
       /ManR/Sun_Part_No: 3753121
       /ManR/Sun_Serial_No: 002641
      /ManR/Vendor Name: Sun Microsystems
       /ManR/Initial_HW_Dash_Level: 07 
       /ManR/Initial_HW_Rev_Level: 07 
       /ManR/Fru_Shortname: CPU
       /SpecPartNo: 885-0110-07
/frutree/chassis/CPU?Label=CPU/CPU/PMC-1?Label=PMC-A
/frutree/chassis/CPU?Label=CPU/CPU/PMC-1?Label=PMC-A/PMC-1 (fru)
/frutree/chassis/CPU?Label=CPU/CPU/PMC-1?Label=PMC-A/PMC-1/c1::rmt/0?Label=4
/frutree/chassis/CPU?Label=CPU/CPU/PMC-1?Label=PMC-A/PMC-1/c1::rmt/0?Label=
4/c1::rmt/0 (fru) 
/frutree/chassis/CPU?Label=CPU/CPU/PMC-2?Label=PMC-B
/frutree/chassis/CPU?Label=CPU/CPU/PMC-2?Label=PMC-B/PMC-2 (fru)
/frutree/chassis/CPU?Label=CPU/CPU/PMC-2?Label=PMC-B/PMC-2/disk1?Label=0,0
/frutree/chassis/CPU?Label=CPU/CPU/PMC-2?Label=PMC-B/PMC-2/disk1?Label=
0,0/disk1 (fru) 
/frutree/chassis/RTM?Label=RTM
/frutree/chassis/RTM?Label=RTM/RTM (fru)
/frutree/chassis/RTM?Label=RTM/RTM/CDROM1?Label=1,0
/frutree/chassis/RTM?Label=RTM/RTM/CDROM1?Label=1,0/CDROM1 (fru)
#
```
# Glossary

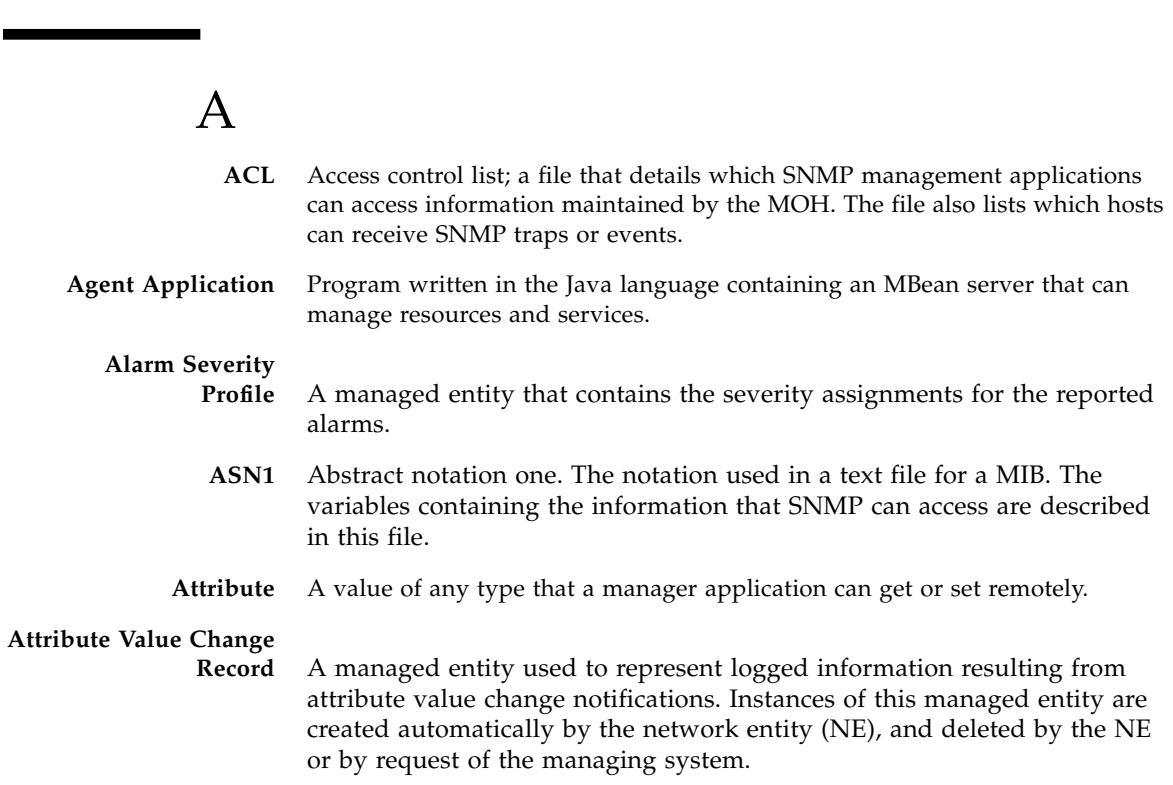

# $\subset$

- **CGTP** Carrier Grade Transport Protocol. CGTP network interfaces send and receive packets on redundant networks. These software devices use CGTP protocol. See the ifcgtp(7) man page, which details the general properties of the network interfaces.
	- **CLI** Command-line interface. The primary user interface to the DMC.
- **cPSB** CompactPCI Packet Switching Backplane. A packet-based switching architecture on top of CompactPCI.

#### $\Box$

**DMC** Distributed management card. The DMC is used in the Netra CT 820 server to provide system control functions. The DMC resides in slot 1A and is paired with another in slot 1B to provide failover redundancy in the Netra CT 820 server.

## $\mathbf{E}$

- **EFDMBean** Event Forwarding Discriminator. A managed entity used as a notification forwarder discriminator. At startup it registers itself as a listener to all the broadcaster MBeans registered with the MBeanServer, then listens for MBeanServer creation notifications to register with newly created MBeans.
- **Equipment** A managed entity used to represent the various externally manageable physical components of the network entity (NE) that are not modeled using the Plug-in Unit or Equipment Holder managed entities.
- **Equipment Holder** A managed entity representing physical resources of the NE that are capable of holding other physical resources. An instance of this managed entity exists for each rack, shelf, drawer, and slot of the NE.

**Full Log** A managed entity used to group multiple instances of the Managed Entity Creation Log Record, Managed Entity Deletion Log Record, State Change Log Record, Attribute Value Change Log Record, and/or Alarm Record managed entities to form a log. This managed entity contains information that, among other things, enables the management system to control the behavior of the log.

### $\,G$

**GPIO** General purpose I/O.

## I

**IM** Information model.

**IPMI** Intelligent Platform Management Interface, used as a communication channel over the compactPCI backplane in the Netra CT server.

## L

#### **Latest Occurrence**

**Log** A managed entity used to group multiple log records to form a latest occurrence log. If no other log record contained in the Latest Occurrence Log instance has values of the attributes identified by the Key Attribute List attribute equal to the attribute values of the log record to be added, the log record is created and contained in the Latest Occurrence Log.

### M

**MBean** Managed Bean, a Java object that represents a resource's managed object interface. The object follows design patterns set up for the MBean interface.

- **MIB** Managed information base used to describe the exchange of information across the network element (NE) interface. A MIB is loadable, but may reference other MIBs.
- **Module** Software modules are part of a program that are not combined with other parts until the program is linked. Modules do not have to be changed when a new type of object is added.
	- **MOH** Managed Object Hierarchy. An application that monitors the field replaceable units in the system. MOH runs on the DMC and any node CPUs.

### N

- **NE** Network Element Managed Entity. A component of the MIB. An instance of this managed entity is automatically created upon initialization.
- **NFS** Network File System.
- **NIS** Network Information System.
- **Node Card** CPU card residing in slots 3-20 in the Netra CT 820 system.

## O

**Operation** A method with any signature and any return type that the manager application can invoke remotely

## P

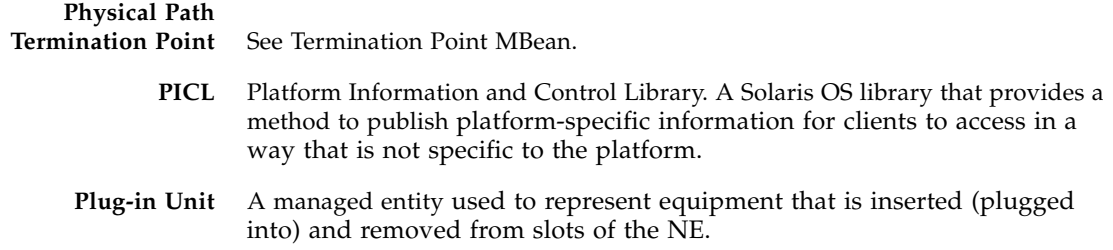

- **PMS** Processor Management Service. Manages processor elements used by client applications to implement high availability.
- **POSIX** IEEE version of UNIX first published in 1968. The latest version now merges with The Open Group's Specification which comprise the core of the Single UNIX Specification.

### R

- **RCM** Reconfiguration Coordination Manager. Part of the Solaris OS's dynamic reconfiguration (DR) framework that enables automated DR removal operations on platforms with appropriate software and hardware configuration.
- **RDHCP** Reliable Dynamic Host Configuration Protocol.
- **Resource** Any entity, physical or virtual, to be monitored through the network.
	- **RG0** Resource Group 0 (Applications)
	- **RG1** Resource Group 1 (Operating System)
	- **RG2** Resource Group 2 (Hardware)
	- **RMI** Remote Method Invocation. Java RMI is a mechanism that enables you to invoke a method on an object that exists in another address space.
	- **RNFS** Reliable Network File System.

### S

- **SMI** Structure of Management Information. A definition that describes the syntax and basic data types available in a given MIB.
- **SNMP** Simple Network Management Protocol. A protocol that enables devices to be controlled remotely by a network management station.
- **Software MBean** A managed entity representing logical information stored in equipment, including programs and data tables. Instances of this managed entity are created by the NE to report to the management system, the currently installed software in the related entity (that is, NE, Equipment or Plug-In Unit).

**State Change Record** A managed entity used to represent logged information resulting from state change notifications. Instances of this managed entity are created automatically by the NE, and deleted by the NE or by request of the managing system.

### T

# **Termination Point**

**MBean** A managed entity used to represent the points in the NE where physical paths terminate (such as ports), and physical path level functions (for example, path overhead functions) are performed.

**TFTP** Trivial File Transfer Protocol.

#### **Topology Change**

- **Notification** An abstract class representing generic notifications for a change in the topology of a network entity.
	- **Trap** Unsolicited network packet sent from an agent that usually reports some error condition.

## Index

#### **A**

[access rights in MIB,](#page-56-0) 41 [addressable objects in MIB,](#page-56-1) 41 agent [connecting client,](#page-35-0) 20 netract, [16](#page-31-0) [Alarm Forwarding Discriminator in MIB,](#page-64-0) 49 [alarm pins,](#page-43-0) 28 [alarm severity profile identifier in MIB,](#page-62-0) 47 [alarm severity profile in MIB,](#page-63-0) 48 [Alarm Severity Trap,](#page-67-0) 52 [AlarmNotification, example,](#page-39-0) 24 alarms [assign to objects, example,](#page-44-0) 29 [clearing,](#page-46-0) 31 [high temperature example,](#page-40-0) 25 [set with SNMP,](#page-73-0) 58 [setting,](#page-44-1) 29 [AlarmSeverityProfile, example,](#page-40-0) 25 [assign alarm profile to object,](#page-44-0) 29 [audience,](#page-12-0) xv

#### **B**

[Backed Up Alarm Trap,](#page-67-1) 52 [beginning an application,](#page-30-0) 15 [board resource management,](#page-76-1) 61

#### **C**

[cfgadm](#page-20-0) [change locationName,](#page-71-0) 56 [ChassisType, PICL,](#page-137-0) 122

[command line interface, example,](#page-146-0) 131 [comments, on documentation,](#page-15-0) xviii [community strings in MIB,](#page-56-2) 41 [ConditionTime, PICL,](#page-141-0) 126 [configuration administration utility](#page-20-0) *see* cfgadm [Configuration Change Notification in MIB,](#page-69-0) 54 [connecting an agent with a client, example,](#page-35-1) 20 ContainmentTreeMBean [example,](#page-36-0) 21 [corresponding text to OID,](#page-55-0) 40 [CPU cards, managing,](#page-77-0) 62

#### **D**

[DEFVAL in MIB,](#page-70-0) 55 [DESCRIPTION in MIB,](#page-70-1) 55 [determining system configuration hierarchy,](#page-34-0)  example, 19 [Distributed Management Card](#page-16-0) *see* DMC DMC [CLI indicating mode,](#page-146-0) 131 [description](#page-16-0) documentation [access to, URL,](#page-14-0) xvii [comments,](#page-15-0) xviii [feedback,](#page-15-0) xviii [drawer, definition of,](#page-79-0) 64 [driving alarm output,](#page-43-0) 28

#### **E**

[ENTITY-MIB,](#page-57-0) 42 [entPhysicalClass,](#page-57-1) 42 [entPhysicalContainedIn, 42](#page-57-2) [entPhysicalDescr, example,](#page-71-0) 56 [entPhysicalIndex,](#page-57-3) 42 [entPhysicalTable,](#page-57-4) 42 [environment,](#page-16-1) 1 [equipment in MIB,](#page-60-0) 45 example [AlarmNotification,](#page-39-0) 24 [AlarmSeverityProfile,](#page-40-0) 25 [connecting client with agent,](#page-35-0) 20 [finding the root MBean,](#page-36-0) 21 [getting nodes on tree,](#page-37-0) 22 [initializing PMS client,](#page-81-0) 66 [message handling, PMS client,](#page-90-0) 75 [NotificationListener,](#page-38-0) 23 [PMS client node interface,](#page-121-0) 106 [PMS client RND interface,](#page-128-0) 113 [PMS client scheduling,](#page-103-0) 88 [setting alarm severity with SNMP,](#page-73-1) 58 [setting alarms,](#page-44-2) 29 [setting watchdog timer,](#page-145-1) 130 [SNMP midplane object index,](#page-71-0) 56 [system configuration hierarchy,](#page-34-0) 19

#### **F**

[fault monitoring,](#page-31-0) 16 [finding the root MBean, example,](#page-36-0) 21 [fru class, PICL,](#page-137-1) 122 [fru condition, PICL,](#page-138-0) 123 [fru state, PICL,](#page-137-2) 122 [FRU-ID, changing,](#page-71-0) 56 [frutree topology, PICL,](#page-136-0) 121

#### **G**

[GeoAddr, PICL,](#page-141-1) 126 [getting started,](#page-30-0) 15

#### **H**

hardware [associating alarms to failure,](#page-45-0) 30 [hierarchy in SNMP,](#page-57-0) 42 [hardware description,](#page-16-2) 1 [high temperature alarm, SNMP,](#page-73-0) 58 [HIGH\\_MEMORY\\_UTILIZATION, example,](#page-44-3) 29 [HIGH\\_TEMPERATURE, example,](#page-44-3) 29 [high-level objects in MIB,](#page-59-0) 44

[hot-swap,](#page-17-0) 2

#### **I**

[INDEX clause in MIB,](#page-56-3) 41, [55](#page-70-2) [initializing PMS client,](#page-81-0) 66 [instance specifier in MIB,](#page-56-4) 41 interface [PMS client node, example,](#page-121-0) 106 [PMS client RND, example,](#page-128-0) 113

#### **J**

Java DMK [agent,](#page-49-0) 34 [resources,](#page-50-0) 35 Java Dynamic Management Kit *[see](#page-21-0)* Java DMK

#### **M**

[managed device, in MIB,](#page-55-1) 40 [Managed Object Hierarchy](#page-20-1) *see* MOH [managed objects,](#page-25-0) 10 [list,](#page-21-1) 6 [management agent,](#page-31-0) 16 Management Information Base *see also* [MIB,](#page-55-2) 40 [managing CPU boards,](#page-77-0) 62 [MAX-ACCESS in MIB,](#page-70-3) 55 MBean [introduction to,](#page-49-1) 34 [memory use alarm tutorial,](#page-43-0) 28 [message handling, PMS client, example,](#page-90-0) 75 [messages, SNMP,](#page-54-0) 39 MIB [access rights,](#page-56-0) 41 [addressable objects,](#page-56-1) 41 [alarm severity profile,](#page-63-0) 48 [alarm severity profile identifier,](#page-62-0) 47 [Configuration Change Notification,](#page-69-0) 54 [DEFVAL,](#page-70-0) 55 [DESCRIPTION variable,](#page-70-1) 55 [equipment,](#page-60-0) 45 [INDEX clause,](#page-70-2) 55 [INDEX clause summary,](#page-56-3) 41 [MAX-ACCESS,](#page-70-3) 55 [network element objects,](#page-59-0) 44 [object creation and notification,](#page-68-0) 53 [objects,](#page-55-3) 40

[physical path termination point, 45](#page-60-1) [STATUS,](#page-70-4) 55 [SYNTAX,](#page-70-5) 55 [table definition,](#page-56-3) 41 [table entries, example,](#page-56-5) 41 [termination point interfaces,](#page-60-2) 45 [MIB Notifications,](#page-67-2) 52 to [54](#page-69-1) [midplane FRU-ID, changing,](#page-71-0) 56 [midplane object sample,](#page-71-0) 56 [Module name variable in MIB,](#page-70-6) 55 [Module type variable in MIB,](#page-70-7) 55 MOH [directory path,](#page-50-1) 35 [example with SNMP,](#page-71-0) 56 [introduction to agent,](#page-31-1) 16 [overview](#page-20-1)

#### **N**

[Netra CT Element Management Agent,](#page-31-0) 16 netract [agent,](#page-31-0) 16 [netraCtAlarmSevProfileTable, entry example,](#page-73-2) 58 [netraCtForwardedTrapObject, value,](#page-64-0) 49 [netraCtHighTempAlarm, example,](#page-73-1) 58 [network element objects in MIB,](#page-59-0) 44 [network protocol, SNMP,](#page-54-1) 39 node card [CP2300 cPSB,](#page-17-1) 2 [description,](#page-17-1) 2 [nodes, example of finding,](#page-37-0) 22 Notification [MIB,](#page-67-0) 52 [registering a listener, example,](#page-38-1) 23 [Notification Traps,](#page-68-1) 53 [NotificationFilter, example,](#page-38-0) 23 [NotificationListener, example,](#page-38-0) 23, [24](#page-39-0)

#### **O**

[object creation and deletion in MIB,](#page-68-0) 53 [object identifiers in MIB,](#page-55-0) 40 [OID \(Object Identifiers\),](#page-55-0) 40 [OID, corresponding text,](#page-55-0) 40 [output alarms,](#page-43-0) 28

#### **P**

[Physical Entity Table,](#page-57-5) 42

[physical path termination point in MIB,](#page-60-1) 45 [physical properties in MIB,](#page-55-4) 40 PICL [ChassisType property,](#page-137-0) 122 [ConditionTime,](#page-141-0) 126 [description](#page-21-2) [fru class property,](#page-137-1) 122 [Frutree topology,](#page-136-0) 121 [GeoAddr,](#page-141-1) 126 [man pages,](#page-142-0) 127 [port node properties,](#page-138-1) 123 [StatusTime,](#page-141-0) 126 [temperature sensor node,](#page-141-2) 126 [watchdog plug-in,](#page-146-1) 131 [Platform Information and Control Library \(PICL\)](#page-21-2) *see*  PICL PMS, [61 to](#page-76-2) [117](#page-132-0) PMS client [asynchronous message handling, example,](#page-90-0) 75 [initializing, example,](#page-81-0) 66 [RND interface, example,](#page-128-0) 113 [scheduling, example,](#page-103-0) 88 [PMS client node interface,example,](#page-121-0) 106 [PMS introduction](#page-20-2) [PMS software, overview,](#page-76-1) 61 port [class, PICL,](#page-138-1) 123 [condition, PICL,](#page-140-0) 125 [state, PICL,](#page-139-0) 124 [PortType, PICL,](#page-140-1) 125 private [in MIB,](#page-56-2) 41 [processor management services,](#page-76-2) 61 to [117](#page-132-0)  *[see also](#page-20-2)* PMS public [in MIB,](#page-56-2) 41

#### **R**

[read-write in MIB,](#page-56-0) 41 [Reconfiguration Coordination Manager \(RCM\),](#page-20-3) 5 [registering notification listener, example,](#page-38-1) 23 [Remote Method Invocation \(RMI\),](#page-21-3) 6, [34](#page-49-2) [represent the system MBeans, example,](#page-34-0) 19 [RFC2578,](#page-55-5) 40 [RFC2579,](#page-55-6) 40 [RFC2737,](#page-57-6) 42 [RG \(Resource Group\) description,](#page-78-0) 63 [RMI API directory path,](#page-50-1) 35

[RMI](#page-21-3) *see* Remote Method Invocation [root MBean, example of finding,](#page-36-0) 21 [routing tables, in MIB,](#page-55-7) 40

#### **S**

[set alarms with SNMP,](#page-73-0) 58 [setting watchdog timer,](#page-145-1) 130 SNMP [Alarm Severity Profile,](#page-63-0) 48 [Alarm Severity Profile Identifier,](#page-62-0) 47 [configuration change notification,](#page-69-0) 54 [entPhysicalClass,](#page-57-1) 42 [entPhysicalContainedIn,](#page-57-2) 42 [entPhysicalIndex,](#page-57-3) 42 [entPhysicalTable,](#page-57-5) 42 [Equipment,](#page-60-0) 45 [hardware hierarchy,](#page-57-0) 42 [interface summary,](#page-21-4) 6 [NE objects,](#page-59-0) 44 [netraCTAlarmSevProfileIndex,](#page-63-0) 48 [object creation and deletion,](#page-68-0) 53 [setting high temperature alarm, example,](#page-73-1) 58 [state change notification,](#page-68-2) 53 [termination point interfaces,](#page-60-2) 45 [SNMP MIBs,](#page-56-6) 41 [SNMP traps,](#page-54-0) 39, [48 to](#page-63-1) [52](#page-67-3) [software environment,](#page-16-1) 1 starting netract [agent,](#page-30-0) 15 [State Change Notification Traps in MIB,](#page-68-2) 53 [STATUS in MIB,](#page-70-4) 55 [StatusTime, PICL,](#page-141-0) 126 switching fabric card [description,](#page-17-2) 2 [SYNTAX in,](#page-70-5) 55 [SYNTAX in MIB,](#page-70-5) 55 [system configuration hierarchy example,](#page-34-0) 19

#### **T**

[table definition in MIB,](#page-56-3) 41 [tables in MIB,](#page-55-8) 40 temperature [sensor node, PICL,](#page-141-2) 126 [temperature alarm tutorial,](#page-43-0) 28 [termination point interfaces, in MIB,](#page-60-2) 45 [text name associated with OID,](#page-55-0) 40

[thermistor,](#page-44-3) 29 [timer, watchdog,](#page-145-1) 130 Trap [Agent MIB Log Table,](#page-65-0) 50 [Agent MIB Logged Trap Table,](#page-65-1) 50 [Alarm Backed Up,](#page-67-1) 52 [Alarm Severity,](#page-67-0) 52 [trap definition,](#page-54-0) 39 [tutorial,](#page-30-0) 15

#### **V**

[vendor of equipment, in MIB,](#page-60-3) 45 [vendor of plug-in unit, in MIB,](#page-62-1) 47 [version of component, in MIB,](#page-60-3) 45 [version of plug-in unit, in MIB,](#page-62-1) 47

#### **W**

[watchdog plug-ins,](#page-147-2) 132 [watchdog timer,](#page-145-1) 130 [watchdog-controller settings,](#page-148-2) 133